# FNWO(

# MONITOR COM RECEPTOR DVD **KVT-729DVD MANUAL DE INSTRUÇÕES**

Kenwood Corporation

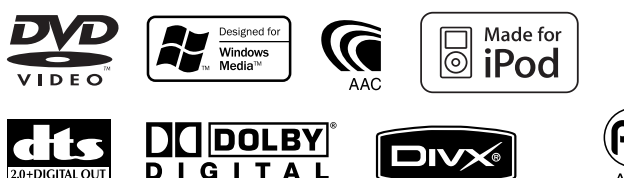

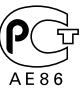

© B64-3579-00/01 (EV)

# **Ver DVD/VCD 18**

**Índice**

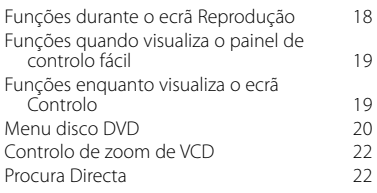

### **Ouvir CD de música e ficheiros áudio 23**

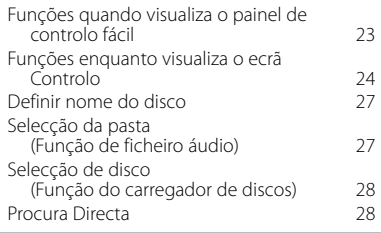

# **Ver ficheiros de vídeo/ficheiros de imagem 29** Funções durante o ecrã Reprodução 29

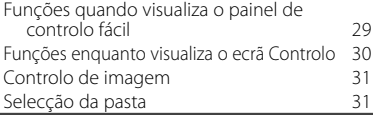

### **Escutar rádio 32** FFunções quando visualiza o painel de controlo fácil 32 Funções enquanto visualiza o ecrã Controlo 32<br>
odo busca 33 Modo busca Memória auto<br>Memória manual de composición de 34 Memória manual Seleccionar predefinição 55<br>Rádio texto 35 Rádio texto 35 Procura Directa 36 Informações de trânsito de 1990 - 36<br>Procura do tipo de programa de 1992 - 37 Procura do tipo de programa

# **Operações básicas 12**

# **Controlo de iPod** 38<br> **Control** 38<br> **Control** 38 Ligar um iPod Funções quando visualiza o painel de controlo fácil 38 Funções enquanto visualiza o ecrã Controlo 39 Lista do iPod

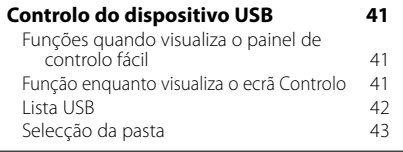

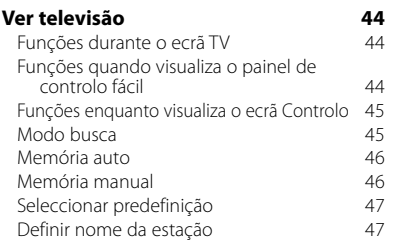

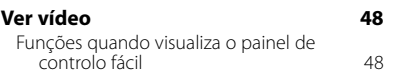

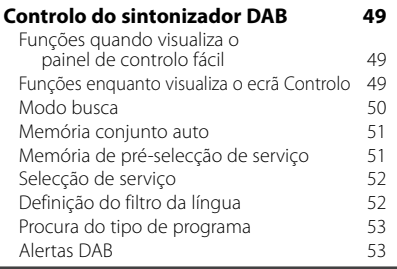

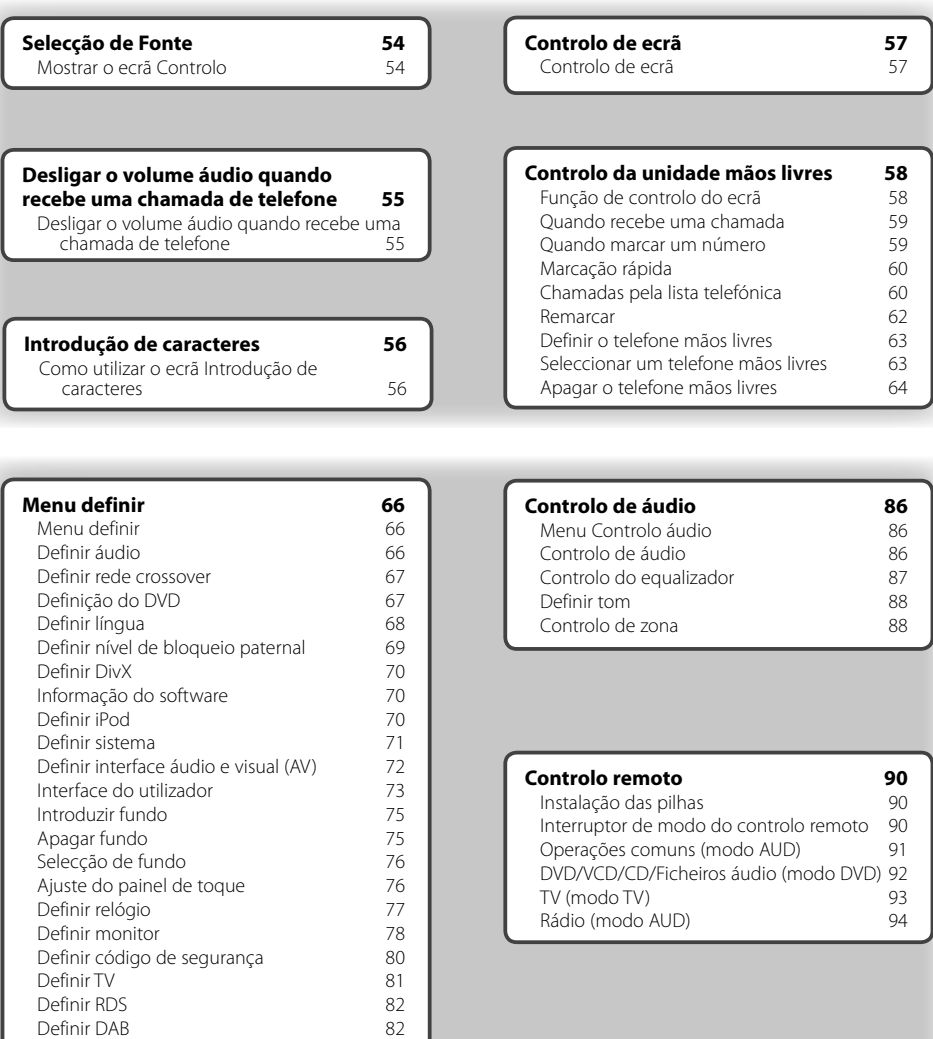

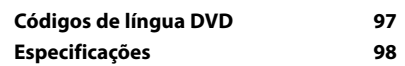

Selecção de alerta<br>Controlo do amplificador 63 Controlo do amplificador **83**<br>Definir memória **84** 

Definir memória

**Ajuda? Resolução de problemas 95 Ajuda? Erro 96**

# **Como ler este manual**

Este manual utiliza figuras para explicar as operações.

**Modo busca** As visualizações e os painéis mostrados neste Define uma selecção de estação. manual são exemplos utilizados para dar explicações claras sobre as operações. **EM1** 98.1  $MH<sub>2</sub>$ Por esta razão, poderão ser diferentes das  $\Box$  $F^{\mu}$ visualizações reais e dos painéis utilizados, ou  $H =$ ш alguns dos padrões das visualizações poderão AM. ser diferentes. $\sqrt{\frac{1}{2}}$  MONO  $\sqrt{\frac{1}{2}}$  AM  $\gamma$  PS De cada vez que o botão é pressionado, o modo comuta na ordem seguinte. **Visualização Definição** "AUTO1" Sintoniza automaticamente uma estação com boa recepção. "AUTO2" Sintoniza as estações memorizadas uma após outra. **"** "MANU" Comuta manualmente para a frequência seguinte. ▼: Continua na próxima linha.  $\bullet$ : Acaba aqui. **Memória manual** Memoriza a estação a ser recebida no momento. Premir rápido Prima o botão, marcado com em  **1 Seleccione uma estação que deseje armazenar na memória TUNER EM1**  $QR$ <sub>1</sub> MH<sub>2</sub>  **2 Armazenar na memória** TUNER EM<sup>4</sup>  $001$  $FM$  $T+1$  $\overline{P}$ п Continua na página seguinte As instruções continuam na página seguinte.  $...$ **Próxima página** Certifique-se de que vira a página para ver o resto das instruções.

> O exemplo de operação com a marca, em cima, é diferente da operação em si.

### Operação com o controlo remoto

Algumas funções só podem ser utilizadas a partir do controlo remoto. Neste caso, a operação que utiliza o controlo remoto é descrita com a marca

Os caracteres seguintes indicam a definição do interruptor do modo do controlo remoto.

# Mudança no ecrã

A cada operação, o ecrã muda na ordem mostrada em baixo.

# Seleccionar um item do ecrã

Seleccione e escolha um item do ecrã. Seleccione um item tocando o botão no ecrã.

### Prima durante 1 segundo ou mais

Prima o botão, marcado com *{*m<sub>0</sub>}, durante 1 segundo ou mais (2-3 segundos). Indica que deve ficar a premir o botão até que a operação comece ou até que o ecrã mude. O exemplo na esquerda indica para premir o botão durante 1 segundo.

Prima-o aproximadamente durante os segundos mostrados no relógio.

### **Outras marcas**

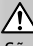

São descritas precauções importantes para evitar ferimentos, etc.

# ::∍∫

São descritas instruções especiais, explicações suplementares, limitações e páginas de referência.

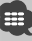

As precauções gerais e as páginas de referência são mostradas no item

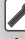

É mostrado o valor inicial de cada definição.

# **Precauções de segurança**

# 2**AVISO**

# **Devem ser tomadas as seguintes precauções para evitar ferimentos ou incêndio:**

- Para prevenir curto-circuitos, nunca se deve colocar ou deixar objectos metálicos (por ex., moedas ou ferramentas de metal) dentro do aparelho.
- Não veja nem fixe os olhos no visor da unidade quando está a conduzir por longos períodos.
- Montar e ligar este aparelho requer perícia e experiência. Para sua segurança, deixe a montagem e o trabalho das ligações para os profissionais.

# 2**CUIDADO**

# **Para prevenir danos ao equipamento, devem ser tomadas as seguintes precauções:**

- Assegure-se de ligar a massa do aparelho ao negativo de uma fonte de alimentação de 12V CC.
- Não instalar o aparelho num local exposto à luz solar directa ou calor e humidade excessivos. Evitar também locais com poeira em demasia ou a possibilidade de pingos de água.
- Não coloque o painel (nem o estojo do painel) em locais expostos à luz solar directa ou a calor e humidade excessivos. Evitar também locais com poeira em demasia ou a possibilidade de pingos de água.
- Para prevenir deterioração, não se deve tocar nos terminais do aparelho ou painel frontal com os dedos.
- Não submeter o painel frontal a choques excessivos, pois se trata de uma peça de precisão do equipamento.
- Ao trocar um fusível, deve-se utilizar somente um novo com a potência nominal prescrita. Usar um fusível com potência nominal errada pode causar mau funcionamento do aparelho.
- Não utilize força excessiva para abrir o painel frontal nem coloque objectos lá dentro. Se o fizer poderá causar danos ou avaria.
- Não use os seus próprios parafusos. Use apenas os parafusos fornecidos. O uso de parafusos não apropriados pode resultar em danos ao aparelho principal.

# **Não introduza CDs 3-in. na ranhura para CDs**

Se tentar introduzir um CD 3-in. com o adaptador na unidade, o adaptador pode separar-se do CD e danificar a unidade.

# **Sobre leitores de CD/carregadores de disco ligados a esta unidade**

Os carregadores de disco/leitores de CD da Kenwood comercializados em 1998, ou mais tarde, podem ser ligados a esta unidade.

Consulte o catálogo ou o distribuidor da Kenwood para ligar os modelos de carregadores de disco/ leitores de CD.

Note que os carregadores de disco/leitores de CD comercializados em 1997, ou anteriormente, e carregadores de disco feitos por outras marcas não podem ser ligados a esta unidade.

Ligar carregadores de disco/leitores de CD que não são suportados a esta unidade pode resultar em danos.

Definir o interruptor "O-N" para a posição "N" para os carregadores de disco/leitores de CD da Kenwood a que tal se aplique.

As funções que podem ser utilizadas e a informação que pode ser visualizada poderá ser diferente dependendo dos modelos que estão a ser ligados.

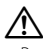

• Pode danificar a unidade e o carregador de CD se os ligar incorrectamente.

# **Embaciamento da Lente**

Ao ligar o aquecimento do carro quando está frio, poderá formar-se humidade ou condensação na lente do leitor de CD da unidade. Chamado embaciamento da lente, esta condensação na lente pode impedir que o CD toque. Numa situação destas, retire o disco e espere algum tempo para que a condensação se evapore. Se a unidade ainda não estiver a funcionar normalmente passado um bocado, consulte o seu distribuidor Kenwood.

• Se aparecerem problemas durante a instalação, consulte o seu distribuidor Kenwood.

**Notas**

- Quando compra acessórios opcionais, certifique-se junto do seu distribuidor da Kenwood de que eles funcionam com o modelo que comprou e na sua área.
- Os caracteres que estão conforme a norma de definição de caracteres ISO 8859-1 podem ser visualizados.
- A função RDS ou RBDS não irá funcionar onde o serviço não é suportado por nenhuma estação de rádio.
- As ilustrações do visor e do painel que aparecem neste manual são exemplos utilizados para explicar mais claramente como é que os controlos são utilizados. Portanto, o que aparece no visor nas figuras pode ser diferente daquilo que aparece no visor do equipamento, e algumas das figuras do visor podem não se aplicar.

# **Como repor as definições da sua unidade**

- Se a unidade não funcionar correctamente, prima o botão Reset. A unidade repões as definições da fábrica quando o botão Reset é premido.
- Retire o dispositivo USB antes de premir o botão Reset. Pressionar o botão Reset com o dispositivo USB instalado pode danificar os dados do dispositivo USB. Para saber como remover o dispositivo USB, consulte <Reproduzir um ficheiro USB> (página 15).
- Prima o botão reset se o carregador automático do disco não funcionar correctamente. Deve retomar as operações normais.

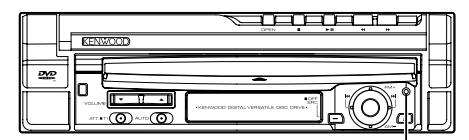

Botão de reajuste

# **Limpar a unidade**

Se o painel frontal desta unidade estiver manchado, limpe-o com um pano seco e macio como um pano de silicone.

Se o painel frontal estiver muito manchado, limpe a mancha com um pano humedecido com um produto de limpeza neutro.

# ¤

 Pulverizar um produto de limpeza directamente na unidade pode afectar as suas partes mecânicas. Limpar o painel frontal com um pano rijo ou com um líquido volátil, como um diluente ou álcool, pode riscar a superfície e apagar os caracteres.

# **Sintonizadores de televisão que podem ser ligados a esta unidade**

- $\cdot$  KTC-V500F
- KTC-V300E
- KTC-D500E

# **Sobre as unidades de navegação que podem ser ligadas a esta unidade**

- KNA-G520/G420
- KNA-DV3200
- $\cdot$  KNA-DV2200

# **Sobre os iPod que podem ser ligados a esta unidade**

Pode controlar um iPod a partir desta unidade ligando o iPod (produto comercial) com um conector Dock utilizando um cabo de ligação acessório opcional do iPod (KCA-iP300V).

Os seguintes iPod podem ser controlados a partir desta unidade.

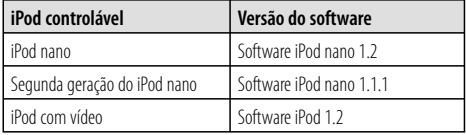

Tem que actualizar o software do iPod se a versão for inferior à citada acima.

A versão do software do iPod é visualizada no campo "Version" premindo o botão MENU do iPod e seleccionando em seguida "Set", "Information". Pode transferir o software de actualização mais recente do iPod a partir do sítio da Internet da Apple Computer. Esta unidade suporta o conjunto de caracteres ISO08859-1.

Os caracteres que não podem ser visualizados correctamente aparecem como "\*".

Ao ligar o iPod a esta unidade com cabo de ligação iPod acessório opcional (KCA-iP300V), pode fornecer energia ao seu iPod e carregá-lo enquanto ouve música. Contudo, esta unidade tem que estar ligada.

# **Manusear os CDs**

- Não toque a superfície de gravação do CD.
- Não cole fita-cola, etc. no CD, nem utilize um CD que tenha fita-cola colada.
- Não utilize acessórios tipo disco.
- Limpe a partir do centro do disco para fora.
- Quando remover os discos da unidade, coloque-os horizontalmente.
- Se o buraco central ou a borda do CD tiverem saliências, apenas utilize o CD depois de remover as saliências com uma esferográfica, etc.

# **CDs que não podem ser utilizados**

• Os CDs que não são redondos não podem ser utilizados.

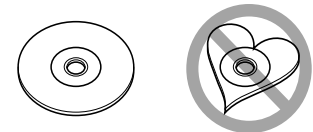

- Os CDs com a superfície de gravação colorida ou que estão sujos não podem ser utilizados.
- Esta unidade só pode reproduzir CDs com e de la consegue reproduzir<br>Esta unidade não consegue reproduzir

correctamente CDs que não tenham a marca.

• Não pode reproduzir um CD-R ou CD-RW que não tenha sido finalizado. (Para o processo de finalização consulte os manuais de instruções do seu software de gravação de CD-R/CD-RW, e do seu gravador CD-R/CD-RW.)

# **Lista de disco reproduzíveis**

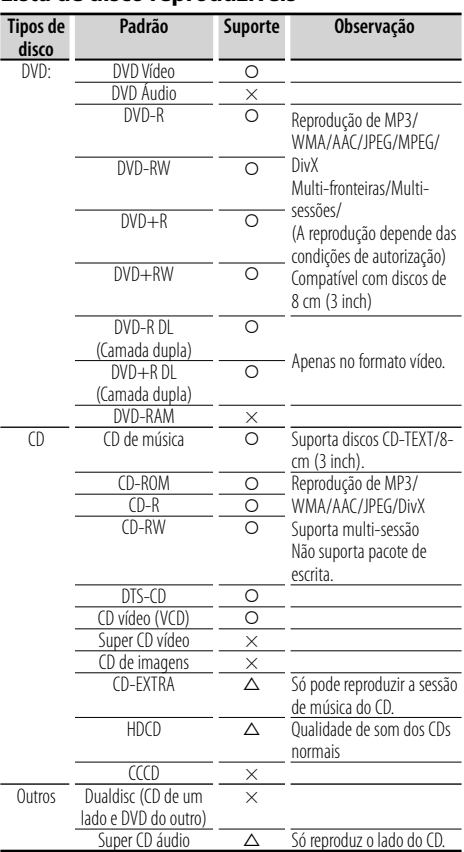

O: A reprodução é possível.

 $\triangle$ : A reprodução não é possível.

×: A reprodução é impossível.

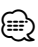

- Os ficheiros DivX têm que ter a extensão ".divx", ".div", ou ".avi".
- Quando comprar conteúdos compatíveis com DRM, verifique o código de registo em <Definir DivX> (página 70). O código de registo muda cada vez que um ficheiro com o código de registo visualizado é reproduzido para proteger contra cópias.

# **Códigos de região no mundo**

É atribuído um código de região aos leitores de DVD de acordo com o país ou área onde são comercializados, conforme indicado no mapa seguinte.

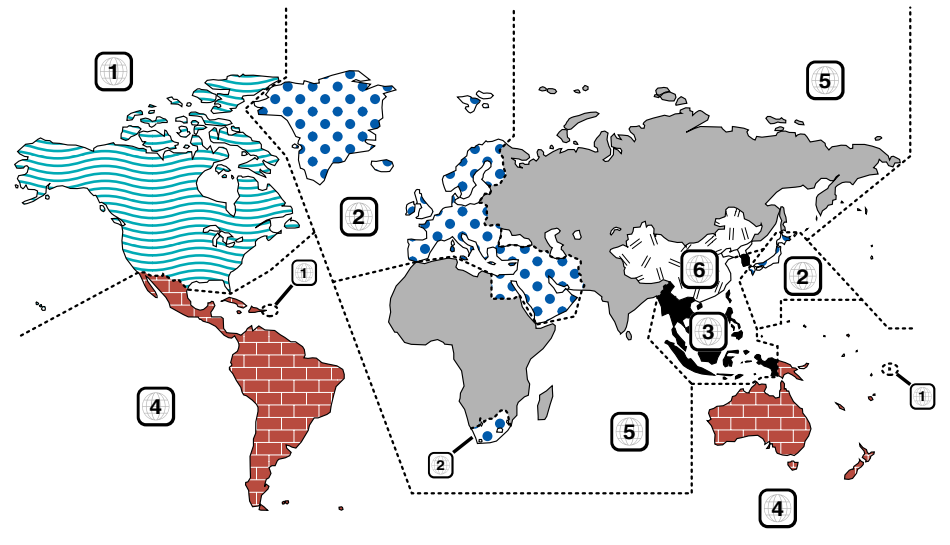

# **Marcas dos discos DVD**

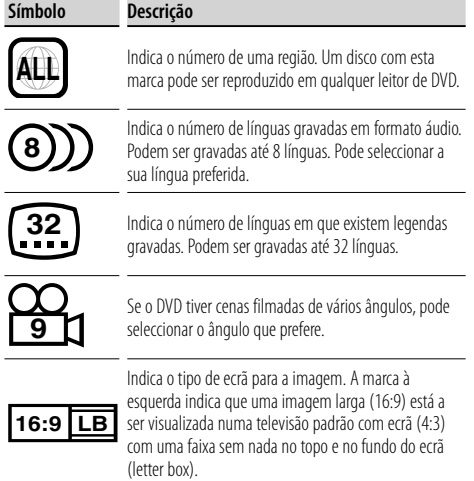

# **Marcas de regulação das operações**

Com este DVD, algumas funções desta unidade, como a função de reprodução, poderão sofrer restrições dependendo do local onde o DVD está a reproduzir. Neste caso, as seguintes marcas irão aparecer no ecrã. Para mais informações consulte o manual do disco.

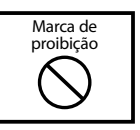

# **Discos com período limitado de utilização**

Não deixe os discos com um período de utilização limitado nesta unidade. Se introduzir um disco que já tenha passado a validade, poderá não ser capaz de retirá-lo desta unidade.

# **Sobre os ficheiros áudio**

**• Ficheiros áudio reproduzíveis**

AAC-LC (.m4a), MP3 (.mp3), WMA (.wma)

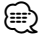

- Se as músicas de um CD normal e de outros sistemas de reprodução forem gravadas no mesmo disco, só o sistema de reprodução gravado primeiro é reproduzido.
- **Ficheiro AAC-LC reproduzível** Ficheiro ".m4a" codificado pelo formato AAC-LC. Velocidade de transferência de bits: 16-320 kbps Frequência de amostragem: 16 – 48 kHz
- **Ficheiro MP3 reproduzível** Ficheiro MPEG 1/2 Áudio Layer 3 Velocidade de transferência de bits: 8 – 320 kbps Frequência de amostragem: 8 – 48 kHz
- **Ficheiro WMA reproduzível** O ficheiro compatível com o Windows Media Audio (Excepto os ficheiros Windows Media Player 9 ou posteriores que têm novas funções) Velocidade de transferência de bits: 48 – 192 kbps

Frequência de amostragem: 32, 44,1, 48 kHz

- **Discos reproduzíveis** CD-R/RW/ROM, DVD±R/RW
- **Formato de ficheiro para discos reproduzíveis** ISO 9660 Nível 1/2, Joliet, Romeo, Nome de ficheiro Long.
- **Número máximo de caracteres a ser visualizado (CD-R/RW/DVD±R/RW)**

 Nome de ficheiro/pasta: 128 caracteres MP3 ID3 Tag versão 1.x: 30 caracteres

**• Limitação de estrutura para o ficheiro ou pasta (CD-R/RW/DVD±R/RW/dispositivo USB)**

 Número máximo de níveis de directórios: 8 Número máximo de ficheiros: 254 Número máximo de ficheiros por pasta: 255 Número máximo de ficheiros por lista de repodução: 7000 (dispositivo USB)

- **Dispositivo USB reproduzível**  Classe de armazenamento em massa USB, iPod com KCA-iP300V
- **Sistema de ficheiros do dispositivo USB reproduzível** FAT16, FAT32
- **Sobre a ligação do dispositivo USB**

 Se precisar de um cabo de extensão para a ligação do dispositivo USB, recomenda-se a utilização do CA-U1EX (opção).

Não se garante a reprodução normal quando utiliza um cabo que não seja compatível com USB. Ligar um cabo cujo comprimento total é superior a 5 m pode resultar numa reprodução anormal.

Apesar dos ficheiros áudio estarem em conformidade com os padrões listados em cima, a reprodução pode ser impossível dependendo dos tipos ou das condições do suporte ou dos dispositivos.

# **• Ordem de reprodução dos ficheiros áudio**

 No exemplo da pasta/ficheiro mostrado em baixo, os ficheiros são reproduzidos pela seguinte ordem  $(1)$  to  $(10)$ .

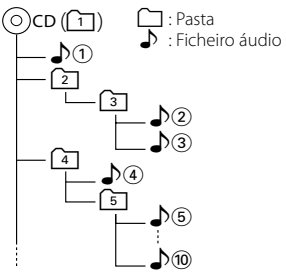

 Os ficheiros áudio reproduzem-se segundo a ordem em que o software de gravação em CD os gravou. Pode ser capaz de definir a ordem de reprodução escrevendo os números da sequência de reprodução como "01" a "99" no início do nome do ficheiro. Os ficheiros áudio são reproduzidos na mesma ordem em que foram gravados. Pode especificar a ordem da reprodução numerando os ficheiros numa pasta e organizando-os por pastas. (Dispositivo USB)

(⊞)

- Neste manual, a palavra "Dispositivo USB" é utilizada para memórias flash e leitores áudio digitais utilizados como dispositivos de classe de armazenamento em massa.
- "iPod" neste manual refere-se ao iPod ligado com um KCA-iP300V (Acessório opcional). Um iPod ligado com KCA-iP300V pode ser controlado a partir desta unidade. Os iPods que podem ser ligados com KCA-iP300V são o iPod nano e o iPod com vídeo. Se ligar um iPod com um cabo USB disponível comercialmente, ele será tratado como um dispositivo de classe de armazenamento em massa.
- Para mais informações sobre os formatos suportados e tipos de dispositivos USB, consulte **www.kenwood.com/usb/**.
- Coloque a extensão correcta no ficheiro áudio (AAC: ".M4A", MP3: ".MP3", WMA: ".WMA")
- Não coloque extensões em ficheiros que não sejam ficheiros áudio. Se colocar uma extensão, o ficheiro, que não é um ficheiro áudio, irá ser reproduzido emitindo um som alto que causará dano à coluna.
- Os ficheiros com reprodução contra cópias não podem ser reproduzidos.
- A unidade poderá não ser compatível com actualizações do padrão do formato de compressão e com especificações adicionais.
- Os discos CD-RW que são formatados rapidamente pelo software de gravação não podem ser utilizados.
- Quando gravar à capacidade máxima do suporte CD-R/RW de uma vez, o software de gravação estará definido para "Disc at once".
- O nome do ficheiro/pasta é o número de caracteres, incluindo as extensões.
- Esta unidade pode mostrar as seguintes versões do MP3 ID3 tag: versão 1.0/ 1.1/ 2.2 (Dispositivo USB)/ 2.3 (Dispositivo USB)
- O AAC ID3 Tag não pode ser mostrado.
- Contacte o seu agente de vendas para saber se o seu dispositivo USB está conforme as especificações da classe de armazenamento em massa USB.
- Utilizar um dispositivo USB que não é suportado pode resultar numa reprodução ou visualização anormal do ficheiro áudio.

Mesmo que utilize o dispositivo USB que esteja conforme as especificações acima, os ficheiros áudio poderão não ser reproduzidos normalmente dependendo do tipo ou das condições do dispositivo USB.

• Não deixe o dispositivo USB no veículo durante muito tempo. Pode ficar deformado ou danificado devido a luz directa do sol, temperaturas altas, etc.

# **Sobre os ficheiros de vídeo Ficheiros de vídeo aceitáveis**

- Formato: MPEG1, MPEG2, DivX
- Tamanho da imagem MPEG1: 320 × 240, 352 × 240 MPEG2: 640 × 480, 704 × 480 DivX: 352 × 240, 352 × 288, 720 × 450, 720 × 576
- Formato de áudio: MPEG1/2: MPEG áudio Layer 2 DivX: MP3, Dolby Digital
- Frequências de amostragem áudio: 32/ 44,1/ 48 kHz
- Velocidade de bits áudio: 32–384 kbps (Apenas velocidades de bits constantes)

# **Extensões**

Os ficheiros vídeo têm que ter uma das seguintes extensões:

mpg, mpeg, mpe, m1v, m2v

Os formatos de disco, os nomes dos ficheiros e das pastas e a ordem de reprodução são iguais às dos ficheiros áudio. Consulte <Sobre os ficheiros áudio> (página 10).

# **Sobre os ficheiros de imagem**

# **Ficheiros de imagens aceitáveis**

- Formato: JPEG
- Formato base:
	- Até ao máximo de 8192(W) × 7680(H) pixels
- Formato progressivo: Até ao máximo de 1600 $(W) \times 1200$  $(H)$  pixels

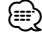

- Aumenta e reduz as imagens para o tamanho mostrado acima para que encaixem no ecrã.
- Os ficheiros de imagens com informação anexada (como Exif) podem não ser visualizados nem operados correctamente (por exemplo: rotação da visualização).

### **Extensões**

Os ficheiros de imagem devem ter uma das seguintes extensões:

jpg, jpeg, jpe

Os discos aceitáveis, os formatos de disco, os nomes dos ficheiros e das pastas e a ordem de reprodução são iguais às dos ficheiros áudio. Consulte <Sobre os ficheiros áudio> (página 10).

# **Sobre o dispositivo USB**

- Instale o dispositivo USB num local onde não o impedirá de conduzir o veículo correctamente.
- Não pode ligar um dispositivo USB através de um concentrador USB.
- Faça cópias de segurança dos ficheiros áudio utilizados nesta unidade. Os ficheiros podem ser apagados, dependendo das condições de funcionamento do dispositivo USB.

 Não será dada nenhuma compensação a qualquer dano causado devido ao apagamento dos dados armazenados.

• Não se fornece nenhum dispositivo USB com esta unidade. Tem que comprar um dispositivo USB disponível comercialmente.

# **Utilização do "DualDisc"**

Quando reproduzir um "DualDisc" nesta unidade, a superfície do disco que não está a ser reproduzida pode ficar riscada enquanto o disco é introduzido ou ejectado. Como a superfície do CD de música não está conforme o padrão de CD, a reprodução é impossível.

(Um "DualDisc" é um disco que contém numa superfície sinais padrão DVD e que na outra contém sinais de CD de música.)

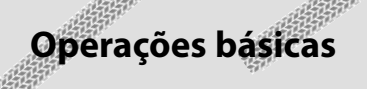

**Common operation Quando o ecrã está aberto**

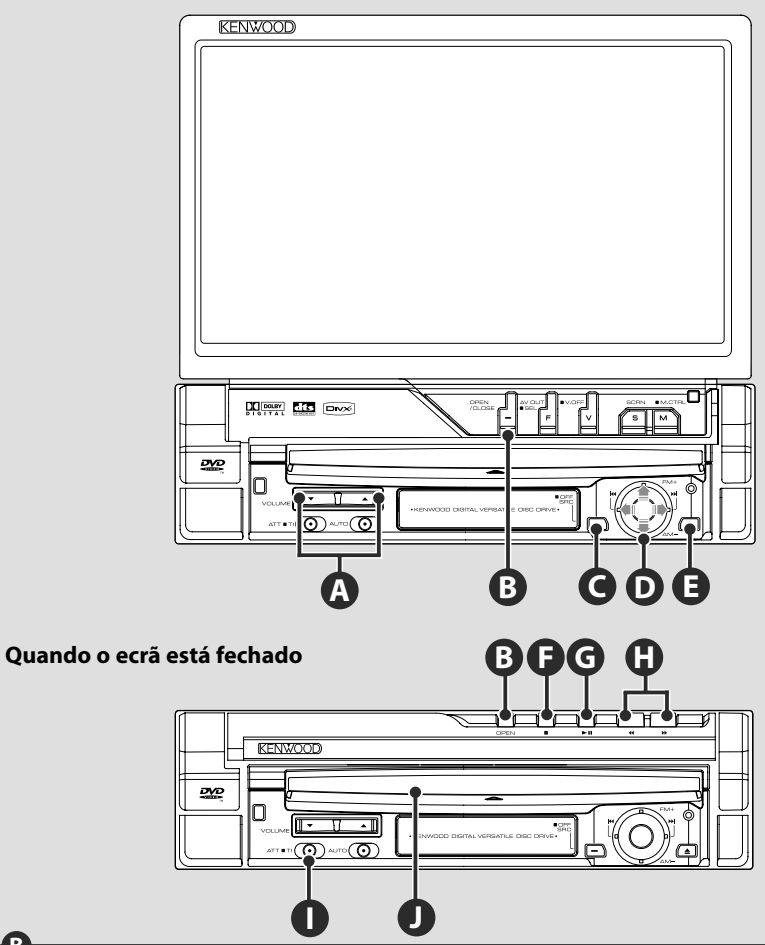

Prima para abrir ou fechar o painel do monitor.

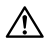

**B**

- Não toque nos componentes em movimento quando está a abrir ou a fechar o ecrã. Se tocar nos componentes em movimento, poderá ferir-se ou poderá danificar o equipamento.
- Não tente abrir ou fechar o ecrã com as mãos.

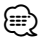

- Pode abrir ou fechar automaticamente o ecrã quando liga ou desliga a chave de ignição (página 78).
- **Abrir/Fechar o monitor**<br>
Prima para abrir ou fechar c<br>
M.<br>
Não toque nos componentes e<br>
movimento, poderá ferir-se ou<br>
Não tente abrir ou fechar o ecrá<br>
Texa<br>
Pode abrir ou fechar automatic<br>
Se o movimento do ecrá for tra • Se o movimento do ecrã for travado pela alavanca das mudanças ou outro obstáculo quando o ecrã é aberto, este movimento é cancelado pela função de segurança. Se um obstáculo for entalado pelo ecrã ao fechar, o movimento do ecrã também é cancelado pela função de segurança. Se tal ocorrer, remova o obstáculo e pressione novamente o botão [OPEN/CLOSE].

# **Ligar/desligar**

**C**

Prima o botão para ligar.

- Quando a chave é mantida premida durante
- 1 segundo ou mais, a unidade é desligada.

**Ajusta o volume**

**A**

**I**

# **Atenua o volume**

Pressione novamente para cancelar o silenciador.

# **Reproduzir um disco**

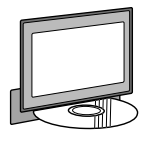

Quando introduz um disco na ranhura para a introdução de discos  $\bigcirc$ , o disco começa a reproduzir.

Se aparecer um menu, enquanto reproduz um disco vídeo, seleccione o item que deseja.

# ⁄

**E J**

**G**

• Consulte <Lista de discos reproduzíveis> (página 8) para uma lista de discos e formatos que são suportados.

# **Remover um disco**

Prima o botão [**△] +** (Eject).

# **Reproduzir/Pausa**

Prima o botão **[**38**]** uma vez para pausar. Prima novamente para retomar a reprodução.

# **F G**

# **Parar a reprodução**

Prima o botão **[**7**]** Ï para parar a reprodução. Prima o botão [▶II] **©** para retomar a reprodução a partir da posição onde foi interrompida.

# **H**

# **Pesquisa rápida avançando/recuando**

Prima o botão **[**¡**]** e mantenha-o premido para fazer a pesquisa rápida avançando ao longo da faixa.

Prima o botão **[**1**]** e mantenha-o premido para fazer a pesquisa rápida recuando ao longo da faixa.

# **D**

# **Seleccionar um capítulo/uma cena/uma faixa/uma frequência**

Mova o botão de controlo  $\bullet$  para a direita ou para a esquerda.

Selecciona uma música ou capítulo, uma faixa, ou frequência.

# **D**

# **Seleccionar uma banda/pasta**

Mova o botão de controlo  $\bullet$  para cima para mudar as bandas de rádio para FM1/2/3 ou para ir para a próxima pasta/disco.

Mova o botão de controlo  $\bullet$  para baixo para mudar a banda de rádio para AM ou para ir para a pasta/disco anterior.

**Próxima página** <sup>3</sup>

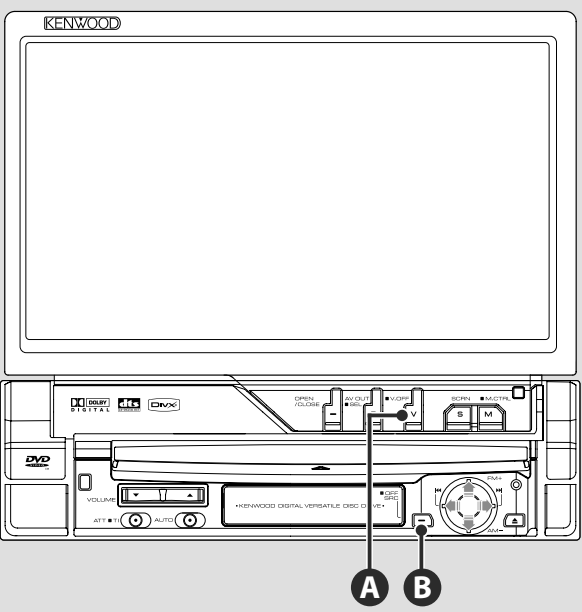

# **Muda a fonte de vídeo**

**A**

A fonte de vídeo muda pela seguinte ordem cada vez que prime o botão.

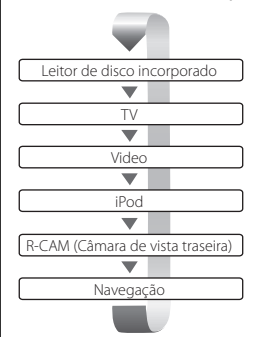

Pode também desligar a visualização do vídeo ao premir o botão durante mais de 1 segundo. Quando prime novamente o botão, a visualização anterior aparece de novo.

- (⊟)
- A imagem traseira da câmara de vídeo é visualizada quando as mudanças do veículo estão em "Reverse".
- Active "RGB"/"AV-IN" em "NAVIGATION" de <Definir interface AV> (página 72) para visualizar o vídeo de navegação.

# **Reproduzir um ficheiro USB**

**Muando ligar um dispositivo USB, a reprodução começa automaticamente.**<br>Notas por compositivo *de portonalism* 

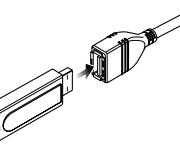

# **Remover o dispositivo USB**

Prima no ecrã de controlo de USB para activar o modo de suspensão USB, e em seguida remova o dispositivo USB. Consulte <Controlo do dispositivo USB> (página 41).

- $\mathbb{A}% _{n}$ • Remover o dispositivo USB antes de iniciar o modo de suspensão USB pode danificar os dados contidos no dispositivo USB. ⁄⊞`
- Se a fonte USB for seleccionada quando não existe um dispositivo USB ligado, visualiza-se "No Device".
- Quando a reprodução é parada e depois recomeçada, a reprodução começa do ponto onde foi parada pela última vez. Mesmo que o USB seja removido e ligado de novo, a reprodução irá começar do ponto em que se parou da última vez a não ser que os conteúdos do dispositivo USB tenham sido alterados.
- Certifique-se de que o dispositivo USB está firmemente ligado.

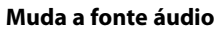

**B**

A fonte áudio muda pela seguinte ordem cada vez que prime o botão.

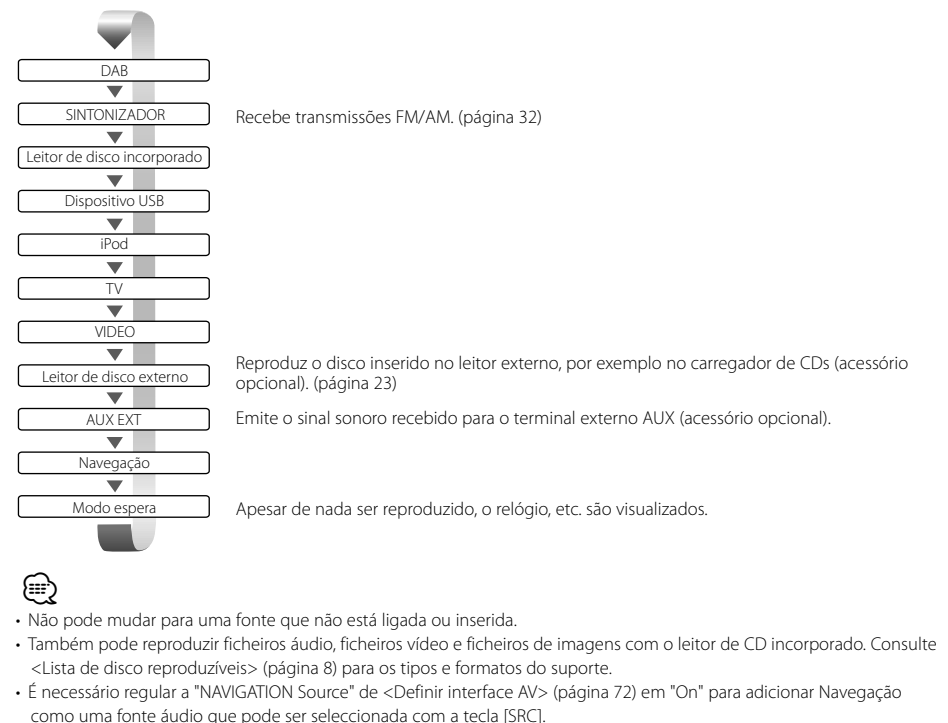

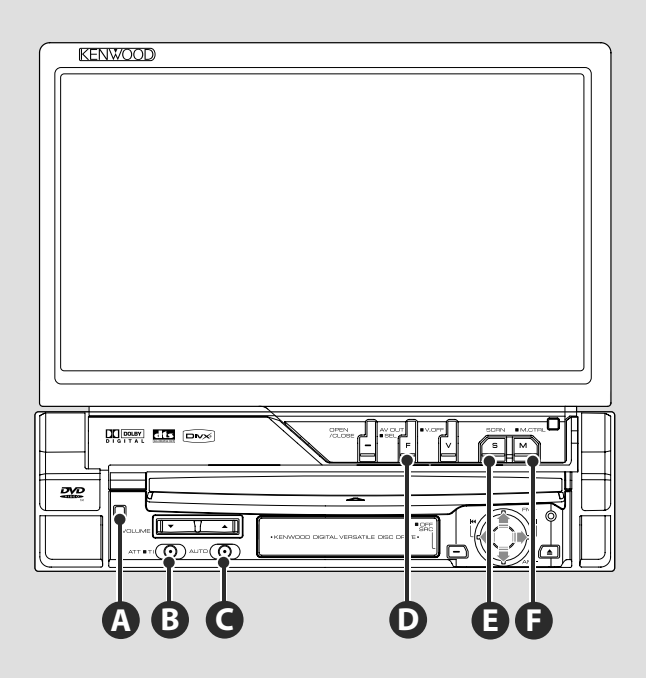

# **Muda o ecrã das funções**

**D**

O ecrã controlo das funções muda pela seguinte ordem cada vez que prime o botão.

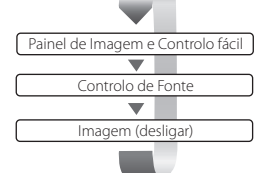

Os seguintes botões são sempre visualizados no ecrã controlo da fonte.

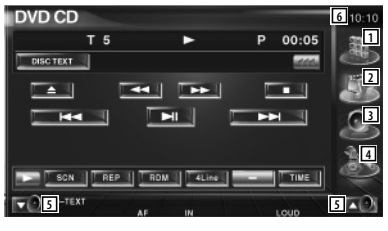

- 1 Mostra o ecrã Selecção de fonte. (página 54)
- 2 Volta para o ecrã Controlo da fonte.
- 3 Mostra o ecrã Menu de controlo áudio. (página 86)
- 4 Mostra o ecrã Menu SETUP. (página 66)
- 5 Ajusta o volume.

⁄

- 6 Visualização do relógio
- Toque o  $\blacktriangleright$  visualizado no fundo à direita nos vários ecrãs para voltar ao ecrã original.

# **Ouvir a informação de trânsito**

Prima durante mais de 1 segundo para ligar ou desligar a função Informação de trânsito. (página 36)

# **Muda o Modo busca**

**C**

**B**

**D**

Prima o botão para seleccionar o modo Busca. (Consulte a página 33, 45, 50 para o <Mode busca>)

# **Muda a fonte AV OUT**

Comuta a fonte que é debitada pelo terminal AV OUTPUT quando é pressionado durante mais de 1 segundo.

# **Definir ecrã E**

∤⊞`

**F**

Prima o botão. Mostra o ecrã Controlo de ecrã (página 57).

# **Muda o modo de ecrã**

Prima o botão para mudar o modo de ecrã. (página 78)

O ecrã Menu disco DVD aparece quando prime o botão durante mais de 1 segundo. (página 20)

• O menu do disco DVD não está disponível quando o menu principal do DVD é visualizado.

# **A**

# **Painel de protecção para prevenção de roubo**

Pode remover o painel de protecção da unidade e levá-lo consigo, o que ajuda a prevenir roubos.

# **Remover o painel de protecção**

Prima o botão para soltar <sup>4</sup>. Deslizando o painel de protecção para o lado esquerdo, puxe para a frente e remova-o.

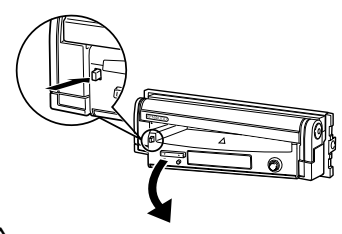

# $\mathbb A$

- Feche primeiro o monitor, depois remova ou coloque o painel de protecção.
- Depois de remover o painel de protecção não pode operar o receptor.
- Depois de remover o painel de protecção, pode ligar a lâmpada de alarme anti-roubo (página 80).

# **Voltar a colocar o painel de protecção**

Coloque a ponta direita do painel de protecção nos ganchos e empurre até produzir um estalido e o painel estar fixo. Empurre o painel de protecção até produzir um estalido. O painel de protecção está bem fixo, permitindolhe utilizar a unidade.

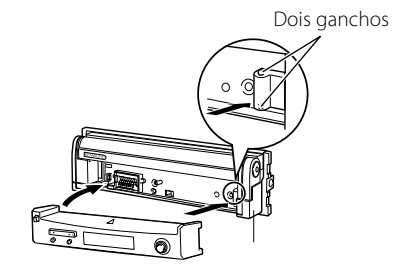

# **Ver DVD/VCD**

# Pode reproduzir DVD/VCD utilizando várias funções.

# æ

- Para o método básico para ver DVD/VCD, consulte <Operações básicas> (página 12).
- Defina o modo do controlo remoto para o modo "DVD" antes de começar a operação, consulte <Interruptor de modo do controlo remoto> (página 90).

# **Funções durante o ecrã Reprodução**

As funções básicas estão disponíveis mesmo quando o ecrã Reprodução é visualizado.

# **Visualização do ecrã Reprodução.**

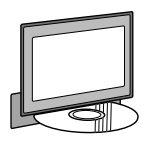

### $\Omega$

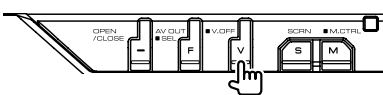

# **Ecrã Reprodução DVD**

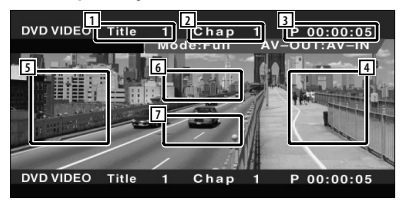

- 1 Visualizar o número do título
- 2 Visualização do número do capítulo
- 3 Visualização do tempo de reprodução
- 4 Área de procura de capítulos avançando Selecciona o próximo capítulo.
- 5 Área de procura de capítulos recuando Selecciona o capítulo anterior.
- 6 Área dos botões de controlo do menu do disco DVD

Mostra os botões de controlo do menu do disco (página 20).

7 Área do botões de visualização de informação

# **Ecrã Reprodução VCD**

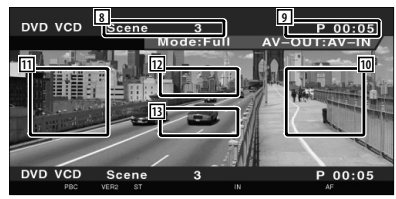

- 8 Visualização do número da cena/faixa
- 9 Visualização do tempo de reprodução
- p Área de procura de cena/faixa avançando Selecciona a cena seguinte (quando PBC está ligado) ou faixa (quando PBC está desligado).
- [11] Área de procura de cena/faixa recuando Selecciona a cena anterior (quando PBC está ligado) ou faixa (quando PBC está desligado).
- 12 Área de botão de controlo de zoom Mostra os botões de controlo de zoom (página 22).
- 13 Área do botões de visualização de informação

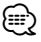

• A visualização de informações é apagada automaticamente ao fim de aproximadamente 5 segundos. A informação também pode ser visualizada automaticamente quando é actualizada.

# **Funções quando visualiza o painel de controlo fácil**

Mostra um painel de controlo flutuante no ecrã.

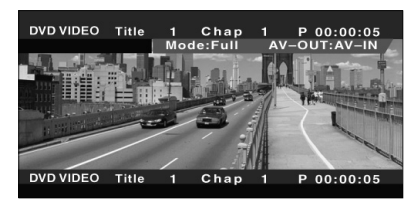

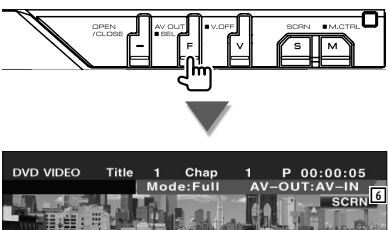

**1 2 3 3 4 4 5 DVD VIDEO** Title Chan  $00:00:05$ Þ

- 1 Muda a fonte.
- 2 Pára a reprodução. Quando for pressionado duas vezes, o disco é reproduzido desde o início na próxima vez que o reproduzir.
- 3 Avanço rápido ou recuo rápido.
- 4 Procura de capítulos (durante a reprodução do DVD)

Procura um capítulo. Procura de cena/ faixa (durante a reprodução de VCD) Selecciona uma cena (quando PBC está ligado) ou uma faixa (quando PBC está desligado).

5 Reproduz ou pausa.

∤⊞՝

6 Mostra o ecrã Controlo de ecrã. Consulte <Controlo do ecrã> (página 57).

• O painel de controlo fácil é escondido quando tocar na parte central do monitor.

# **Funções enquanto visualiza o ecrã Controlo**

Muda para o ecrã Controlo para que utilize várias funções de reprodução.

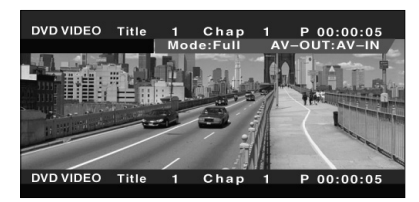

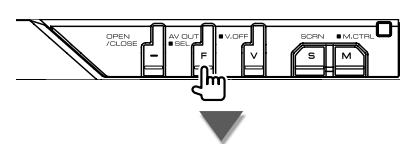

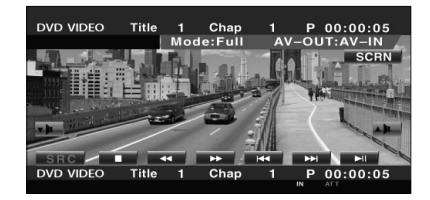

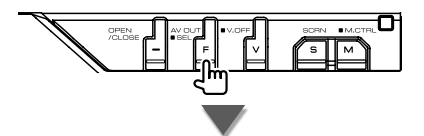

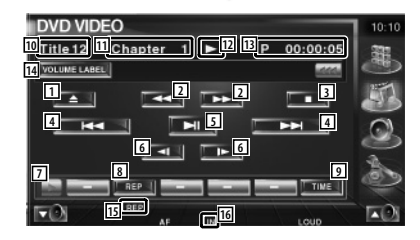

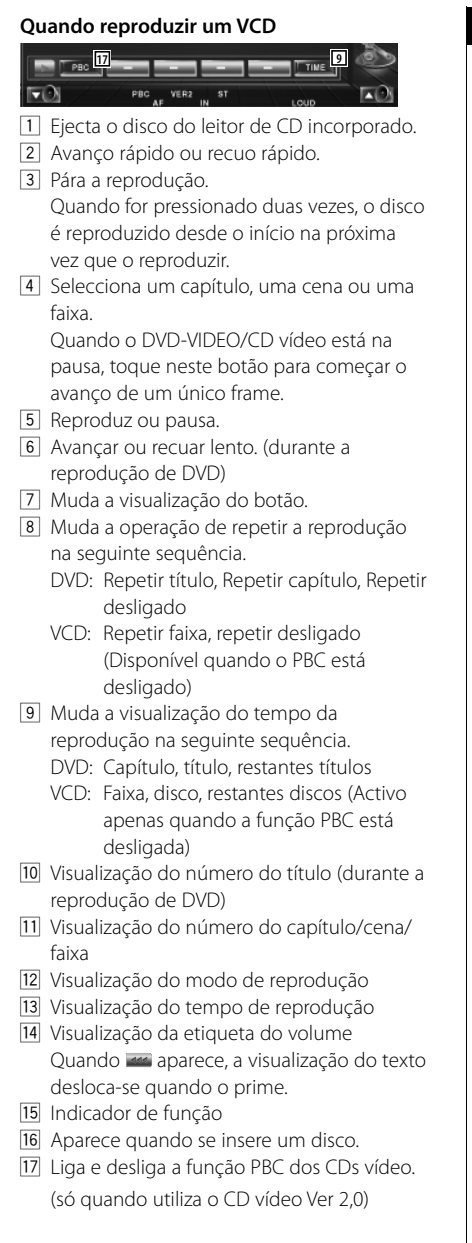

# **Menu disco DVD**

Selecciona uma opção do Menu disco DVD.

# **1 Mostra o ecrã Controlo do menu do disco**

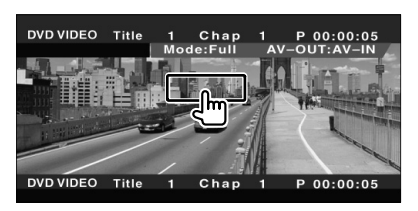

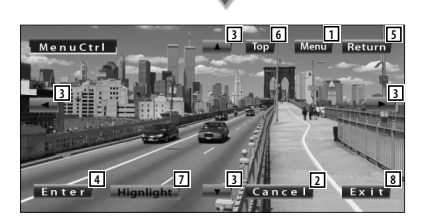

- 11 Chama o menu.
- 2 Volta para o ecrã Menu disco.
- 3 Selecciona uma opção do menu.
- 4 Introduz a sua selecção do menu.
- 5 Volta para o ecrã do menu anterior.
- 6 Mostra o menu principal.
- 7 Controlo de realce.
- 8 Apaga o Controlo do menu do disco.

# **Controlo de realce**

Pode seleccionar um capítulo e título para o ecrã Menu DVD. Quando toca no ecrã, pode seleccionar o Menu DVD.

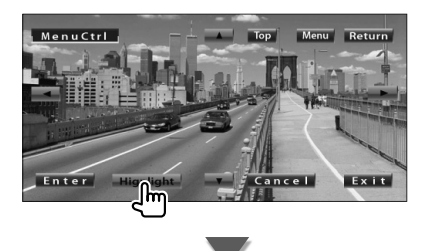

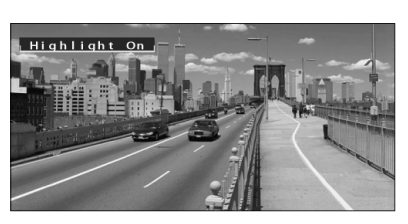

# **⊕**

• Para cancelar o controlo de realce, prima o botão [V.SEL].

# **2 Seleccione Opções do menu disco**

### **Menu disco**

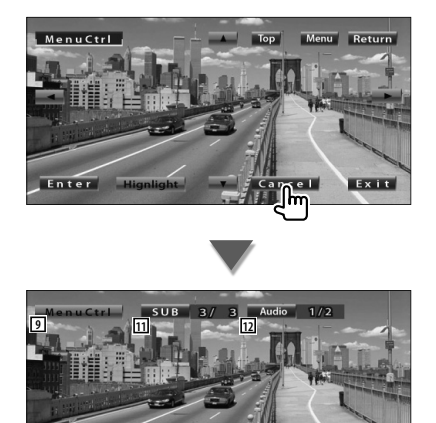

9 Mostra o Menu controlo.

**13 10 14**

- 10 Muda o ângulo da imagem. (apenas durante a reprodução do programa)
- 11 Muda a língua das legendas. (apenas durante a reprodução do programa)
- 12 Muda a língua da voz. (apenas durante a reprodução do programa)
- [13] Mostra o ecrã Controlo do zoom.
- 14 Apaga o Controlo do menu do disco.

# **Controlo de zoom**

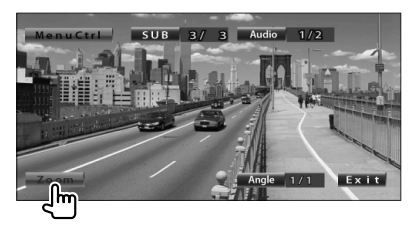

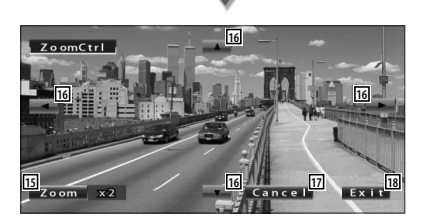

- 15 Muda a proporção do zoom em 4 níveis (2 vezes, 3 vezes, 4 vezes, ou desligado) cada vez que toca.
- 16 Desloca o ecrã na direcção em que tocar.
- 17 Volta para o ecrã Controlo do menu disco.
- 18 Apaga o Controlo do menu do disco.

# **Controlo de zoom de VCD**

Mostra um ecrã VCD ampliado.

### **1 Mostra o ecrã Controlo do zoom**

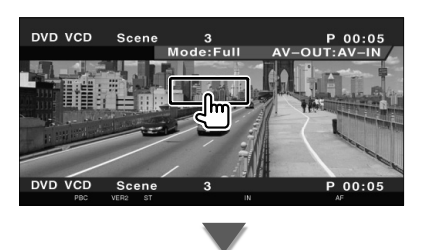

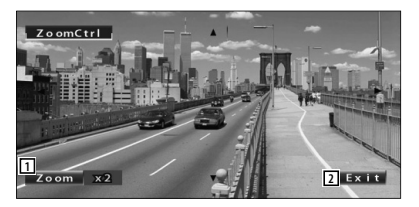

1 Muda a proporção do zoom em 2 níveis (2 vezes ou desligado) cada vez que toca.

# 2 Apaga o botão de controlo de zoom.

# **Procura Directa**

Pode procurar um capítulo DVD/VCD, cena ou faixa introduzindo o seu número.

# **1 Seleccione o modo de procura directa**

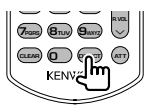

 Os elementos seguintes podem ser procurados directamente de cada vez que este é pressionado. DVD: Título, capítulo, tempo, número directo VCD (quando o PBC está ligado): Cena, número directo VCD (quando o PBC está desligado): Faixa No entanto, a procura directa poderá não ser suportada por alguns discos.

# **2 Introduzir o número ou o tempo**

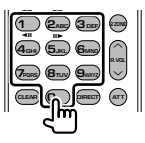

Quando reproduzir o VCD, introduza o número de uma cena PBC (se o PBC estiver ligado) ou o número de uma faixa (se o PBC estiver desligado).

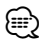

• Para apagar uma entrada incorrecta, prima **CLEAR** (CLEAR).

# **3 Procura**

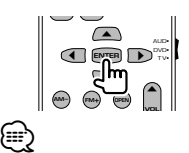

- A operação termina automaticamente se não operar dentro de 10 segundos.
- A função de procura por tempo poderá não procurar correctamente na definição de tempo, dependendo do disco em particular.

**22** KVT-729DVD

# **Ouvir CD de música e ficheiros áudio**

Pode chamar vários ecrãs de controlo durante a reprodução de CD/ficheiros áudio/carregador de discos.

- Para conhecer o método básico para reproduzir um CD de música/ficheiro áudio, consulte <Operações básicas> (página 12).
- Consulte <Lista de discos reproduzíveis> (página 8) para discos reproduzíveis.
- Consulte <Sobre os ficheiros áudio> (página 10) para os ficheiros reproduzíveis.

# **Funções quando visualiza o painel de controlo fácil**

æ

Mostra um painel de controlo flutuante no ecrã.

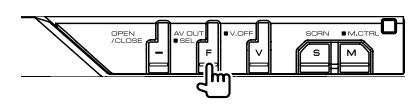

# **Durante a reprodução de CD**

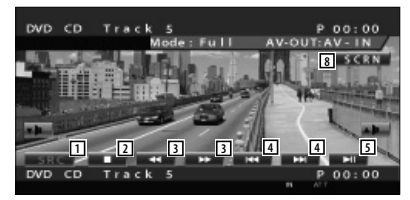

### **Durante a reprodução de ficheiros áudio**

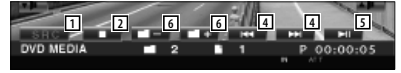

**Durante a reprodução com carregador de discos**

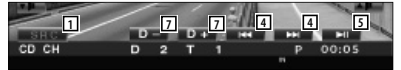

- 11 Muda a fonte.
- 2 Pára a reprodução.
- 3 Avanço rápido ou recuo rápido. (apenas quando um CD é reproduzido no leitor de discos incorporado)
- [4] Selecciona uma música. Quando continuar a tocar no botão: Avanço rápido ou recuo rápido. Desligado quando um CD (leitor de discos incorporado) está a ser reproduzido.
- 5 Reproduz ou pausa.
- 6 Selecciona uma pasta. (apenas quando um ficheiros áudio é reproduzido no leitor de disco incorporado)
- 7 Selecciona um disco. (apenas quando um disco é reproduzido no carregador de discos)
- 8 Mostra o ecrã Controlo de ecrã. (página 57 para o <Controlo de ecrã>)

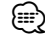

• O painel de controlo fácil é escondido quando tocar na parte central do monitor.

# **Funções enquanto visualiza o ecrã Controlo**

Muda para o ecrã controlo para utilizar várias funções de reprodução.

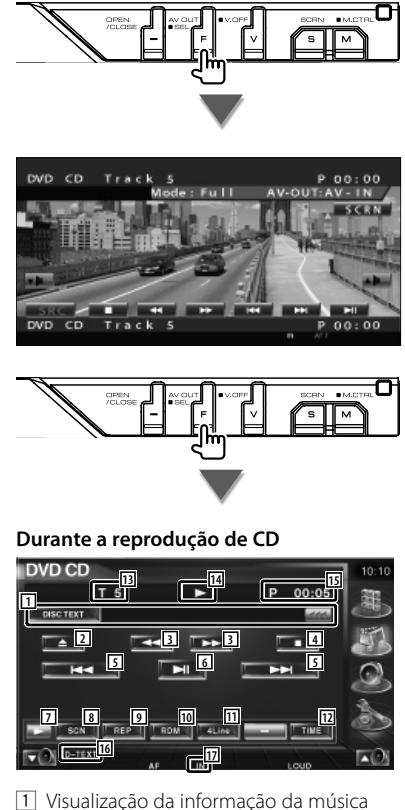

Selecciona o nome do disco (Consulte <Definir nome do disco>, página 27), texto do disco ou texto da faixa.

Quando **444** aparece, a visualização do texto desloca-se quando o prime.

- 2 Ejecta o disco do leitor de CD incorporado.
- 3 Avanço rápido ou recuo rápido.
- 4 Pára a reprodução do leitor de discos incorporado. Quando for pressionado duas vezes, o disco é reproduzido desde o início na próxima vez que o reproduzir.
- 5 Selecciona uma faixa.
- 6 Reproduz ou pausa.
- 7 Muda a visualização do botão.
- 8 Começa ou pára a reprodução de pesquisa (que reproduz o início de cada música, uma a seguir à outra).
- 9 Repete a reprodução (da faixa actual).
- p Começa ou pára a reprodução aleatória (para reproduzir a música aleatoriamente).
- [11] Muda o número de linhas que é visualizado na visualização de informação.
- 12 Muda a visualização do tempo reproduzido entre Faixa, Disco, e Tempo restante do disco.
- 13 Visualização do número da faixa (música)
- 14 Visualização do modo de reprodução
- 15 Visualização do tempo de reprodução
- 16 Indicador de função
- 17 Aparece quando se insere um disco.

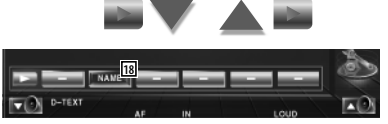

18 Define o nome do disco a ser reproduzido. Consulte <Definir nome do disco> (página 27).

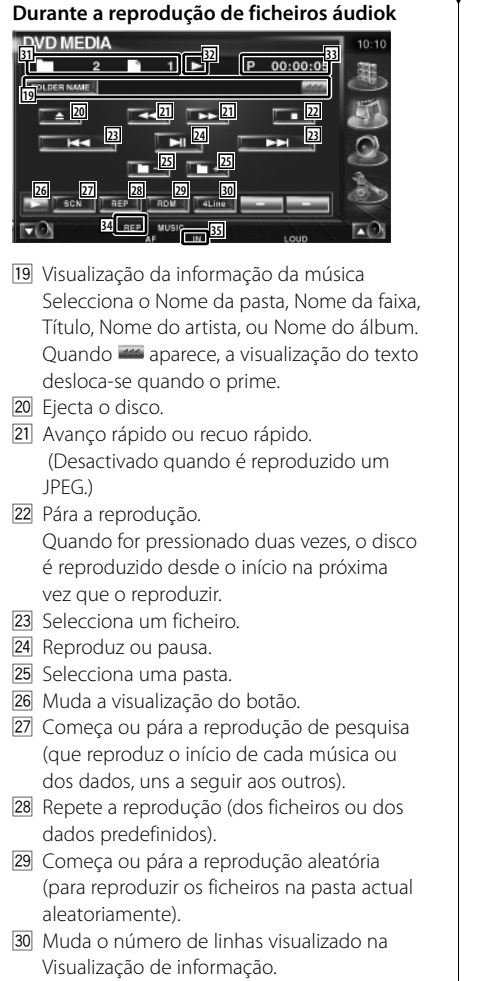

- 31 Visualização do número do ficheiro e da pasta
- 32 Visualização do modo de reprodução
- 33 Visualização do tempo de reprodução
- 34 Indicador de função
- 35 Aparece quando se insere um disco.

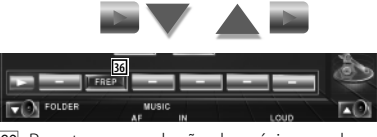

36 Repete a reprodução da música ou dos dados da pasta actual.

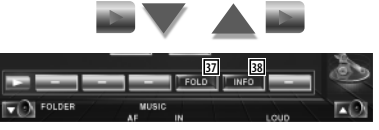

- 37 Pode procurar pastas e ficheiros áudio através de uma hierarquia. Consulte <Selecção da pasta (Função de ficheiro áudio)> (página 27).
- 38 Mostra a informação da música (como o Tag e as propriedades do conteúdo) do ficheiro áudio que está a ser reproduzido.

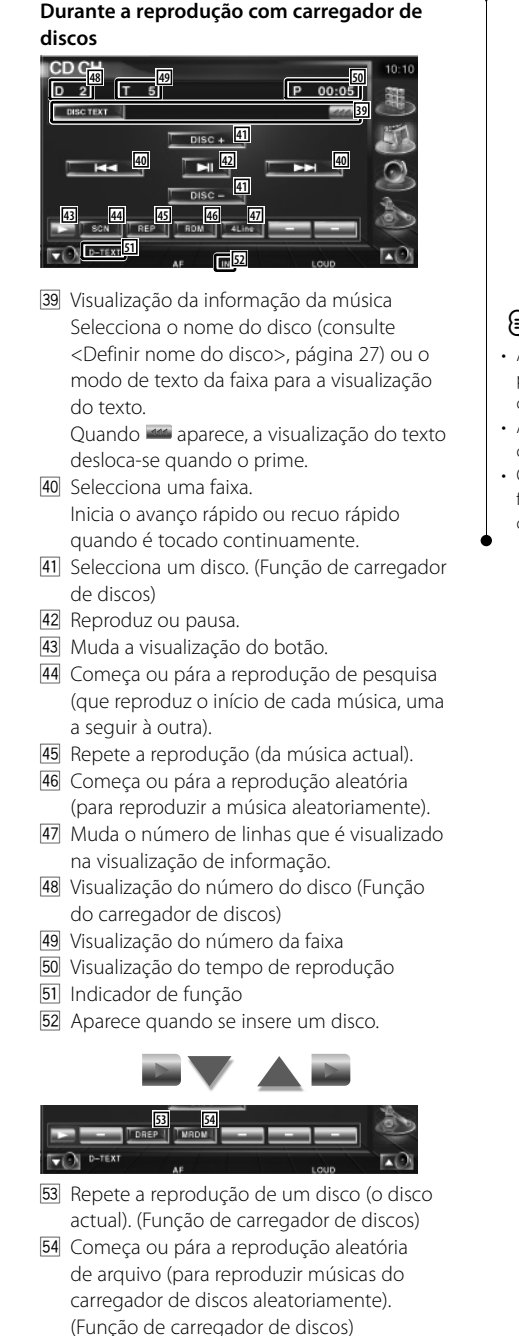

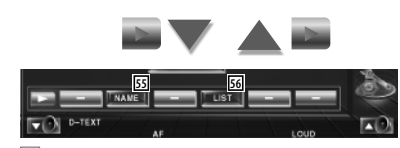

- G Define o nome do disco a ser reproduzido. (página 27)
- 56 Mostra a lista de discos no carregador de discos e permite-lhe seleccionar o disco a ouvir. Consulte <Selecção de disco> (página 28).

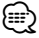

- As funções que podem ser usadas, e a informação que pode ser mostrada, variará dependendo dos modelos conectados.
- A informação mostrada variará dependendo do carregador de discos usado.
- Os botões e as informações visualizadas dependem dos ficheiros áudio a reproduzir, do CD e das funções do carregador de discos.

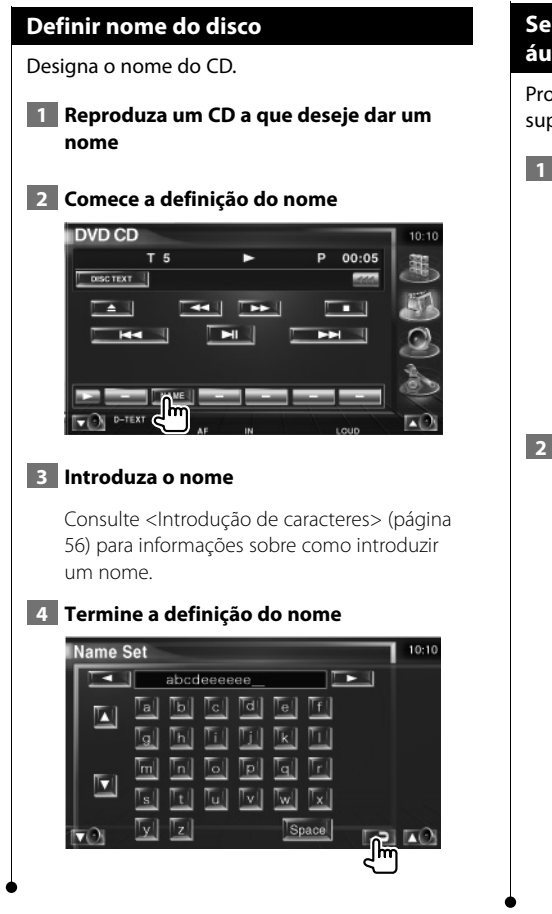

# **Selecção da pasta (Função de ficheiro áudio)**

Procura pastas e ficheiros áudio armazenados no suporte e nos dispositivos segundo a hierarquia.

 **1 Comece a selecção da pasta**

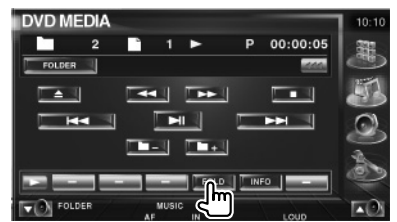

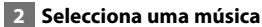

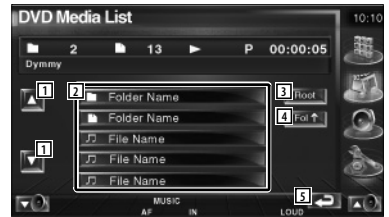

- 11 Desloca a lista.
- 2 Lista as pastas e os ficheiros áudio. A pasta abre-se quando é tocada, e o ficheiro áudio é reproduzido.
- 3 Move até ao nível mais alto da hierarquia.
- 4 Move para o nível seguinte da hierarquia.
- 5 Volta para o ecrã original.

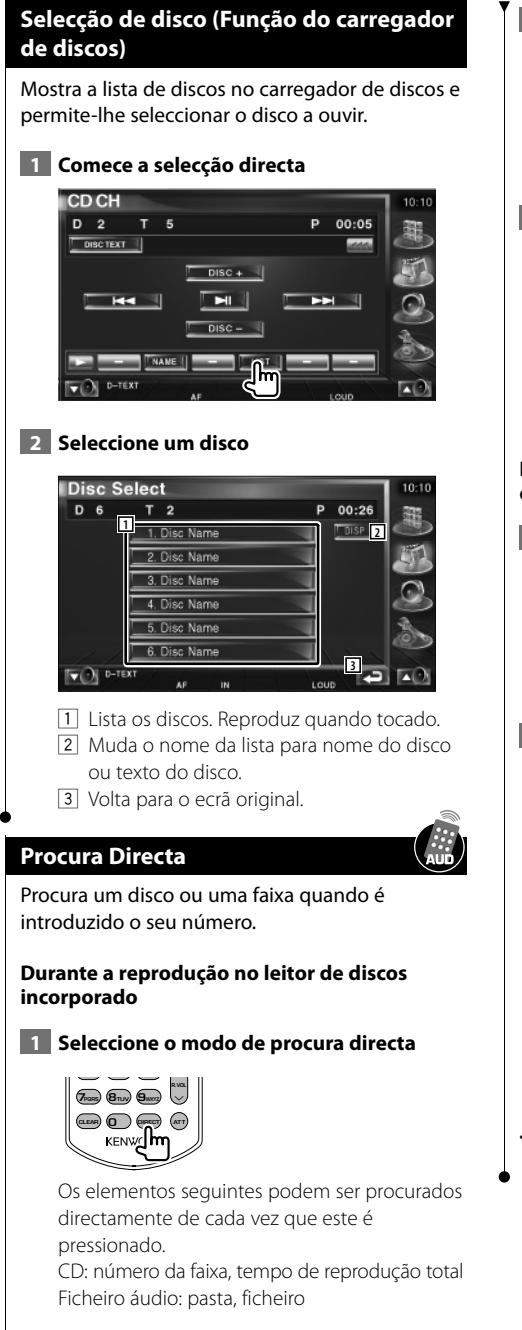

 **2 Introduza o número da faixa**

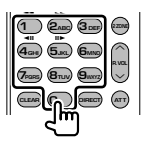

# **3 Procura**

**Quando procurar uma faixa:**

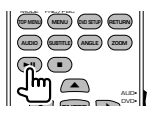

# **Durante a reprodução num leitor de discos externo ou carregador de discos**

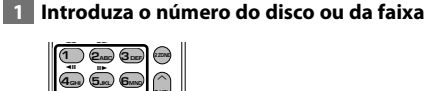

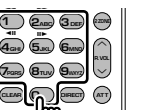

# **2 Procura**

**Quando procurar uma faixa:**

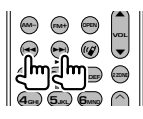

**Quando procurar um disco:**

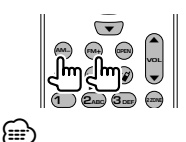

• A operação termina automaticamente se não operar dentro de 10 segundos.

# **Ver ficheiros de vídeo/ficheiros de imagem**

Pode chamar vários ecrãs de controlo durante a reprodução de ficheiros vídeo (ficheiros MPEG 1, MPEG 2 e DivX) e ficheiros de imagens (ficheiros JPEG).

# **Visualização do ecrã Reprodução.**  $\Omega$ DVD MED I **1 2**  $0:00:00$ **4 3 6** 1 Visualização do número de ficheiro/pasta

**Funções durante o ecrã Reprodução** As funções básicas estão disponíveis mesmo quando o ecrã Reprodução é visualizado.

- 2 Visualização do tempo de reprodução
- 3 Área de procura de ficheiros avançando Selecciona o próximo ficheiro.
- 4 Área de procura de ficheiros recuando Selecciona o ficheiro anterior.
- 5 JPEG: Área do botão de controlo da imagem (página 31) DivX: Sub=Desligado, Áudio1/1 MPEG: Desactivado
- 6 Área dos botões de visualização de informação

# **Funções quando visualiza o painel de controlo fácil**

Mostra um painel de controlo flutuante no ecrã.

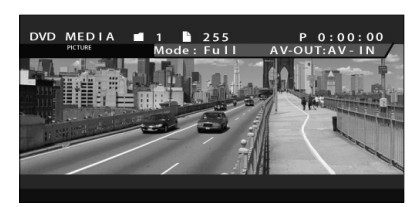

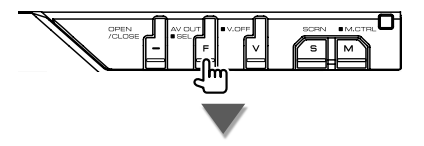

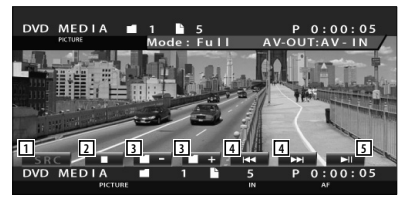

- 11 Muda a fonte.
- 2 Pára a reprodução.
- 3 Seleccione uma pasta.
- 4 Seleccione um ficheiro.
- 5 Reproduz ou pausa.

# **Funções enquanto visualiza o ecrã Controlo** Muda para o ecrã controlo para utilizar várias funções de reprodução. **MEDIA**  $0:00:0$  $AV$ - $O$ IIT-AV DVD MED **D MEDIA** 14ء ر  $100:00:05$ **2 3 3 4 5 6 5 7 7 8 9 10 11 12 16 16 16 17 17** 1 Visualização da informação do vídeo/ imagem Selecciona o nome da pasta, o nome do ficheiro, o título, o nome do artista, ou o nome do álbum. Quando **ata** aparece, a visualização do texto desloca-se quando o prime. 2 Ejecta o disco. 3 Avanço rápido ou recuo rápido. (Desactivado quando é reproduzido um JPEG.) 4 Pára a reprodução. Quando for pressionado duas vezes, o disco é reproduzido desde o início na próxima vez que o reproduzir. 5 Selecciona um ficheiro. 6 Reproduz ou pausa.

- 7 Selecciona uma pasta.
- 8 Muda a visualização do botão.
- 9 Começa ou pára a reprodução de pesquisa (que reproduz o início de cada música ou dos dados, uns a seguir aos outros).
- 10 Repete a reprodução (dos ficheiros ou dos dados predefinidos).
- <sup>[11]</sup> Começa ou pára a reprodução aleatória (para reproduzir os ficheiros na pasta actual aleatoriamente).
- 12 Muda o número de linhas que é visualizado na visualização de informação.
- e Visualização do número do ficheiro e da pasta
- 14 Visualização do modo de reprodução
- 15 Visualização do tempo de reprodução
- 16 Indicador de função

**VALUER** 

17 Aparece quando se insere um disco

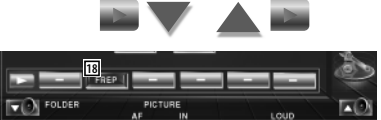

18 Repete a reprodução do ficheiro da pasta actual.

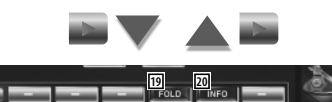

- 19 Pode procurar pastas e ficheiros por hierarquia. Consulte <Selecção da pasta> (página 31).
- ; Mostra a informação do ficheiro que está a ser reproduzido.

# **Controlo de imagem**

Ajustar a visualização do vídeo.

# **1 Começa o controlo de imagem**

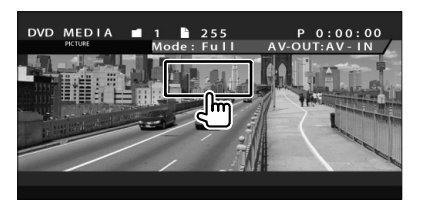

### **2 Ajusta a visualização do vídeo**

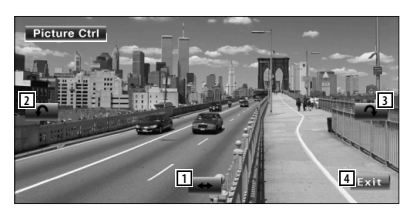

- 1 Inverte a imagem horizontalmente.
- 2 Roda no sentido contrário ao dos ponteiros do relógio.
- 3 Roda no sentido dos ponteiros do relógio.
- 4 Termina o controlo de imagem.

# **Selecção da pasta**

Procura pastas e ficheiros vídeo/ficheiros de imagens armazenados no suporte e nos dispositivos segundo a hierarquia.

# **1 Comece a selecção da pasta**

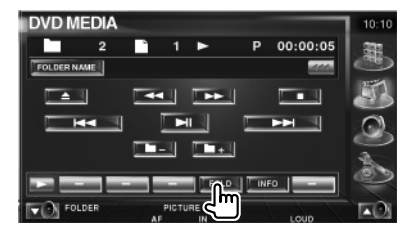

# **2 Selecciona um ficheiro**

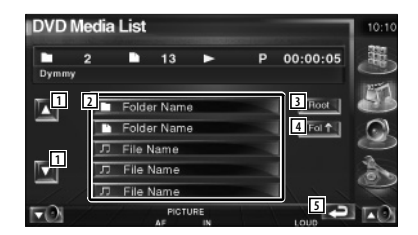

- 11 Desloca a lista.
- 2 Lista as pastas e os ficheiros vídeo/ficheiros de imagem

A pasta abre-se quando é tocada, e o ficheiro vídeo/ficheiro de imagem é reproduzido.

- 3 Move até ao nível mais alto da hierarquia.
- 4 Move para o nível seguinte da hierarquia.
- 5 Volta para o ecrã original.

# **Escutar rádio**

# Aparecem diversos ecrãs de controlo no modo fonte sintonizador.

- Æ
- Para o método básico para receber as operações chave, consulte <Operações básicas> (página 12).
- Defina o modo do interruptor do controlo remoto para "AUD" antes de começar a operação, consulte <Interruptor de modo do controlo remoto> (página 90).

# **Funções quando visualiza o painel de controlo fácil**

Mostra um painel de controlo flutuante no ecrã.

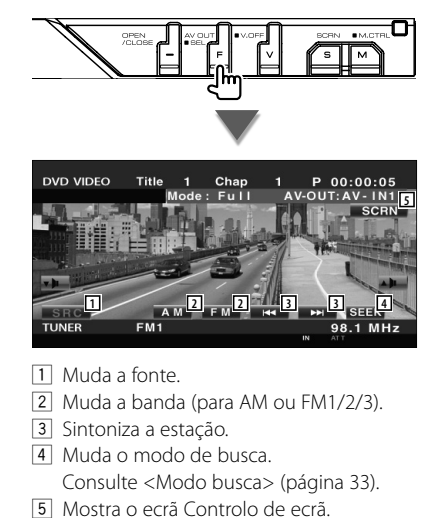

Consulte <Controlo do ecrã> (página 57).

 O painel de controlo fácil é escondido quando tocar na parte central do monitor.

# **Funções enquanto visualiza o ecrã Controlo**

Interruptor para o ecrã Controlo para utilizar várias funções.

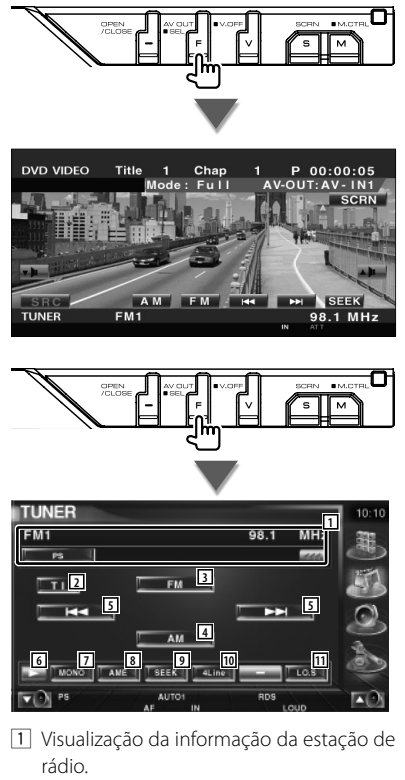

Selecciona o nome do serviço do programa, título, nome do artista, nome da estação, nome da categoria 1/2, ou texto do rádio.

2 Liga ou desliga a função informações de trânsito. Consulte <Informações de trânsito>,

(página 36).

- 3 Muda para a banda FM1/2/3.
- 4 Muda para a banda AM.

∤≡≓

- 5 Sintoniza a estação. Utilize o <Modo busca> (página 33) para mudar a frequência.
- 6 Muda a visualização do botão.
- 7 Selecciona o modo de recepção mono. (Apenas quando a receber uma emissão FM)
- 8 Selecciona o modo de memória automático. (Consulte a página 34 da <Memória auto>)
- 9 Muda o modo de busca. (Consulte a página 33 do <Modo busca>)
- p Muda o número de linhas que é visualizado na visualização de informação.
- [1] Liga e desliga a função de busca local.

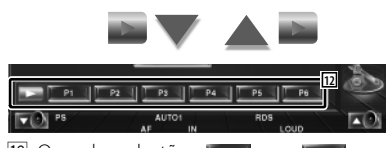

12 Quando os botões para para para aparecem, pode voltar a sintonizar as estações pela memória. Para a memória das estações de rádio, consulte <Memória auto> (página 34) ou <Memória manual> (página 34).

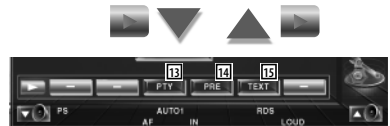

- [13] Procura as estações por tipo de programa. Consulte <Procura do tipo de programa> (página 37).
- [14] Lista e selecciona as estações memorizadas. Consulte <Seleccionar predefinição> (página 35).
- 15 Mostra o ecrã do texto da rádio. Consulte <Rádio texto> (página 35).

# **Modo busca**

### Define uma selecção de estação.

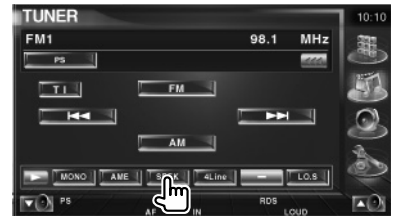

De cada vez que o botão é pressionado, o modo comuta na ordem seguinte.

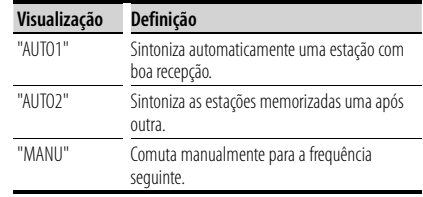

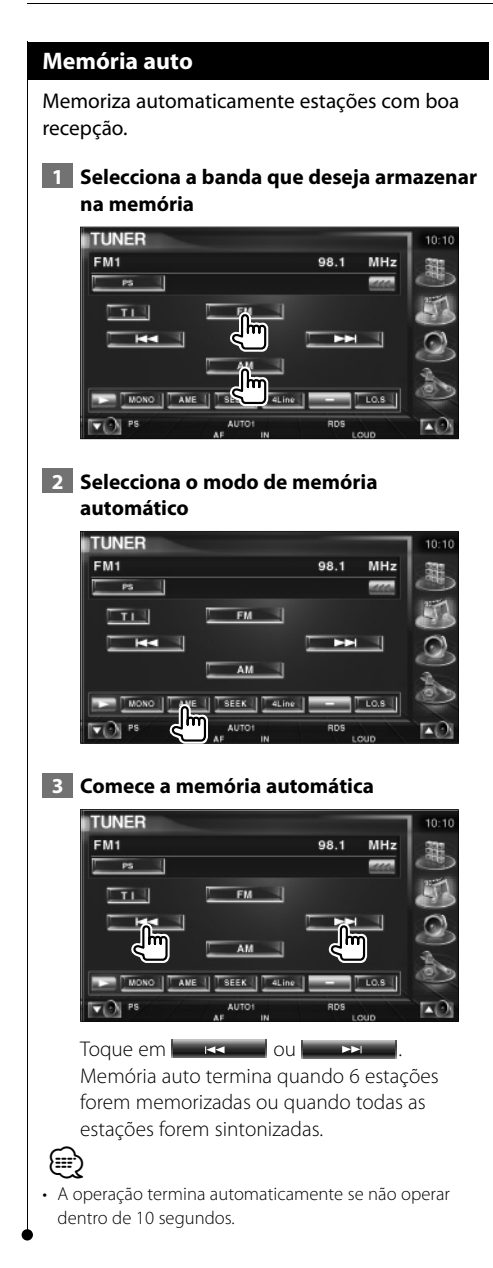

# **Memória manual**

Memoriza a estação a ser recebida no momento.

# **1 Seleccione uma estação que deseje armazenar na memória**

![](_page_33_Picture_5.jpeg)

# **2 Armazenar na memória**

![](_page_33_Picture_7.jpeg)

Continue a tocar até que apareça o número da memória.

# **Seleccionar predefinição**

Lista e selecciona as estações memorizadas.

# **1 Comece Seleccionar predefinição**

![](_page_34_Picture_4.jpeg)

![](_page_34_Picture_5.jpeg)

- 11 Desloca a lista.
- 2 As estações memorizadas são visualizadas. Toque numa para sintonizar.
- 3 Volta para o ecrã original.

# **Rádio texto**

Pode mostrar o rádio texto. (Apenas quando receber uma emissão FM)

- **1 Seleccione uma estação**
- **2 Visualize o texto da rádio**

![](_page_34_Picture_13.jpeg)

![](_page_34_Picture_170.jpeg)

11 Seleccione o nome do serviço do programa, título & nome do artista, nome da estação, categoria1/2 ou texto da rádio para visualização do texto. Quando **an** aparece, a visualização do texto

desloca-se quando o prime.

- 2 Desloca o texto da rádio e a visualização.
- 3 Volta para o ecrã original.

![](_page_35_Figure_1.jpeg)

# **Informações de trânsito**

Quando começa um boletim de trânsito, qualquer fonte é comutada para a informação de trânsito e esta é mostrada automaticamente.

# **1 Definir o modo de informação do trânsito**

![](_page_35_Picture_227.jpeg)

# **Quando o boletim de trânsito começa...**

O ecrã Informações de trânsito aparece automaticamente.

# **Ecrã Informações de trânsito**

![](_page_35_Picture_9.jpeg)

![](_page_35_Picture_10.jpeg)

- É necessário ter a função informações de trânsito ligada a fim de fazer aparecer automaticamente o ecrã Informações de trânsito.
- Durante a recepção de informações de trânsito o volume ajustado é automaticamente guardado em memória, e a próxima vez que é comutado para informações de trânsito fica automaticamente no volume guardado em memória.
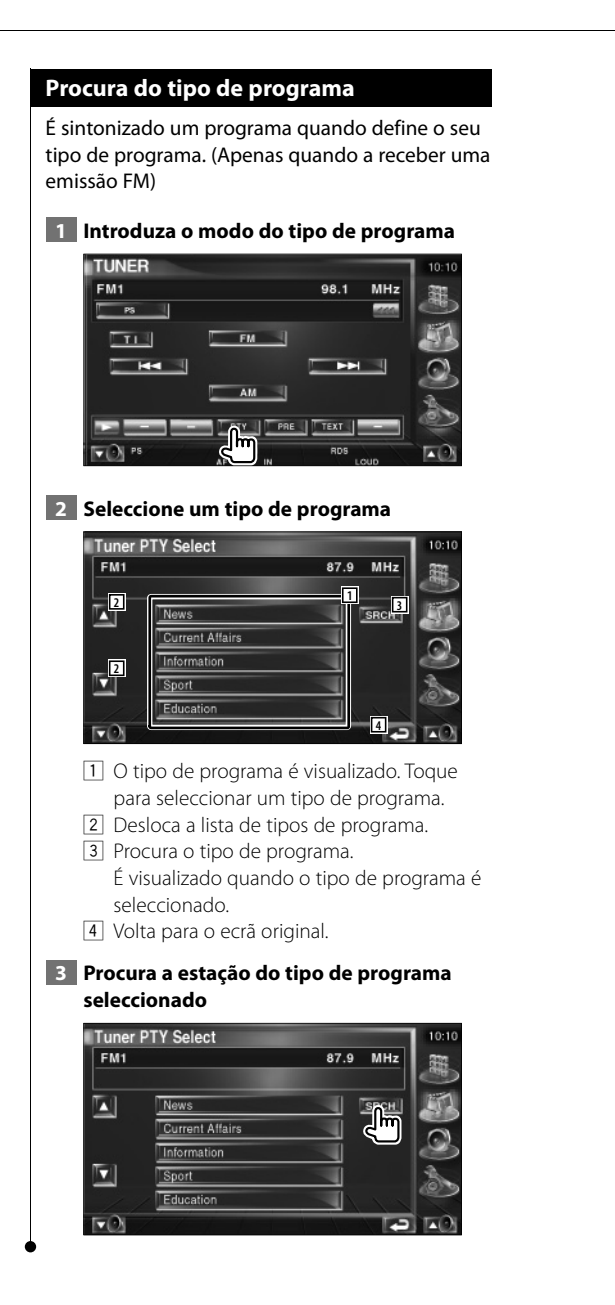

# **Controlo de iPod**

Pode controlar e ouvir músicas no seu iPod ligando o iPod com vídeo ou o iPod nano a esta unidade com um KCA-iP300V (acessório opcional). Também pode visualizar conteúdos vídeo nesta unidade quando ligar um iPod com vídeo.

# **Ligar um iPod**

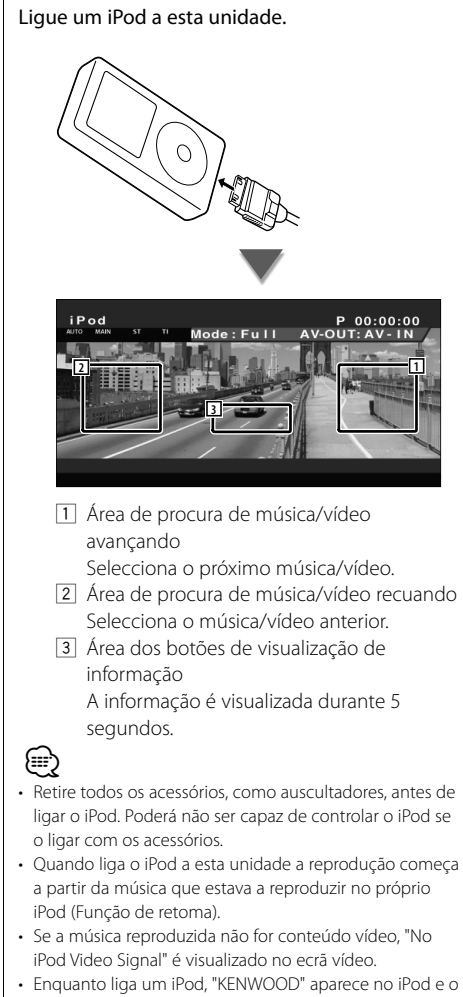

controlo do iPod é desactivado.

# **Funções quando visualiza o painel de controlo fácil**

Mostra um painel de controlo flutuante no ecrã.

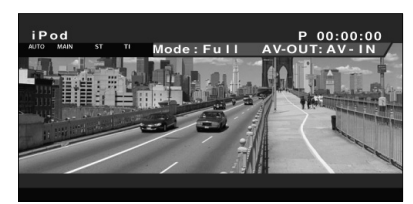

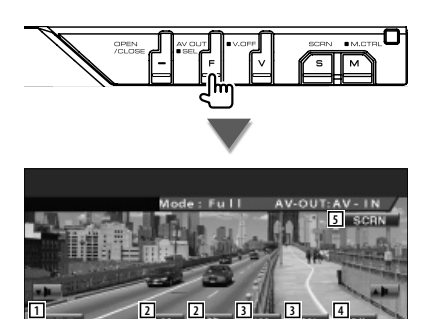

 $\Box$  Muda a fonte.

iPod

- 2 Avanço rápido ou recuo rápido.
- 3 Procura de música/vídeo.
- [4] Reproduz ou pausa.
- 5 Mostra o ecrã Controlo de ecrã. (consulte <Controlo de ecrã> (página 57))

 $0.00$ 

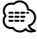

• O ecrã Painel de controlo fácil é escondido quando tocar na parte central do monitor.

# **Funções enquanto visualiza o ecrã Controlo**

Muda para o ecrã Controlo para utilizar várias funções de reprodução.

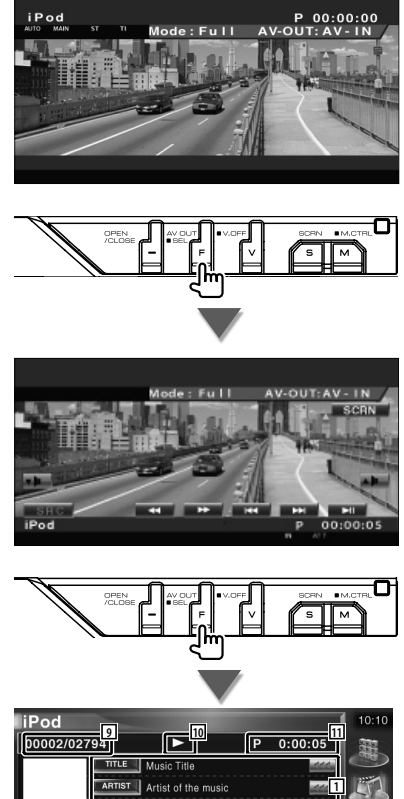

- ALBUM | Name of the **2 2 3 4 3 5 6 7 8** шú
- 1 Visualização da informação da música/vídeo Selecciona o título, nome do artista, nome do álbum ou nome do iPod. Quando **algundo** aparece, a visualização do texto desloca-se quando o prime.
- 2 Avanço rápido ou recuo rápido.
- 3 Seleccione música/vídeo.
- 4 Reproduz ou pausa.
- 5 Muda a visualização do botão.
- 6 Começa ou pára a reprodução de pesquisa (que reproduz o início de cada música ou vídeo, um a seguir ao outro).
- 7 Repete a reprodução (dos ficheiros ou dos dados predefinidos).
- 8 Inicia ou pára a reprodução aleatória.\*
- 9 Visualização do número total de músicas no iPod e do número da música
- 10 Visualização do modo de reprodução
- [11] Visualização do tempo de reprodução

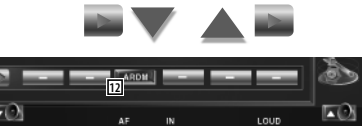

12 Começa ou pára a reprodução aleatória de álbum (reproduz aleatoriamente o álbum actual).\*

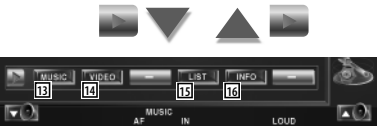

- 13 Mostra a lista da categoria música. Consulte <Lista do iPod> (página 40).
- 14 Mostra a lista da categoria vídeo. Consulte <Lista do iPod> (página 40).
- 15 Mostra o ecrã da lista de músicas/vídeos anterior. Consulte <Lista do iPod> (página  $4()$
- 16 Mostra o ecrã de informação da música/do vídeo que está a ser reproduzido.

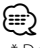

Desactive quando o vídeo estiver a ser reproduzido.

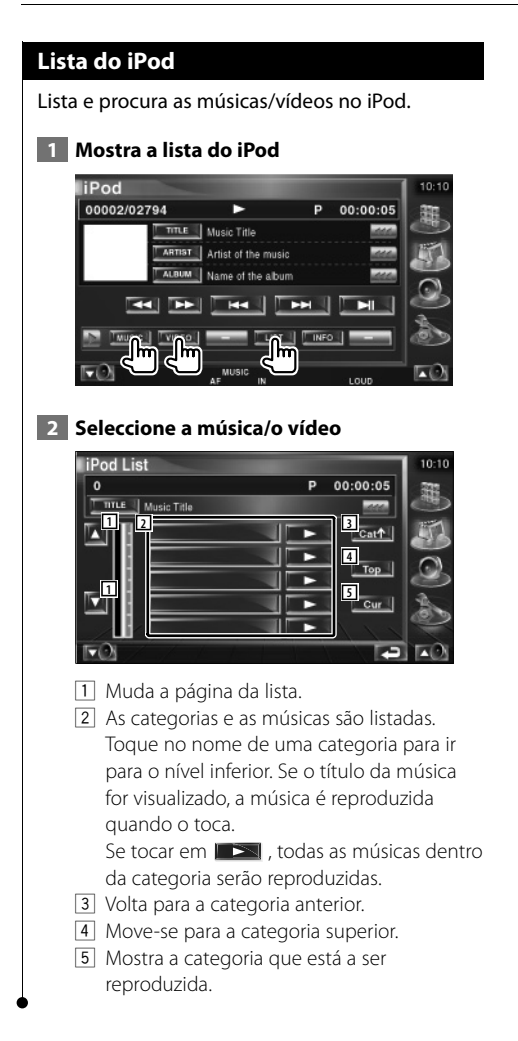

# **Controlo do dispositivo USB**

Pode controlar e ouvir músicas do seu dispositivo USB ligando-o simplesmente ao conector USB desta unidade.

≡

.

• Para a ligação de um dispositivo USB, consulte <Operações básicas> (página 12).

# **Funções quando visualiza o painel de controlo fácil**

Mostra um painel de controlo flutuante no ecrã.

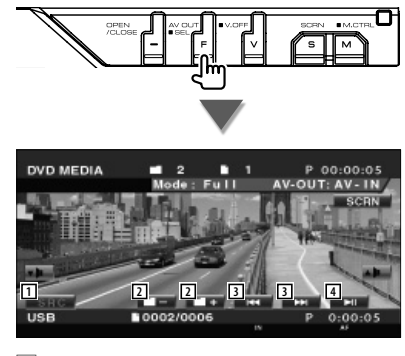

- $\Box$  Muda a fonte.
- 2 Selecciona uma pasta. (Só no modo Selecção da pasta)
- 3 Selecciona um ficheiro.
- 4 Reproduz ou pausa.
- 5 Mostra o ecrã Controlo de ecrã. (consulte <Controlo de ecrã> (página 57))

⁄

• O ecrã Painel de controlo fácil é escondido quando tocar na parte central do monitor.

# **Função enquanto visualiza o ecrã Controlo**

Muda para o ecrã controlo para utilizar várias funções de reprodução.

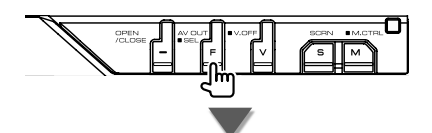

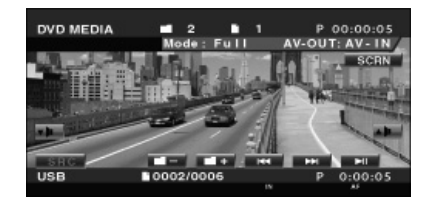

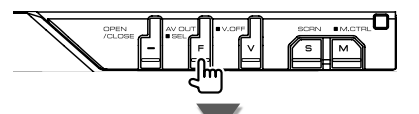

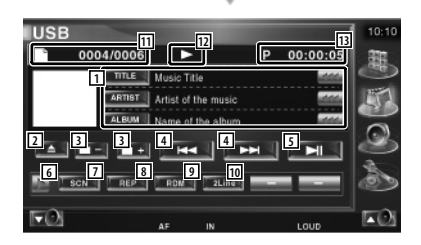

1 Visualização da informação da música Selecciona o nome da pasta, o nome do ficheiro, o título, o nome do artista, ou o nome do álbum.

Quando aparece, a visualização do texto desloca-se quando o prime.

**Próxima página** 3

- 2 Retira o dispositivo USB. Quando "No Device" é mostrado, o dispositivo USB pode ser removido em segurança. Se deseja voltar a reproduzi-lo enquanto o dispositivo USB está ligado, prima-o novamente.
- 3 Selecciona uma pasta. (Só no modo Selecção da pasta)
- 4 Selecciona um ficheiro.
- 5 Reproduz ou pausa.
- 6 Muda a visualização do botão.
- 7 Começa ou pára a reprodução de pesquisa (que reproduz o início de cada música, uma a seguir à outra).
- 8 Repete a reprodução (da música actual).
- 9 Começa ou pára a reprodução aleatória (para reproduzir a música aleatoriamente). (Só no modo de selecção de pasta)\*
- p Muda o número de linhas que é visualizado na visualização de informação.
- **111** Visualização do número da faixa (música)
- 12 Visualização do modo de reprodução
- 13 Visualização do tempo de reprodução

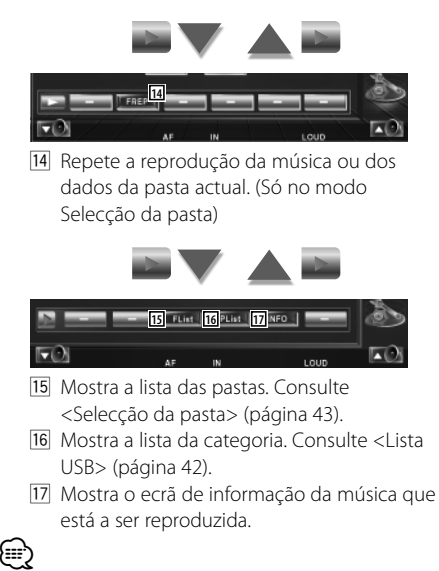

Desactive durante o modo de lista de reprodução.

# **Lista USB**

Lista e procura as músicas no dispositivo USB.

### **1 Mostra a categoria da lista**

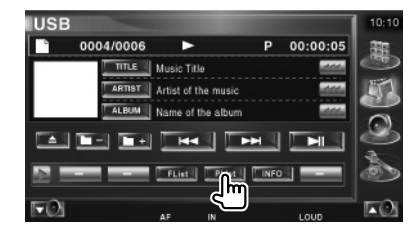

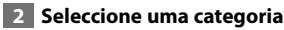

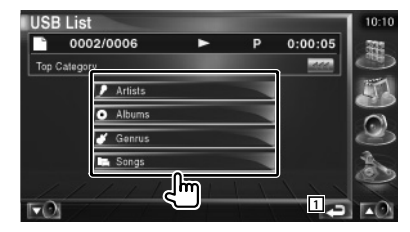

1 Volta para o ecrã original.

### **3 Seleccione a música**

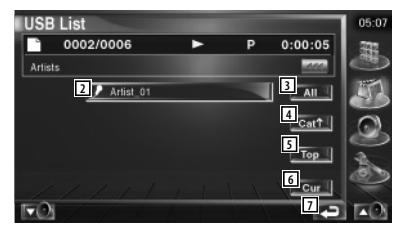

- 2 Muda para o nível mais baixo da categoria.
- 3 Lista todas as músicas na categoria seleccionada.
- 4 Muda para o nível superior da categoria.
- 5 Move-se para a categoria superior.
- 6 Mostra a categoria que está a ser reproduzida. (Mostra apenas no modo Categoria )
- 7 Volta para o ecrã original.

# **Selecção da pasta**

Procura pastas e ficheiros áudio armazenados no dispositivo USB segundo a hierarquia.

### **1 Comece a selecção da pasta**

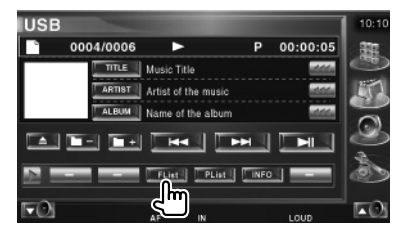

# **2 Selecciona uma música**

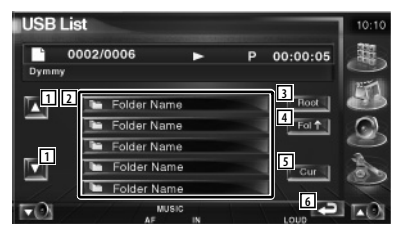

- 1 Desloca a lista.
- 2 Lista as pastas e os ficheiros áudio A pasta abre-se quando é tocada, e o ficheiro áudio é reproduzido.
- 3 Move até ao nível mais alto da hierarquia.
- [4] Move para o nível seguinte da hierarquia.
- 5 Mostra o ficheiro que está a ser reproduzido.
- 6 Volta para o ecrã original.

# **Ver televisão**

Aparecem diversos ecrãs de controlo no modo fonte TV. (Apenas pode operar a TV com o acessório opcional sintonizador TV ligado.)

# **Funções durante o ecrã TV**

As funções básicas estão disponíveis mesmo quando o ecrã TV é visualizado.

### **Visualização do ecrã TV**

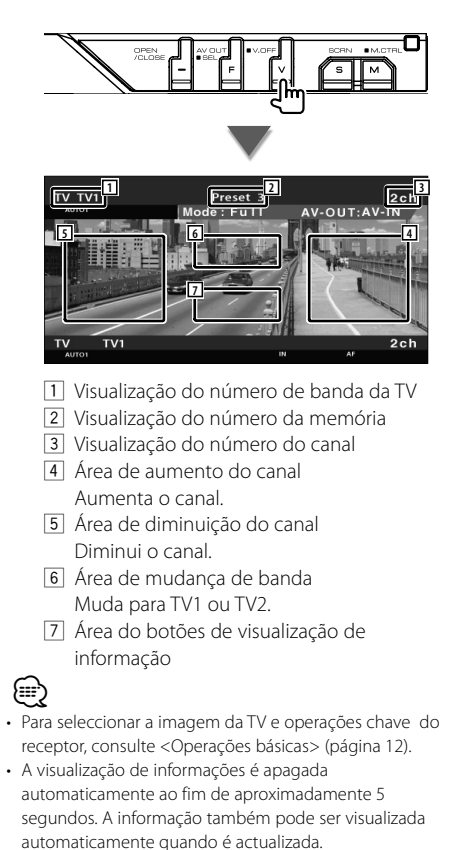

# **Funções quando visualiza o painel de controlo fácil**

Mostra um painel de controlo flutuante no ecrã.

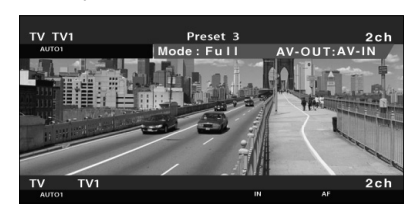

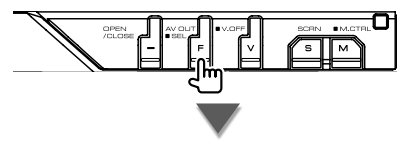

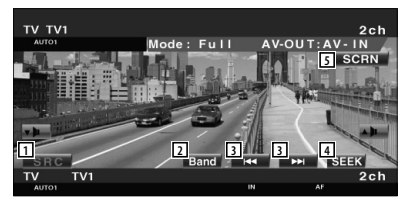

- $\Box$  Muda a fonte.
- 2 Muda a banda da TV (para TV1 ou TV2).
- 3 Selecciona um canal. Utilize o <Modo busca> (página 45) para mudar a sequência de sintonização dos canais.
- 4 Muda o modo de busca. (página 45 do <Modo busca>)
- 5 Mostra o ecrã Controlo de ecrã. (página 57 do <Controlo do ecrã>)

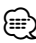

• O ecrã Painel de controlo fácil é escondido quando tocar na parte central do monitor.

# **Funções enquanto visualiza o ecrã Controlo**

Muda para o ecrã Controlo para que utilize várias funções de reprodução.

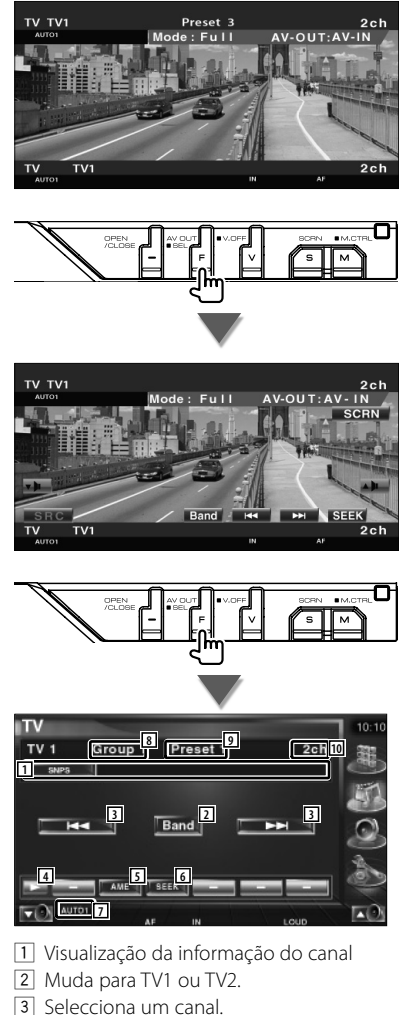

- Utilize o <Modo busca> (página 45) para mudar a sequência de sintonização dos canais.
- 4 Muda a visualização do botão.
- 5 Selecciona o modo de memória automático. Consulte <Memória auto> (página 46).

Consulte <Modo busca> (página 45). 7 Indica o modo de busca actual. 8 Visualização do grupo da área da TV Consulte <Definir TV> (página 81). 9 Visualização do número da memória p Visualização do número do canal **11**  $\nabla$  Autor 111 Quando os botões para para para para aparecem, pode voltar a sintonizar os canais pela memória. Para a memória das estações de televisão, consulte <Memória auto> (página 46) ou <Memória manual> (página 46). **12 13**  $\nabla$  AUTO1 12 Define o nome da estação sintonizada. (página 47) [13] Lista e selecciona as estações memorizadas.

6 Muda o modo de busca.

Consulte <Seleccionar predefinição> (página 47).

# **Modo busca**

### Define uma selecção de estação.

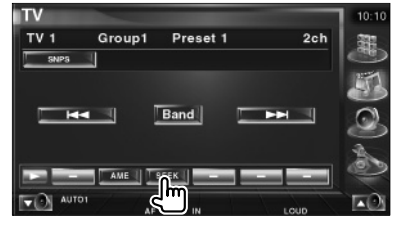

De cada vez que o botão é pressionado, o modo comuta na ordem seguinte.

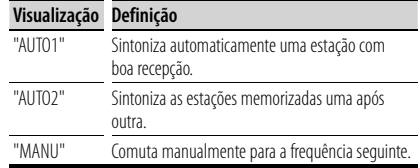

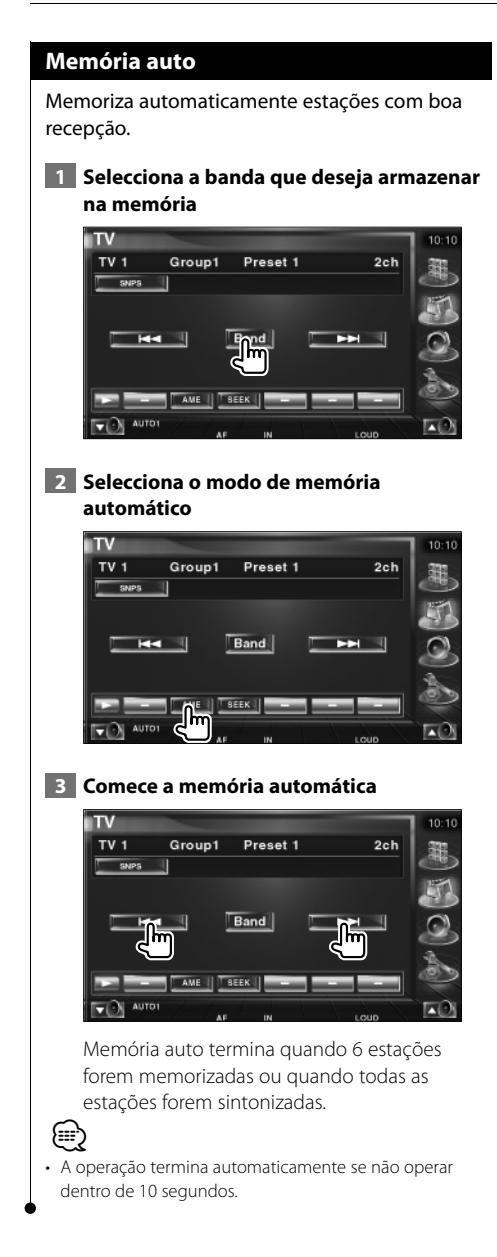

### **Memória manual**

Memoriza o canal a ser recebido no momento.

### **1 Seleccione uma estação que deseje armazenar na memória**

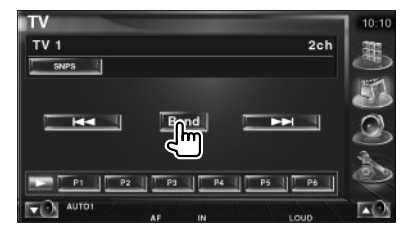

# **2 Armazenar na memória**

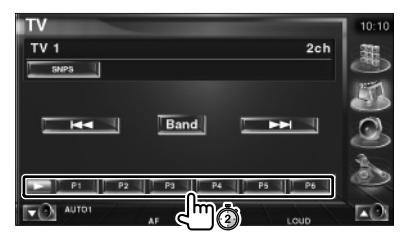

Continue a tocar até que apareça o número da memória.

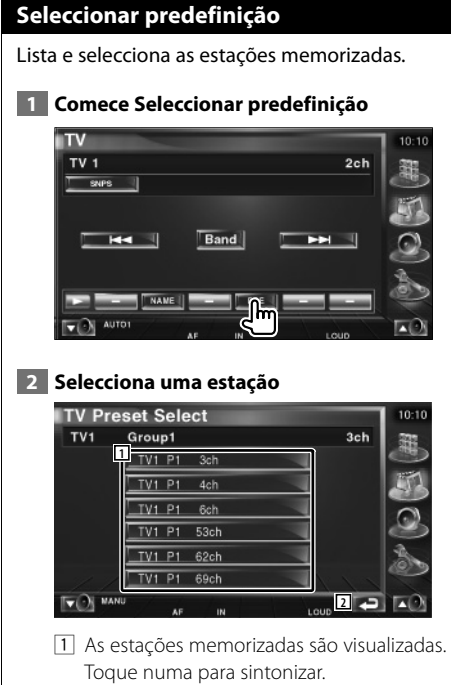

2 Volta para o ecrã original.

# **Definir nome da estação**

Define o nome da estação.

 **1 Seleccione uma estação a que deseje dar um nome**

### **2 Comece a definição do nome**

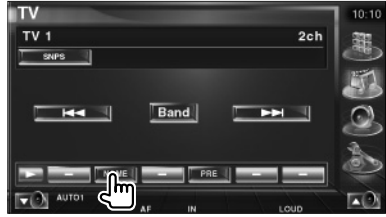

### **3 Introduza o nome**

Consulte <Introdução de caracteres> (página 56) para informações sobre como introduzir um nome.

### **4 Termine a definição do nome**

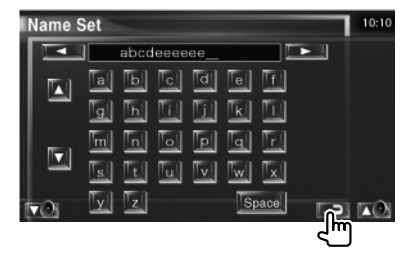

**Funções quando visualiza o painel de controlo fácil**

**Ver vídeo**

Mostra um painel de controlo flutuante no ecrã.

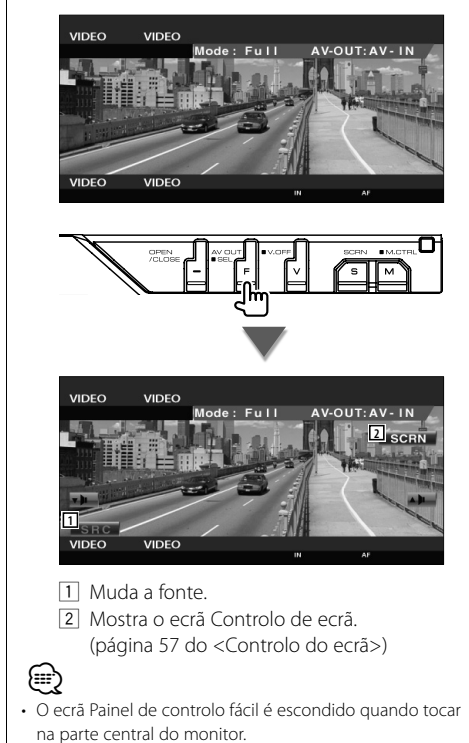

# **Controlo do sintonizador DAB**

Aparecem diversos ecrãs de controlo no modo fonte sintonizador DAB. (apenas com o acessório opcional sintonizador DAB ligado)

# **Funções quando visualiza o painel de controlo fácil**

Mostra um painel de controlo flutuante no ecrã.

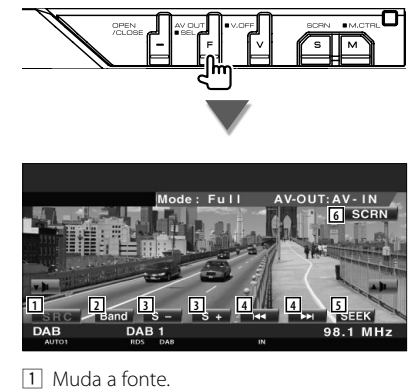

- 
- 2 Muda a banda (para DAB1/2/3).
- 3 Selecciona um servico.
- 4 Selecciona o conjunto.
- 5 Muda o modo de busca. (Consulte a página 50 do <Modo busca>)
- 6 Mostra o ecrã Controlo de ecrã. (página 57 do <Controlo do ecrã>)

⊁≡≡՝

• O ecrã Painel de controlo fácil é escondido quando tocar na parte central do monitor.

# **Funções enquanto visualiza o ecrã Controlo**

Muda para o controlo de ecrã para utilizar várias funções.

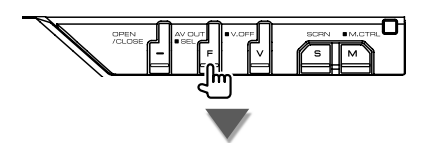

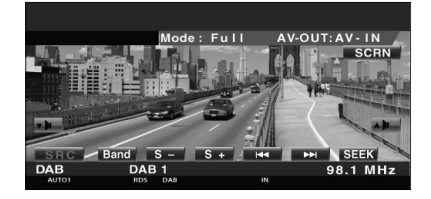

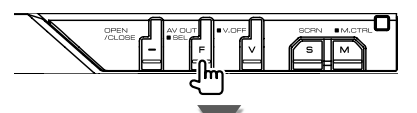

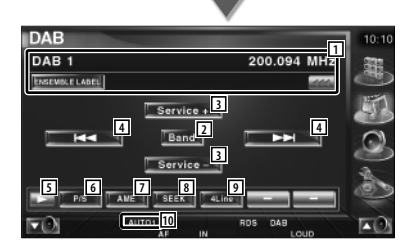

1 Mostra a informação da música que está a ser reproduzida.

Muda a visualização entre etiqueta em conjunto, a etiqueta PTY, a etiqueta de componente, a etiqueta de região e a qualidade áudio.

Quando **as aparece**, a visualização do texto desloca-se quando o prime.

- 2 Muda a banda (para DAB1/2/3).
- 3 Selecciona um serviço.

#### **Próxima página** <sup>3</sup>

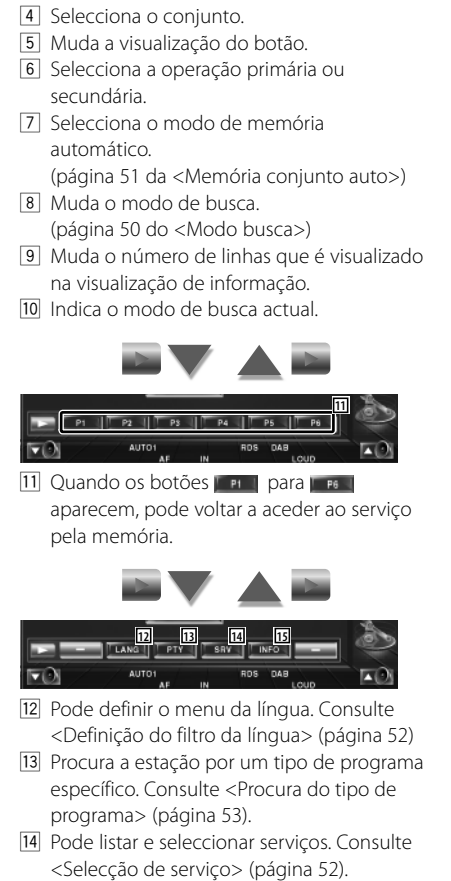

15 Mostra a informação DAB.

# **Modo busca**

### Define o modo de selecção de estação.

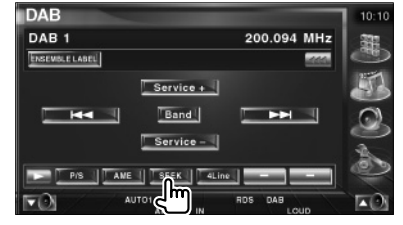

De cada vez que o botão é pressionado, o modo comuta na ordem seguinte.

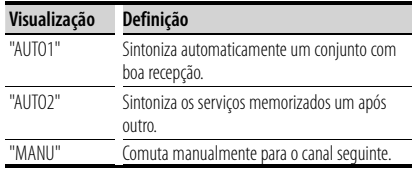

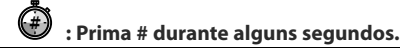

# **Memória conjunto auto**

É memorizado automaticamente um conjunto com boa recepção.

### **1 Selecciona a banda que deseja armazenar na memória**

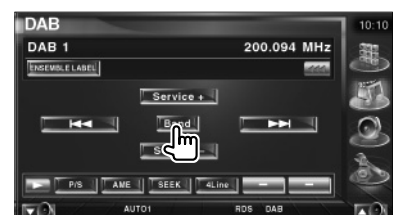

### **2 Selecciona o modo de memória automático**

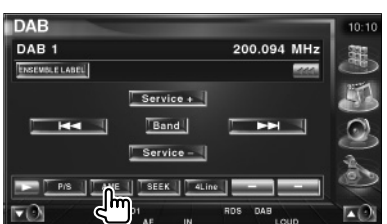

#### **3 Comece a memória automática**

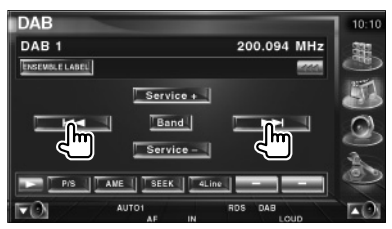

Toque em  $R = 1$  ou  $R = 1$ 

Memória auto termina quando 6 estações forem memorizadas ou quando todas as estações forem sintonizadas.

# **Memória de pré-selecção de serviço**

O serviço recebido no momento é memorizado.

 **1 Seleccione um serviço que deseje armazenar na memória**

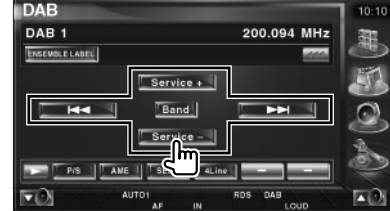

#### **2 Armazenar na memória**

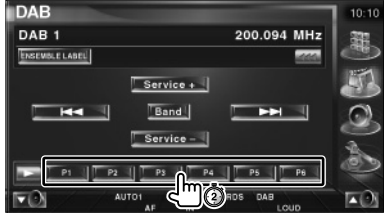

Continue a tocar até que apareça o número da memória.

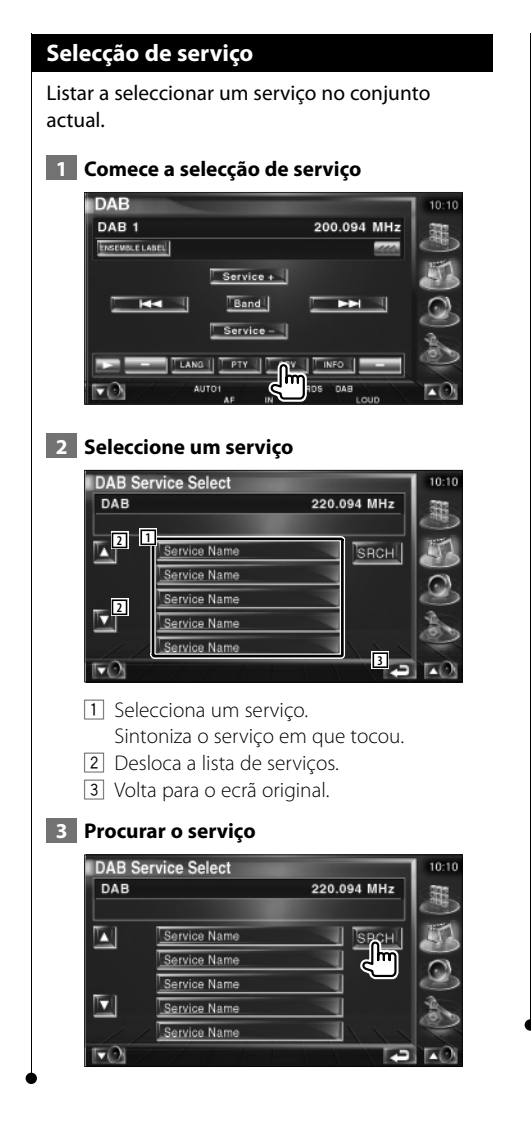

# **Definição do filtro da língua**

Definir o menu da língua.

### **1 Comece a definição do filtro da língua**

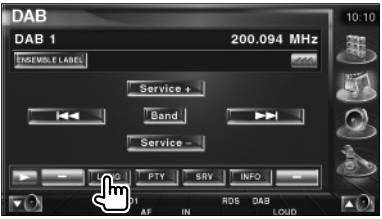

# **2 Seleccione uma língua**

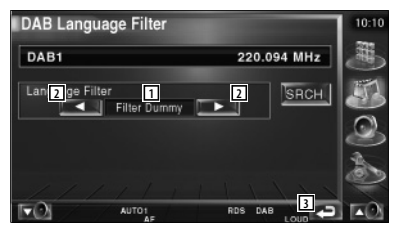

- 1 Visualização da língua
- 2 Muda a lista das línguas.
- 3 Volta para o ecrã original.

 **3 Procure a língua**

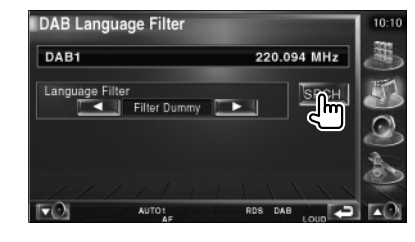

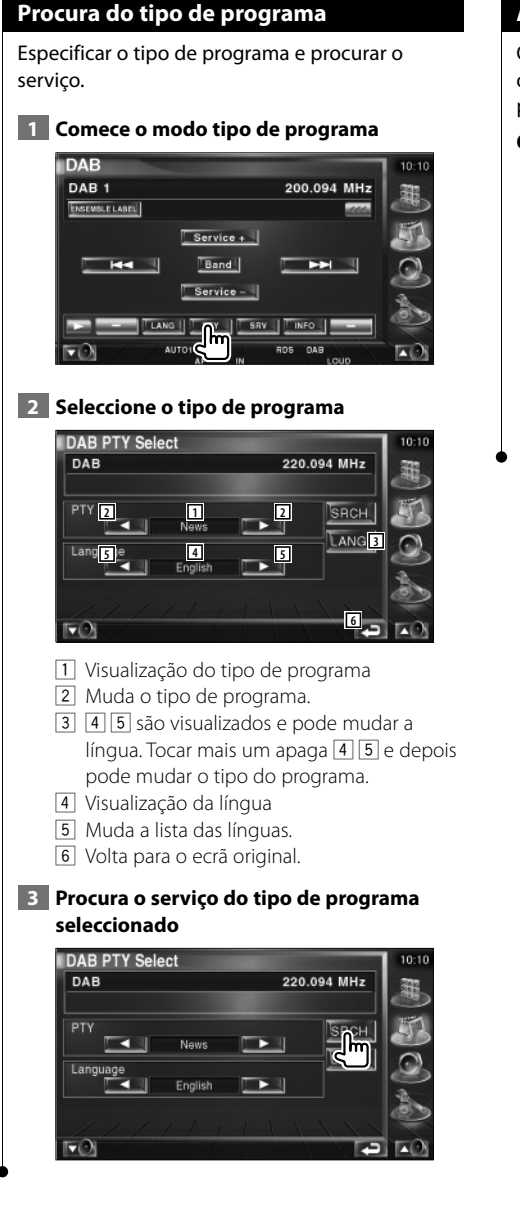

# **Alertas DAB**

Quando o Alerta que tenha ligado começar, qualquer fonte é comutada automaticamente para o Alerta.

### **Quando o alerta começa...**

O ecrã Alerta aparece automaticamente.

### **Ecrã Alerta**

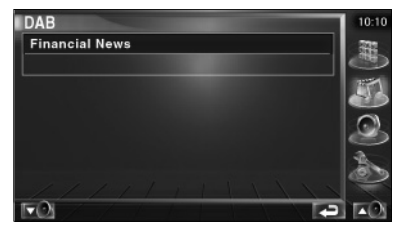

**Selecção de Fonte**

A fonte que deseja ouvir pode ser rapidamente seleccionada.

en en de la grande de la grande de la grande de la grande de la grande de la grande de la grande de la grande<br>De la grande de la grande de la grande de la grande de la grande de la grande de la grande de la grande de la

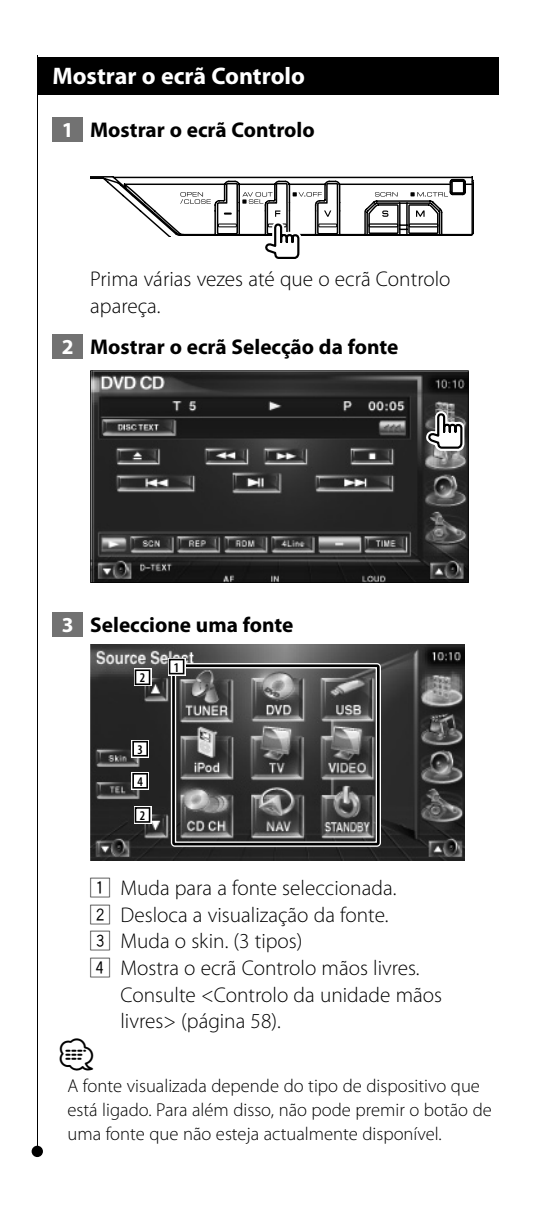

# **Desligar o volume áudio quando recebe uma chamada de telefone**

# **Desligar o volume áudio quando recebe uma chamada de telefone**

Quando o telefone recebe uma chamada, o sistema entra automaticamente em pausa.

#### **Quando o telefone recebe uma chamada...**

Aparece o ecrã Chamada Telefónica ("CALL"), e o sistema entra em pausa.

### **Ecrã Chamada telefónica ("CALL")**

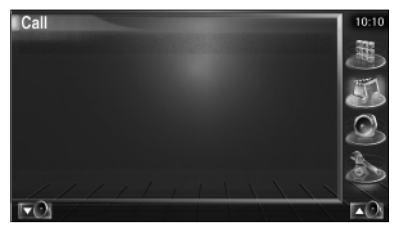

**Se quiser continuar a escutar a fonte áudio durante a chamada telefónica...**

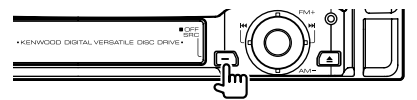

O sistema retoma a reprodução áudio durante a chamada telefónica.

# **Quando a chamada terminar...**

### **Desligue o telefone.**

O sistema retoma automaticamente a reprodução.

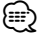

• Para utilizar a função Mute telefone, precisa de ligar um cabo MUTE ao seu telefone utilizando um acessório de telefone disponível comercialmente. Consulte o <MANUAL DE INSTALAÇAO>.

# **Introdução de caracteres**

# **Como utilizar o ecrã Introdução de caracteres**

Quando seleccionar o modo definir nome do disco ou outros, aparecerá o ecrã seguinte para digitar caracteres.

### **Ecrã Introdução de caracteres**

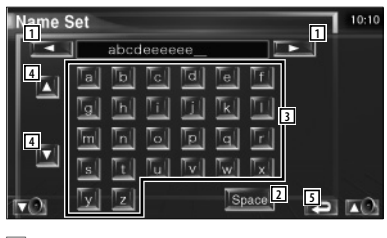

- 1 Muda o cursor.
- 2 Introduz um espaço.

Se apagar um carácter, localize o cursor sobre ele e toque neste botão.

- 3 Introduz caracteres.
- 4 desloca para cima ou para baixo a visualização dos botões de caracteres.
- 5 Sai do modo de introdução de caracteres e volta ao ecrã anterior.

# ⁄⊞)

• Poderá introduzir caracteres apenas depois de ter activado o travão de estacionamento.

# **Controlo de ecrã**

# **Controlo de ecrã**

Definir o ecrã do monitor.

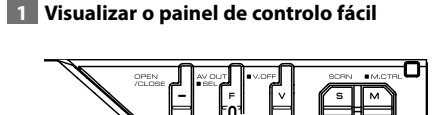

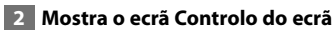

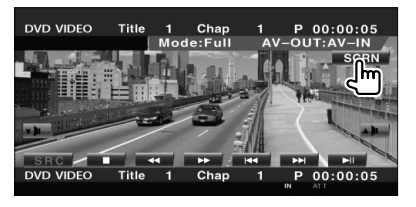

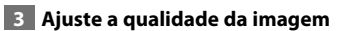

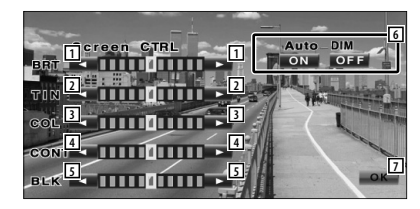

- 11 Controlo da luminosidade Desactivado se o redutor de iluminação auto estiver ligado.
- 2 Controlo do tom Visualizado para um sistema de imagem NTSC na TV, Vídeo, iPod ou Câmara de vista traseira.
- 3 Definição do redutor de iluminação auto Visualizado apenas na TV, Vídeo, iPod ou ecrã Câmara de vista traseira.
- 4 Controlo do contraste
- 5 Ajuste do nível traseiro
- 6 Definição do redutor de iluminação auto Quando regulado em "On", a iluminação do mostrador é automaticamente reduzida quando o ambiente escurece.

7 Volta para o ecrã original.

# ⁄

- O ecrã Controlo de ecrã é mostrado apenas após ter activado o travão de estacionamento.
- A qualidade de imagem pode ser definida para cada fonte.
- Pode seleccionar a qualidade de imagem dos ecrãs, por exemplo menus, a partir de <Definir monitor> (página 78) do <Menu Definir>.

# **Controlo da unidade mãos livres**

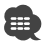

• Precisa registar o seu telemóvel na Caixa mãos livres da Bluetooth antes. Leia também o manual de instruções da Caixa de mãos livres da Bluetooth.

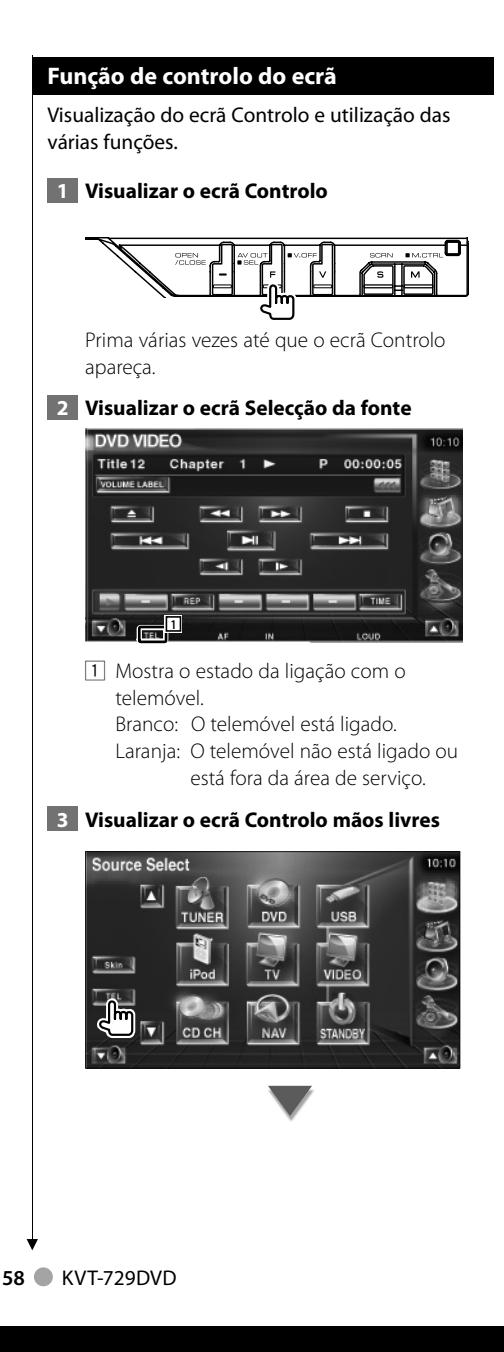

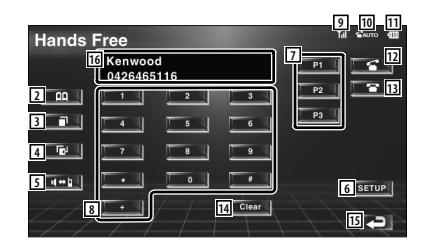

- 2 Mostra o ecrã Procura por lista telefónica. (Consulte <Chamadas pela lista telefónica>, página 60)
- 3 Mostra o ecrã Chamadas feitas. (Consulte <Remarcar>, página 62)
- 4 Mostra o ecrã Chamadas recebidas. (Consulte <Remarcar>, página 62)
- 5 Muda entre o modo privado e o modo mãos livres (apenas no decorrer de uma chamada).
- 6 Mostra o ecrã Definir mãos livres. (Consulte <Definir o telefone mãos livres>, página 63)
- 7 Introduza três números de telefone para a marcação rápida. (Consulte <Marcação rápida>, página 60)
- 8 Introduza um número de telefone. (Consulte <Quando marcar um número>, página 59)
- 9 Mostra a força do sinal.\* Quantos mais segmentos houver, mais forte é o sinal.
- 10 Mostra o estado actual da Resposta automática Quando a Resposta automática está activada: **AUTO** Quando a Resposta automática está desactivada:
- <sup>[11]</sup> Mostra o nível de bateria do telemóvel.\* Quanto maior for o número de segmentos, mais alto é o nível da bateria.
- 12 Começa a chamada.
- [13] Termina a chamada. Apaga o número de telefone que está a ser introduzido.
- [14] Apaga o número de telefone introduzido.
- 15 Volta para o ecrã original.
- 16 Mostra o número da chamada e das chamadas anteriores.

Se registou o número de telefone na Lista telefónica, o nome da pessoa a que a chamada se destina é visualizado.

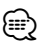

- Enquanto o carro não estiver em movimento, algumas das funções são desactivadas por questões de segurança. Os botões associados com as funções desactivadas não funcionam quando são pressionados.
- Quando o ecrã Controlo mãos livres aparece, o nome do telemóvel ligado é visualizado durante 5 segundos.
- \* Como o número de passos da unidade de controlo é diferente do telemóvel, o estado visualizado na unidade de controlo pode ser diferente daquele que é visualizado no telemóvel. Não se visualiza nenhum estado se a informação não puder ser obtida.
- Colocar o telemóvel no modo privado pode desactivar a função mãos livres.

# **Quando recebe uma chamada**

Quando recebe uma chamada pode utilizar o telemóvel mãos livres.

#### **1 Atender uma chamada**

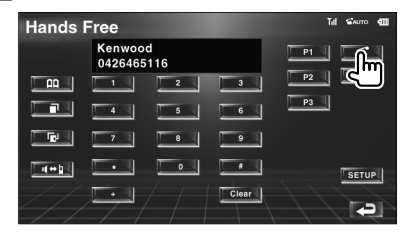

Quando recebe uma chamada o ecrã Controlo mãos livres aparece automaticamente.

#### **2 Terminar a chamada**

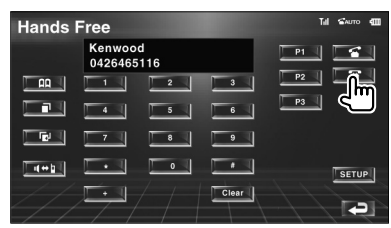

Aparece o ecrã anterior.

### **Quando marcar um número**

Faça uma chamada introduzindo um número de telefone.

#### **1 Introduza um número de telefone**

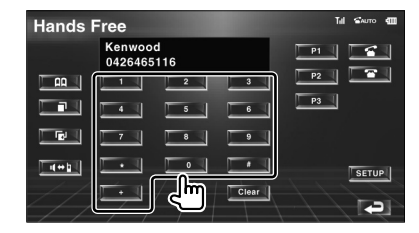

# **2 Faça uma chamada**

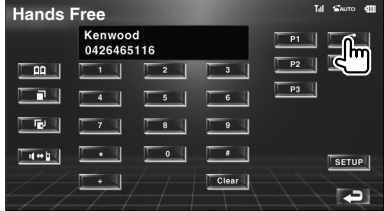

Pode começar a falar quando responderem no destino.

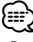

• Para apagar uma introdução correcta, toque le Clear

### **3 Terminar a chamada**

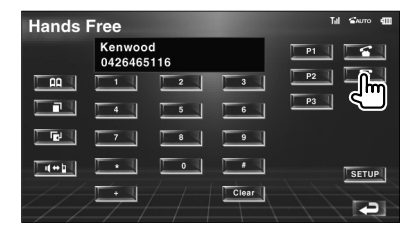

Aparece o ecrã anterior.

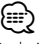

Pode introduzir no máximo 32 dígitos.

**Marcação rápida** Pode registar até 3 números na marcação rápida. **Para registar um número de telefone: 1 Visualize um número de telefone que deseje registar** Consulte <Chamadas pela lista telefónica> (página 60), <Remarcar> (página 62) e <Quando marcar um número> (página 59).  **2 Registar o número de telefone Hands Free** Kenwood z. 0426465116  $\overline{\mathbf{r}}$  .  $\overline{a}$  $\blacksquare$  $\Box$  $\overline{\mathbf{8}}$  $\overline{\bullet}$  $\overline{\phantom{a}}$  $\overline{\phantom{a}}$  $\overline{\cdot}$  $\overline{\phantom{a}}$  $\sqrt{4+1}$ SETUP<sup>I</sup> Clear | احتا Continue a tocar durante mais de 2 segundos. **Fazer uma chamada para um número de telefone da memória: 1 Volte a marcar o número de telefone Hands Free** Kenwood 0426465116  $\overline{z}$  .  $\blacksquare$  $\Box$  $\overline{\phantom{a}}$  $\overline{\phantom{a}}$  $\overline{\phantom{a}}$  $T$  deb  $\parallel$  $\bullet$  $|$  setup  $Clear$ Ð  **2 Faça uma chamada M** Sam  $\overline{a}$ **Hands Free** Kenwood<br>0426465116 llm  $\overline{P2}$  $\Box$   $\Box$  $\overline{\phantom{a}}$  $\begin{array}{|c|c|c|c|c|}\n\hline\n\hline\n\end{array}$  $\blacksquare$  $\overline{\phantom{a}}$ 「『!  $\overline{\phantom{a}}$  $\overline{\phantom{a}}$  $\overline{\bullet}$  $\sqrt{4+1}$  $\mathbb{F} \cdot \mathbb{I}$  $\overline{\phantom{a}}$  $\overline{\phantom{a}}$  $|$  setup Clear | **Tal** ∤≡) • Só os números de telefone podem ser registados para a Marcação rápida. Por isso, o nome do subscritor de destino e outras informações não são visualizadas

### **Chamadas pela lista telefónica**

Pode telefonar para uma pessoa utilizando o número registado na Lista telefónica.

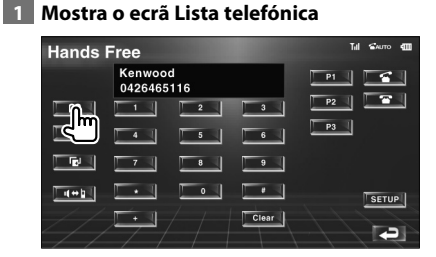

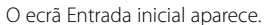

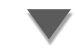

### **Ecrã Entrada inicial**

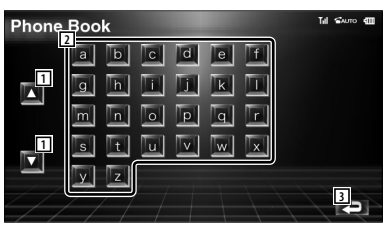

- 1 Desloca a visualização da fila dos caracteres.
- 2 Mostra a Lista telefónica começando pelo nome que tem o primeiro carácter em que tocou.
- 3 Volta para o ecrã Controlo mãos livres.

### **2 Seleccione o primeiro carácter do nome da pessoa na memória**

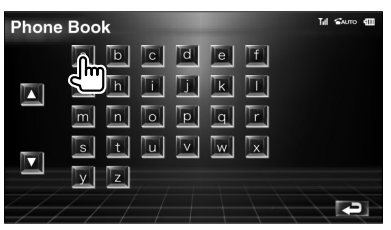

O ecrã Registo da lista telefónica aparece.

durante a marcação.

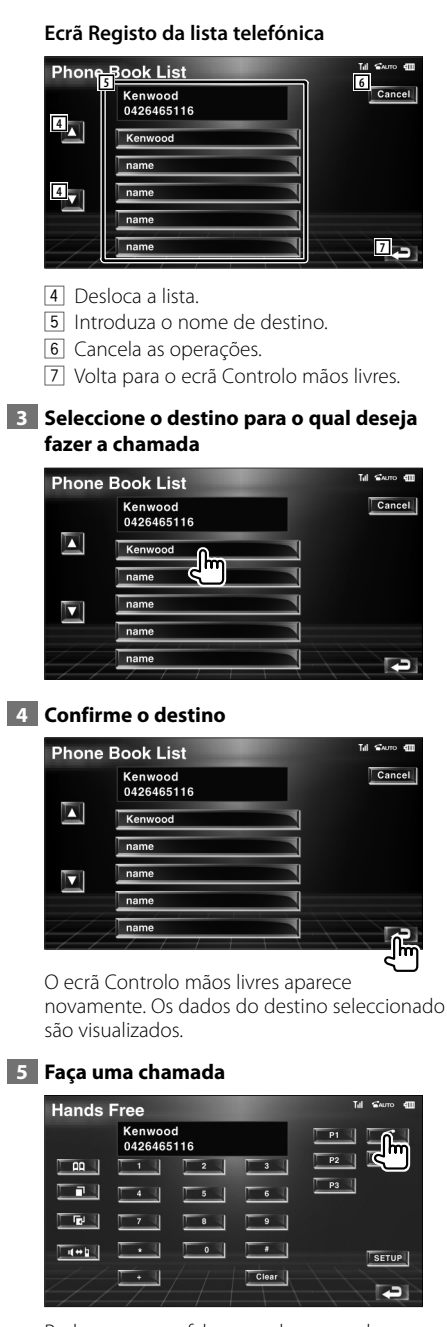

Pode começar a falar quando responderem no destino.

# **6 Terminar a chamada**

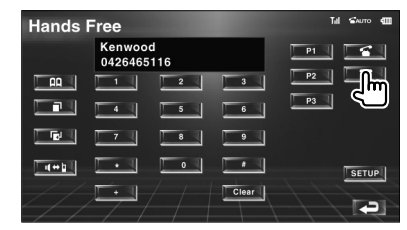

Aparece o ecrã anterior.

∕⊞)

- Para utilizar a Lista telefónica tem que a transferir do seu telemóvel. Para mais detalhes, consulte o manual de instruções da Caixa mãos livres da Bluetooth e do seu telemóvel.
- Podem ser visualizados até 20 caracteres por cada nome na Lista telefónica.
- As iniciais, incluindo as que não correspondem a um nome, não serão visualizadas.
- Durante a procura, procura-se um carácter não acentuado como "u" em vez de um carácter acentuado como "ü".

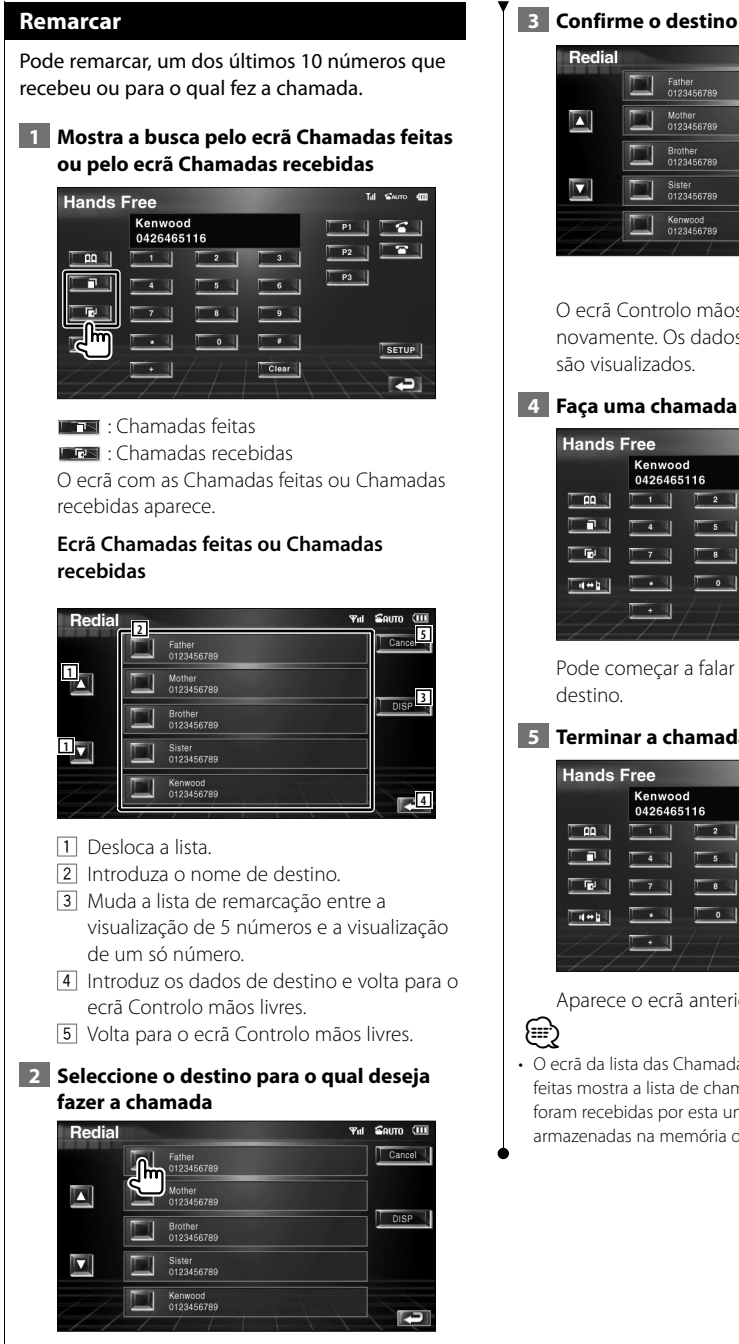

# **3 Confirme o destino**

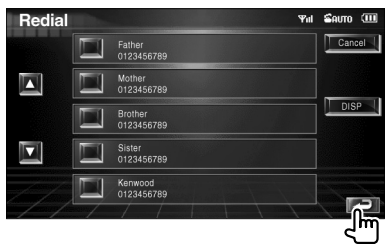

O ecrã Controlo mãos livres aparece novamente. Os dados do destino seleccionado são visualizados.

# **Hands Free**

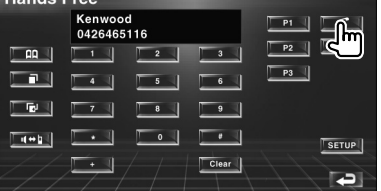

Pode começar a falar quando responderem no

# **5 Terminar a chamada**

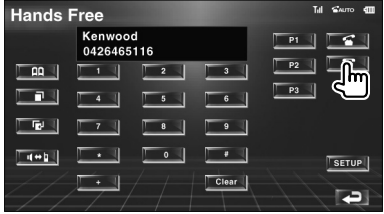

Aparece o ecrã anterior.

• O ecrã da lista das Chamadas recebidas ou Chamadas feitas mostra a lista de chamadas que se originaram ou foram recebidas por esta unidade. Não são as que estão armazenadas na memória do telemóvel.

# **Definir o telefone mãos livres**

O sistema mãos livres pode ser definido da seguinte maneira.

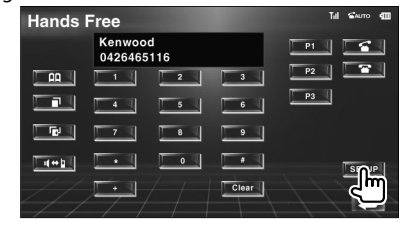

# **Ecrã Definir mãos livres**

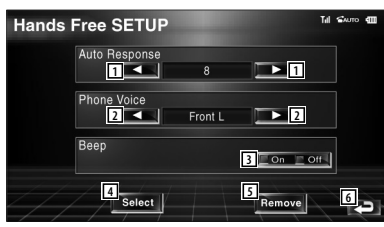

- 1 Define um tempo de resposta automático depois da chamada ter terminado. (<sup>18</sup>"8") "Off": Esta função não pode utilizada. "0-99": Define o tempo do toque de chamada (segundos).
- 2 Define a posição de saída do tom de chamada. (<sup>1</sup> "Front-R")

 "Front-L": Emite o tom a partir da coluna dianteira direita.

- "Front-R": Emite o tom a partir da coluna dianteira direita.
- "Front All": Emite o tom a partir das duas colunas dianteiras.
- 3 Define o sinal de recepção de chamada.  $(\triangleright$  "On")
	- "On": O sinal é ouvido.
	- "Off": O sinal é cancelado.
- 4 Mostra o ecrã Seleccionar telefone.
- 5 Mostra o ecrã Apagar telefone.
- 6 Volta para o ecrã Controlo mãos livres.

(ա։)

- O intervalo para resposta automática definido nesta unidade ou o intervalo definido no telemóvel, o que for mais curto, é activado.
- Seleccione a coluna que está mais longe do microfone para evitar barulhos ou ecos.

### **Seleccionar um telefone mãos livres**

Pode escolher o telefone mão livres a partir da lista.

### **1 Mostra o ecrã Definir mãos livres**

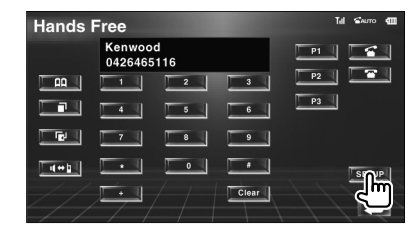

### **2 Mostra a lista Selecção de telefone**

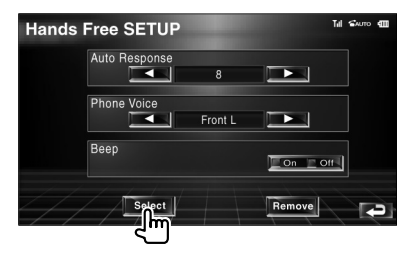

### **Ecrã Selecção de telefone**

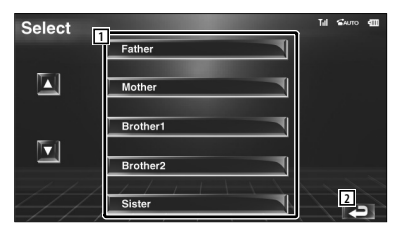

- 1 Selecciona o telemóvel a ser utilizado como telefone mãos livres.
- 2 Volta para o ecrã Definir mãos livres.

### **3 Seleccione o telefone mãos livres que deseja utilizar**

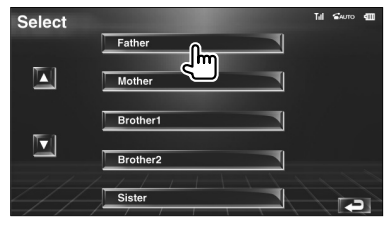

#### **Apagar o telefone mãos livres** Pode cancelar o registo do telefone mãos livres.  **1 Mostra o ecrã Definir mãos livres Li Sam dit Hands Free** Kenwood<br>0426465116  $P1$  $\sqrt{3}$  $\Box$  AA  $\Box$ ⊤ । ग  $\overline{2}$  $\overline{\phantom{a}}$  $\begin{array}{|c|c|c|c|c|}\n\hline\n\hline\n\end{array}$  $\blacksquare$  $\sim$  1  $\overline{\bullet}$  1  $\overline{a}$  $\Box$  $\overline{\phantom{0}}$  $\overline{\phantom{a}}$  $\overline{\phantom{a}}$  $\Box$  $T+1$ Ū  $\begin{array}{|c|c|c|c|c|}\n\hline\n\hline\n\end{array}$  $\overline{\phantom{a}}$  Clear s  **2 Mostra a lista Apagar telefone** Tel Suno (III **Hands Free SETUP** Auto Response  $\mathbb{R}$ Phone Voice E Front L Þ Beep  $\sqrt{20n}$   $\sqrt{20n}$ Select Œ **Ecrã Apagar telefone** Remove **1** Father 囚 Mother Brother1 Q Brother<sub>2</sub> **2** Sister 1 Selecciona o telemóvel a ser apagado da lista. 2 Volta para o ecrã Definir mãos livres.  **3 Seleccione o telefone mãos livres que deseja apagar** Till Switch 400 Remove Father ◘ Mother **Rrother1** llm 囗 **Broth** Sister œ

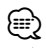

• A lista telefónica, a lista das chamadas feitas e a lista das chamadas recebidas são apagadas juntamente com o telefone mão livres.

Português **65**

# **Menu definir**

Poderá definir vários parâmetros do receptor.

# **Menu definir**

Mostra o menu Definir para definir várias funções.

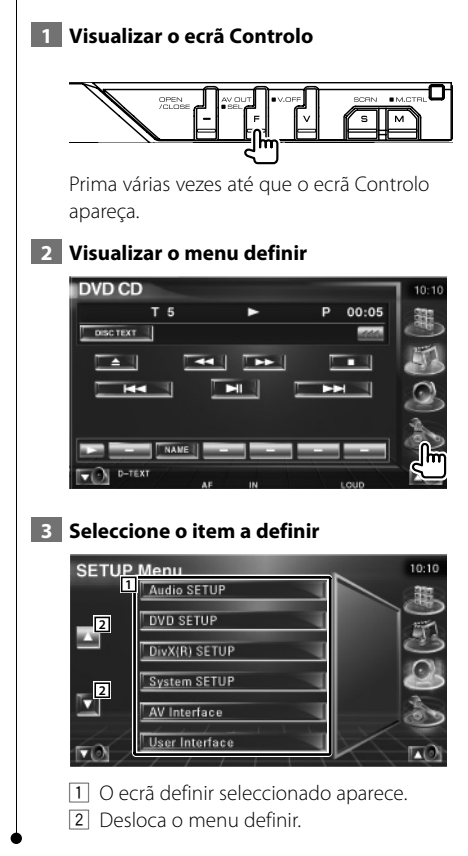

### **Definir áudio**

Pode instalar uma rede de colunas, etc.

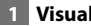

# **1 Visualizar o ecrã DEFINIR áudio**

Toque em [Audio SETUP] no menu DEFINIR (página 66).

⁄

• [Audio SETUP] não pode ser seleccionado quando não se seleccionou nenhuma fonte.

### **2 Definir cada item**

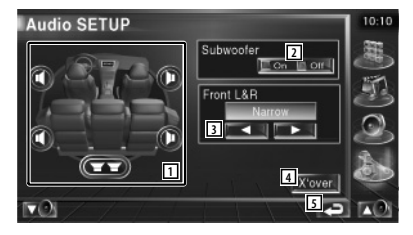

- 11 Selecciona a coluna para definir o crossover. Consulte <Definir rede crossover> (página 67).
- 2 Define a disponibilidade dos sub woofers.
- 3 Selecciona o tipo das colunas dianteiras. "Standard": Definição para colunas com um
	- diâmetro geral "Narrow": Definição para as colunas de pequeno diâmetro
	- "Middle": Definição para colunas com diâmetro médio
	- "Wide": Definição para colunas com grande diâmetro
- 4 Muda para o ecrã de definição crossover. Consulte <Definir rede crossover> (página 67).
- 5 Volta para o ecrã original.

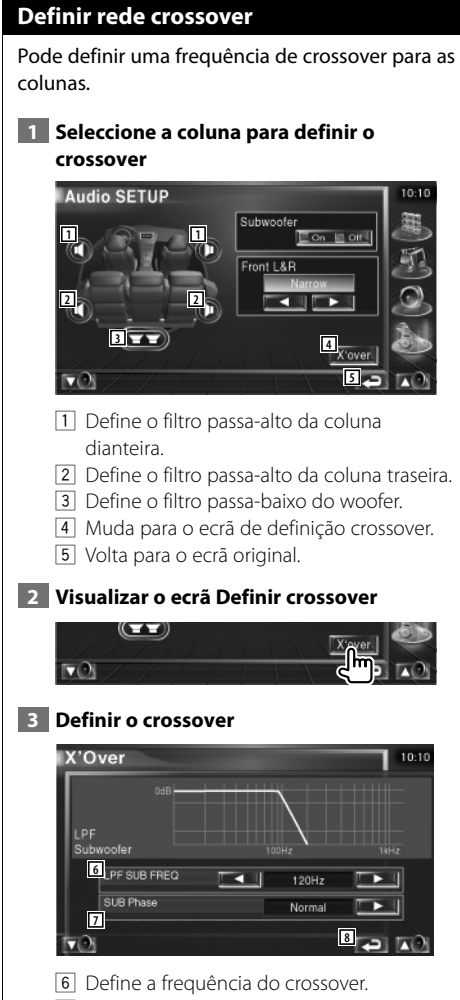

- 7 Define a fase do woofer. (Apenas quando "Subwoofer" está definido para "On" em Definir áudio e "LPF SUB FREQ" está definida para qualquer outro além de "Through")
- 8 Volta para o ecrã original.

# **Definição do DVD**

Poderá definir a reprodução DVD.

# **1 Visualizar o ecrã DEFINIR DVD**

Toque em [DVD SETUP] no menu DEFINIR (página 66).

# **2 Definir cada item**

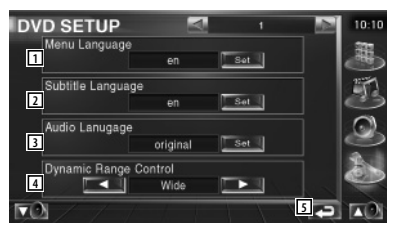

- 1 Selecciona a língua de um menu do disco.\* (Consulte <Definir língua>, página 68)
- 2 Selecciona uma língua para as legendas.\* (Consulte <Definir língua>, página 68)
- 3 Selecciona uma língua áudio.\* (Consulte <Definir língua>, página 68)
- $\boxed{4}$  Defina a gama dinâmica.\* ( $\boxed{4}$  Wide) A gama dinâmica é reduzida quando se muda de "Wide" para "Normal" e de "Normal" para "Dialog". O "Dialog" faz com que o volume total do som fique maior, quando comparado com "Wide" e "Normal", permitindo-lhe ouvir os diálogos dos filmes mais claramente.

 Isto apenas tem efeito quando estiver a usar um software Dolby Digital.

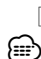

5 Volta para o ecrã original.

• \* Desactivado quando é reproduzido um DVD.

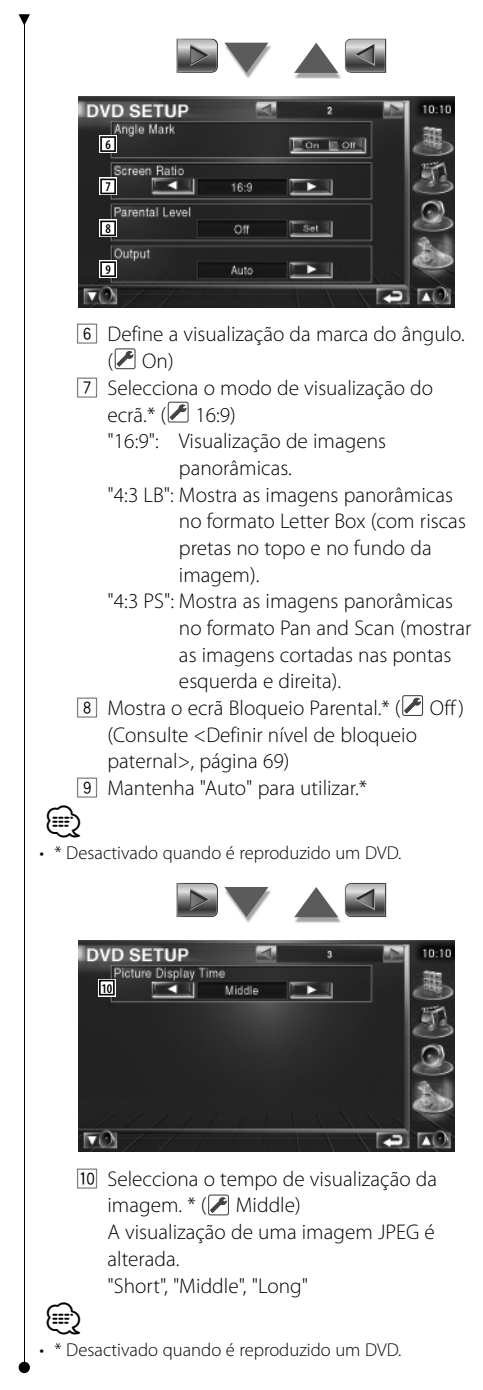

# **Definir língua**

Selecciona a língua que usa para a voz e para os menus.

# **1 Seleccione o item de língua a definir**

Consulte <Definição do DVD> (página 67) e seleccione [Menu Language], [Subtitle Language] ou [Audio Language].

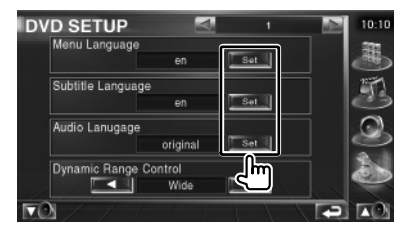

# **2 Visualizar o ecrã Definir língua**

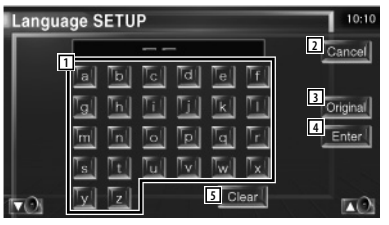

- 11 Introduz o código da língua.
- 2 Cancela a definição da língua e volta para o ecrã definir DVD 1 (DVD SETUP 1).
- 3 Define a língua áudio original. (Aparece durante a definição da língua áudio.)
- 4 Define a língua e volta para o ecrã definir DVD 1 (DVD SETUP 1). (Aparece depois de ter introduzido um código de língua.)
- 5 Apaga o código de língua.

### **3 Introduza um código de língua**

Consulte <Códigos de língua DVD> (página 97) e seleccione a língua que deseja.

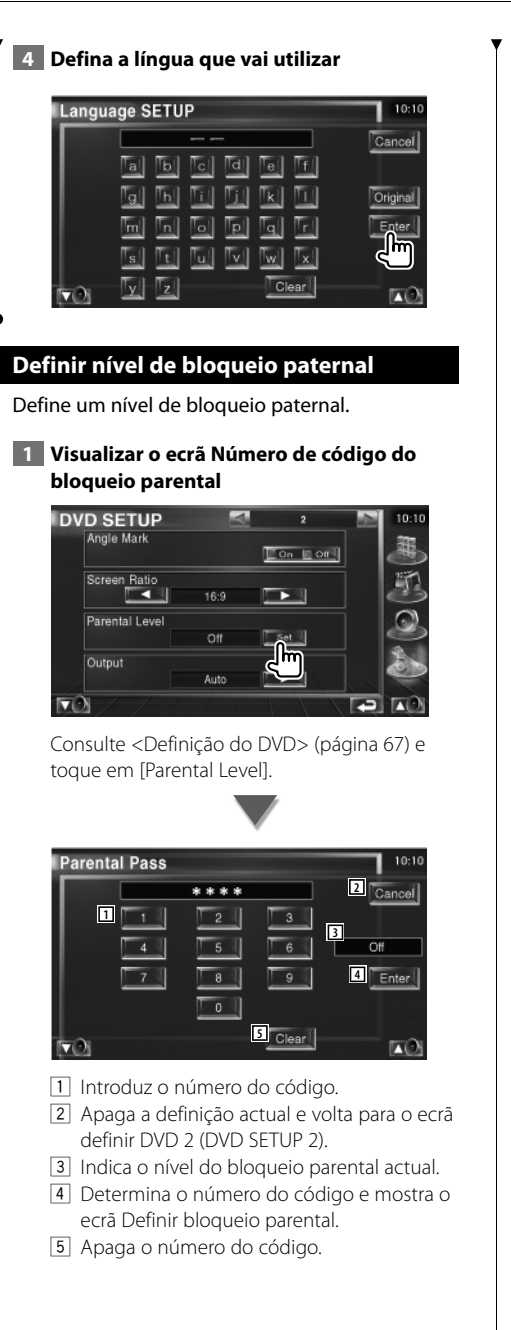

 **2 Introduza o número do código**

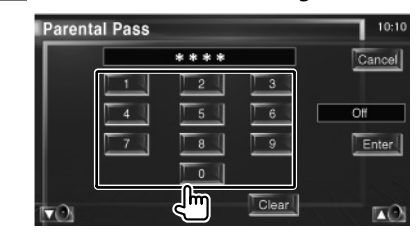

# ⁄⊞)

- O número que introduzir primeiro é definido como o seu número de código.
- Poderá apagar o número de código pressionando o botão de reiniciar.

### **3 Visualizar o ecrã DEFINIR bloqueio parental**

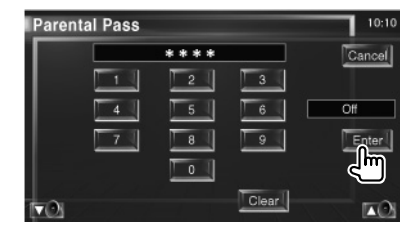

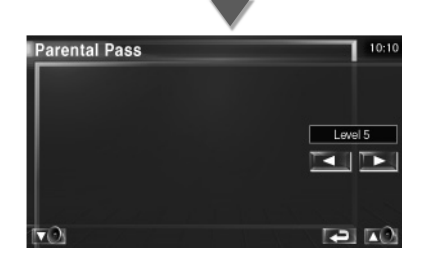

 **4 Visualizar o ecrã SETUP bloqueio parental**

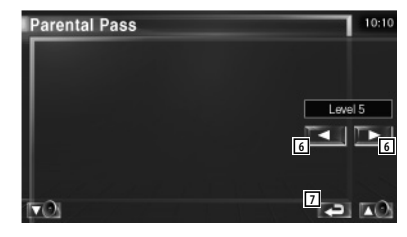

6 Selecciona o nível de bloqueio parental.

**Próxima página** <sup>3</sup>

### **Menu definir**

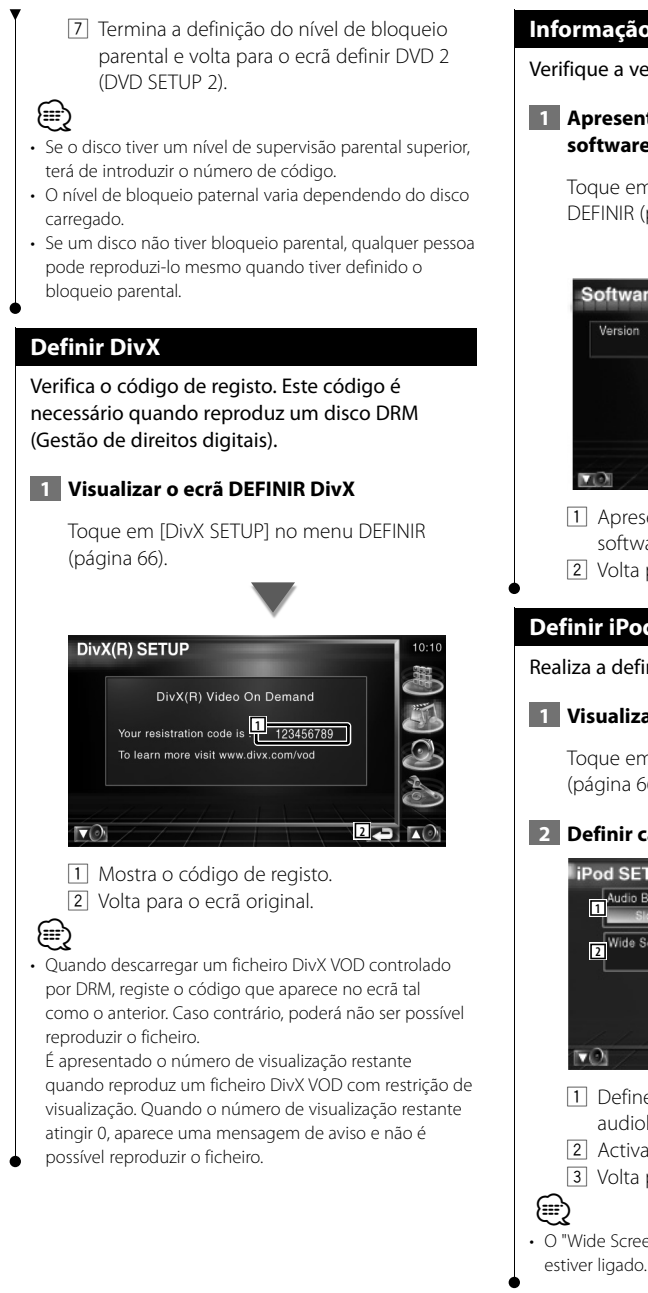

### **Informação do software**

Verifique a versão do software desta unidade.

#### **1 Apresenta o ecrã de Informação do software**

Toque em [Software Information] no menu DEFINIR (página 66).

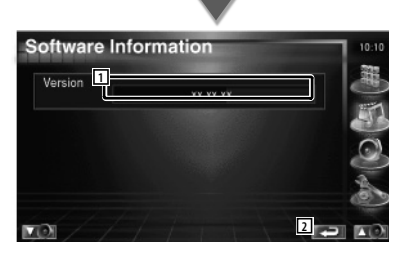

- 1 Apresenta o ecrã de Informação do software.
- 2 Volta para o ecrã original.

### **Definir iPod**

Realiza a definição quando utiliza o iPod.

#### **1 Visualizar o ecrã DEFINIR iPod**

Toque em [iPod SETUP] no menu DEFINIR (página 66).

### **2 Definir cada item**

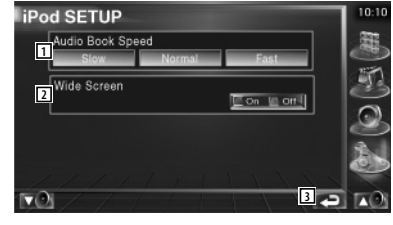

- 11 Define a velocidade de reprodução do audiolivro.
- 2 Activa ou desactiva o ecrã panorâmico.
- 3 Volta para o ecrã original.

# • O "Wide Screen" não pode ser definido enquanto o iPod

**70** KVT-729DVD

# **Definir sistema**

Poderá definir os parâmetros do sistema.

### **1 Visualizar o ecrã DEFINIR sistema**

Toque em [System SETUP] no menu DEFINIR (página 66).

### **2 Definir cada item**

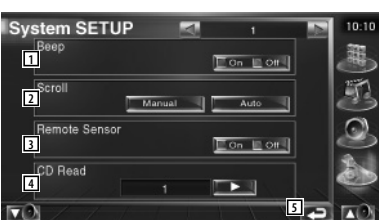

- 1 Liga e desliga o som de toque nas teclas.  $(\triangleright$  On)
- 2 Permite a deslocação da visualização do texto no ecrã Controlo da fonte.

( Manual)

 "Auto": Desloca o ecrã automaticamente. "Manual": Permite-lhe deslocar o ecrã manualmente.

3 Selecciona um sinal de controlo remoto.  $(\sqrt{\phantom{a}})$  On)

Se o regular em "Off", a sua operação a partir do controlo remoto é rejeitada quando estiver em modo TV.

4 Define a reprodução de um CD de música.  $(21)$ 

 "1": Reconhece automaticamente e reproduz um disco de ficheiros áudio, um DVD ou um CD de música.

- "2": Reproduz um disco compulsivamente como um CD de música. Seleccione "2" se não quiser reproduzir um CD de música com formato especial ou se não consegue reproduzir um disco na posição "1".
- 5 Volta para o ecrã original.

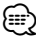

- Não pode reproduzir um CD com ficheiros áudio/CD vídeo na posição "2". Além disso, não é possível reproduzir alguns CDs de música na posição "2".
- A definição é desactivada quando o disco estiver a ser reproduzido.

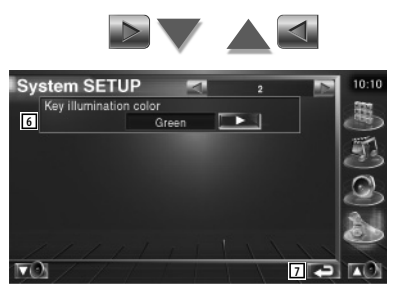

- 6 Selecciona uma cor de iluminação para as teclas do receptor.  $(\sqrt{\phantom{a}}\right)$  Red) "Green": Verde "Red": Vermelho
- 7 Volta para o ecrã original.

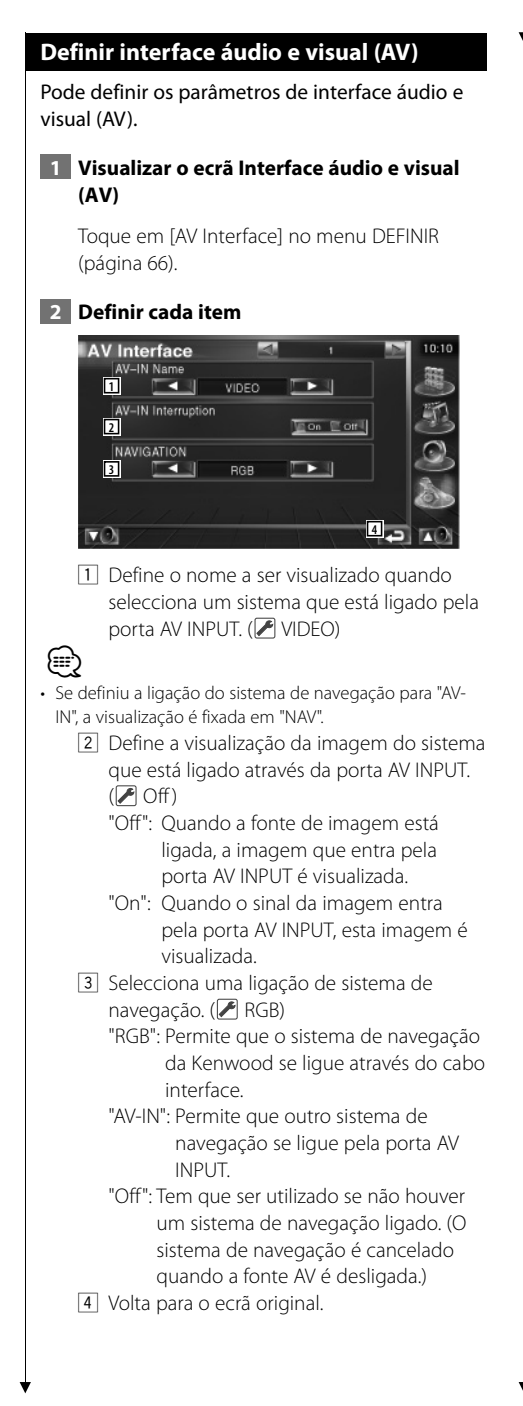

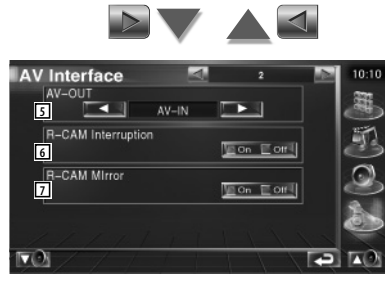

- 5 Selecciona uma fonte AV a ser debitada na porta AV OUTPUT. (<sup>1</sup> AV-IN)
- 6 Define o método para mudar para a visualização da câmara de vídeo traseira.  $(\sqrt{\phantom{a}})$  Off)
	- "On": Muda para a visualização da câmara de vídeo traseira quando muda a alavanca das mudanças para "Reverse".
	- "Off": Muda para a visualização da câmara de vídeo traseira quando muda a alavanca das mudanças para "Reverse" e quando prime o interruptor [V.SEL] várias vezes.
- 7 Pode mudar a visualização da câmara de vídeo traseira para a esquerda e para a direita. Defina em "Reverse" e a vista traseira será apresentada no ecrã trocando a direita e a esquerda em imagem de espelho no ecrã.  $(\sqrt{\phantom{a}})$  Off)
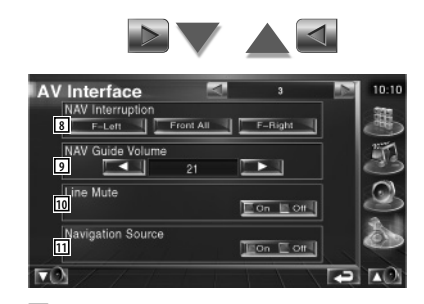

- 8 Seleccione as colunas utilizadas para o comando de voz do sistema de navegação.  $(\triangleright$  F-Left)
	- "F-Left": Utiliza a coluna dianteira esquerda para o comando de voz.
	- "F-Right": Utiliza a coluna dianteira direita para o comando de voz.
	- "Front All": Utiliza as duas colunas dianteiras para o comando de voz.
- 9 Ajusta o volume do comando de voz do sistema de navegação. (<sup>2</sup>121)
- p Desliga o som durante o comando de voz do sistema de navegação. (<sup>1</sup>0m) Quando ligado, o nível de volume baixa para o comando de voz.
- <sup>[11]</sup> Define um método de selecção da fonte áudio do sistema de navegação.(<sup>1</sup>Off) "On": Permite-lhe seleccionar a entrada
	- da fonte áudio a partir do interface do sistema de navegação ao premir [SRC] ou fazer a selecção a partir do ecrã Seleccionar fonte.
	- "Off": A fonte áudio não pode ser seleccionada utilizando [SRC] ou pelo ecrã Seleccionar fonte.

# **Interface do utilizador**

Pode definir os parâmetros da interface do utilizador.

# **1 Visualizar o ecrã Interface do utilizador**

Toque em [User Interface] no menu DEFINIR (página 66).

# **2 Definir cada item**

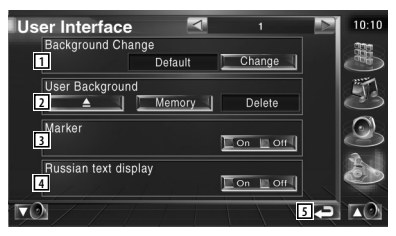

- 1 Selecciona o fundo a ser visualizado.
	- "Change": Mostra as imagens introduzidas nesta unidade. Consulte <Selecção de fundo> (página 76).
- 2 Permite-lhe introduzir ou apagar imagens de fundo nesta unidade.

Prima **para iniciar** o modo de suspensão USB, e em seguida remova o dispositivo USB.

- "Memory": Permite-lhe introduzir imagens de fundo. Consulte <Introduzir fundo> (página 75).
- "Delete": Permite-lhe apagar as imagens introduzidas nesta unidade. Consulte <Apagar fundo> (página 75).
- 3 Define se se mostra o alvo quando se toca no painel.
- 4 Define o método de visualização dos caracteres que não são reconhecidos. "On": Visualização com os caracteres russos. "Off": Visualização com os caracteres europeus.
- 5 Volta para o ecrã original.

### **Próxima página** <sup>3</sup>

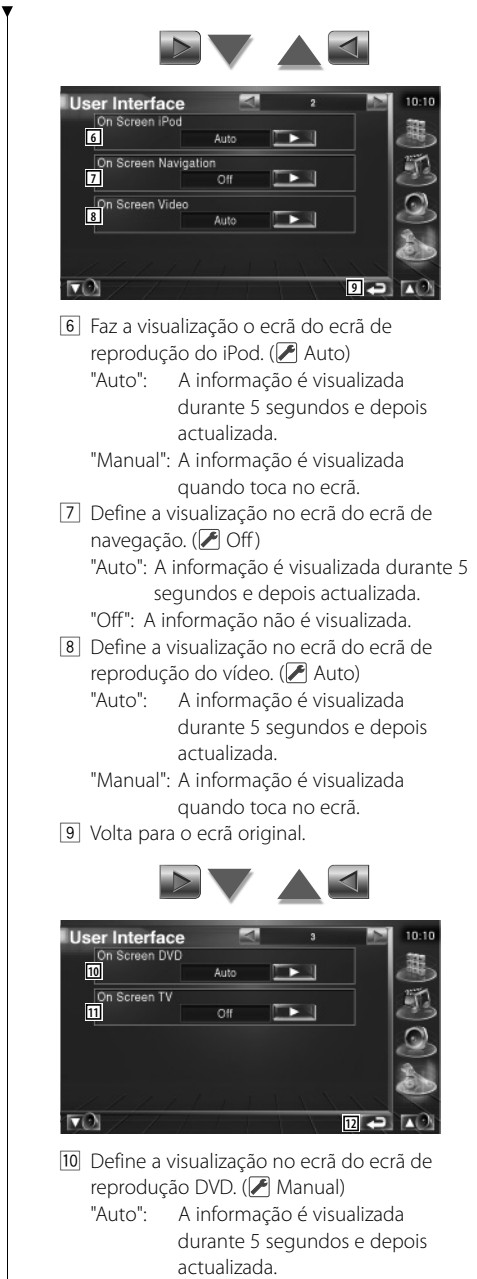

 "Manual": A informação é visualizada quando toca no ecrã.

- [11] Define a visualização no ecrã do ecrã de TV. ( Auto) (apenas com o acessório opcional sintonizador TV ligado)
	- "Auto": A informação é visualizada durante 5 segundos e depois actualizada.
	- "Manual": A informação é visualizada quando toca no ecrã.
- 12 Volta para o ecrã original.

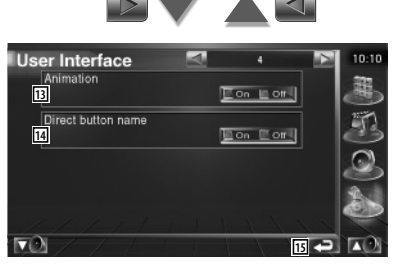

- 13 Define se se visualiza a animação quando se muda de cena.
- 14 Define se se visualiza o nome dos botões

 $\bullet \bullet$  no lado direito do ecrã de menu.

15 Volta para o ecrã original.

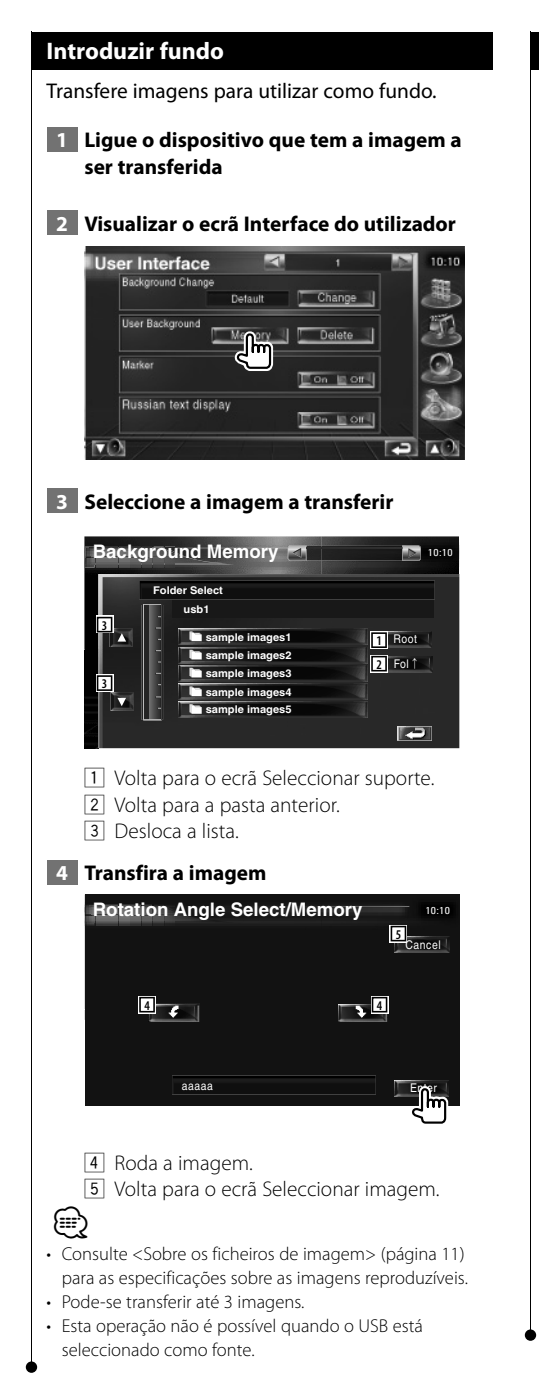

# **Apagar fundo**

Apaga a imagem de fundo.

 **1 Visualizar o ecrã Selecção da imagem a apagar**

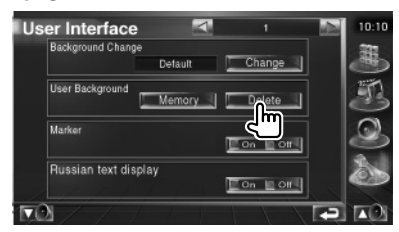

 **2 Seleccione a imagem a ser apagada**

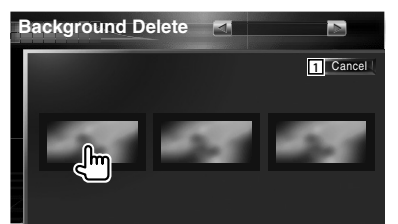

- 1 Volta para o ecrã original.
- **3 Apague a imagem**

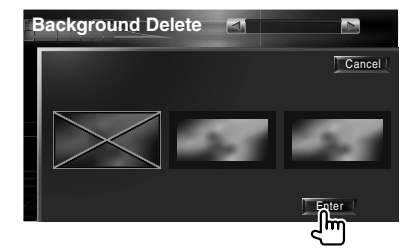

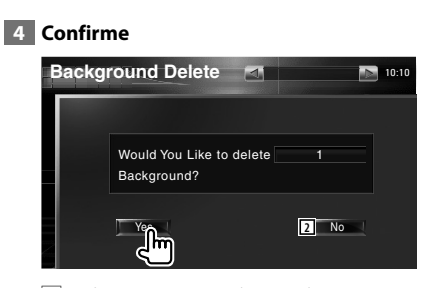

2 Volta para o ecrã Selecção de imagem.

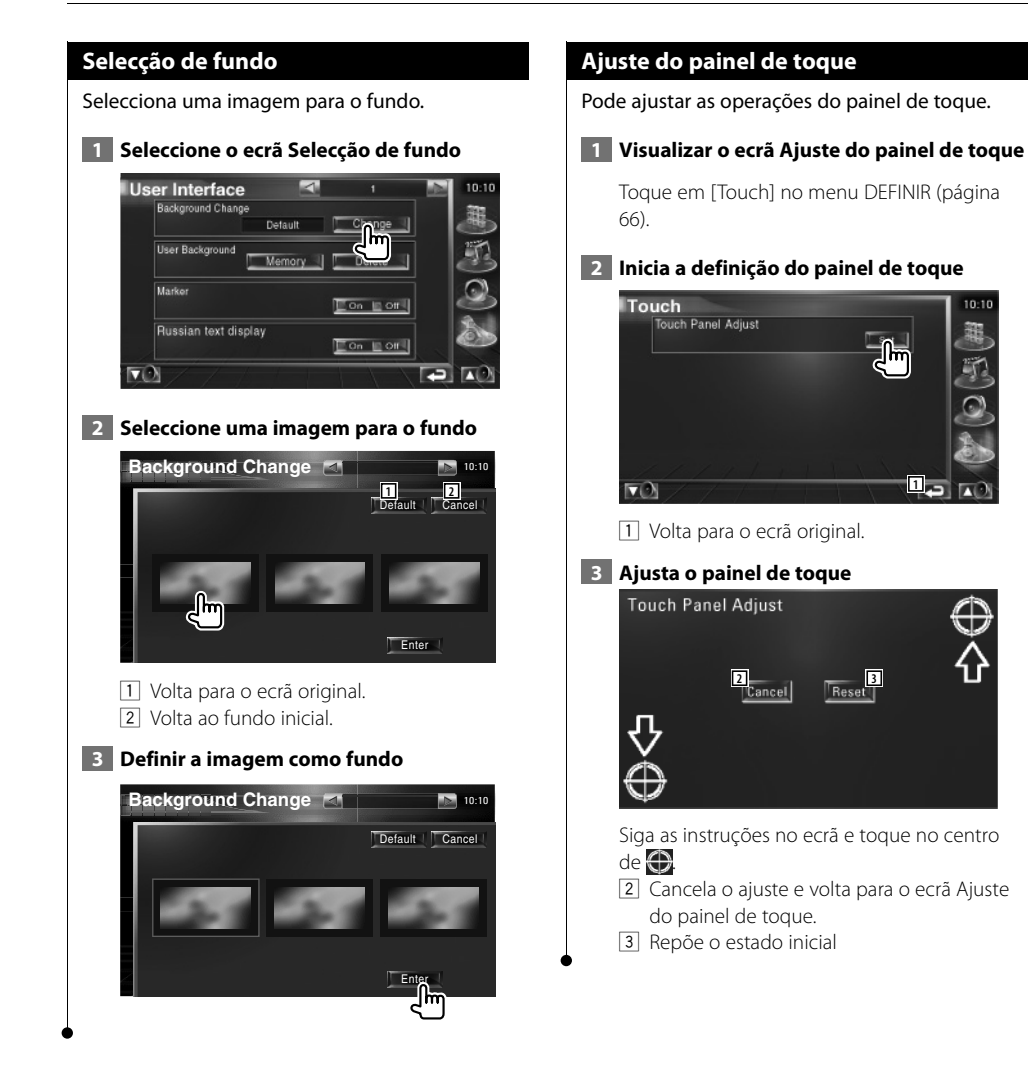

 $10:10$ 

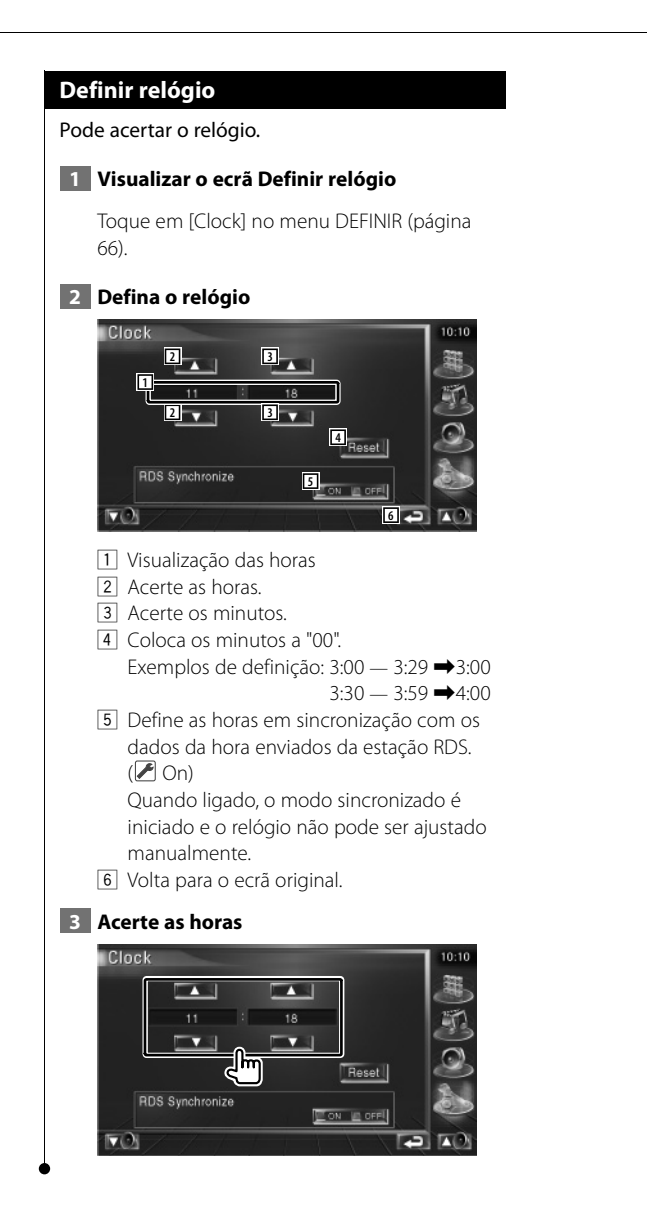

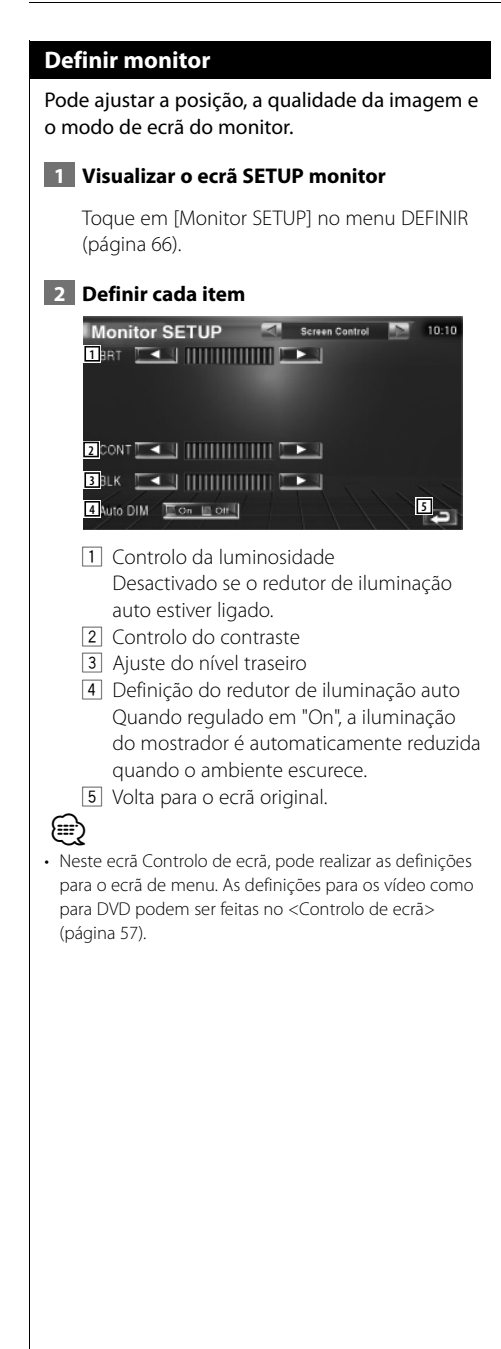

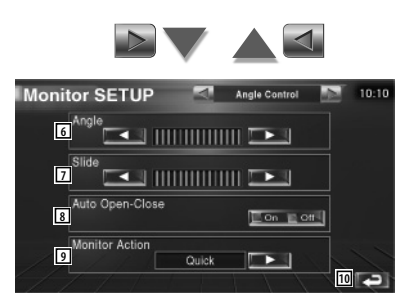

- 6 Ajuste do ângulo do ecrã
- 7 Ajuste da posição do ecrã para a frente/para trás
- 8 Definição da abertura/fecho do ecrã Quando regulado em "On", o ecrã é aberto ou fechado automaticamente quando liga ou desliga a chave de ignição.
- 9 Definição da acção do ecrã Quando definido em "Quick", o ecrã é aberto rapidamente.
- 10 Volta para o ecrã original.

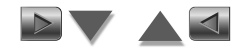

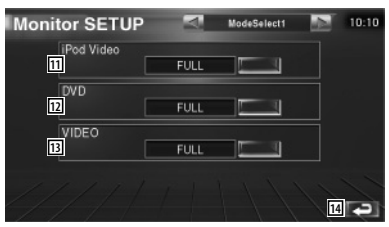

- q Selecciona o modo de ecrã do ecrã de reprodução do iPod vídeo. Pode seleccionar qualquer um dos seguintes modos de ecrã. "FULL", "JUST", "ZOOM", "NORMAL"
- 12 Selecciona um modo de ecrã para o ecrã de reprodução DVD. Pode seleccionar qualquer um dos seguintes modos de ecrã. "FULL", "JUST", "ZOOM", "NORMAL"
- e Selecciona um modo de ecrã para o ecrã de reprodução vídeo. Pode seleccionar qualquer um dos seguintes modos de ecrã. "FULL", "JUST", "ZOOM", "NORMAL"
- 14 Volta para o ecrã original.

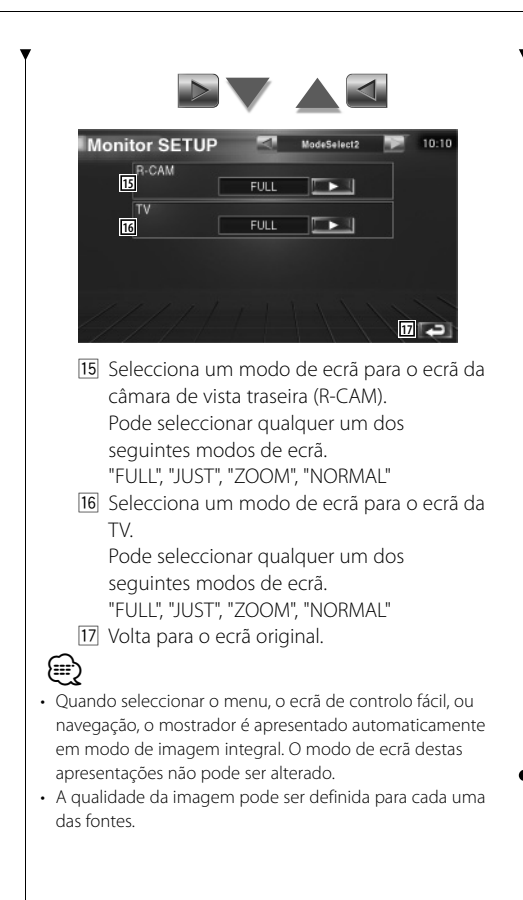

**Modo de imagem integral (FULL)**

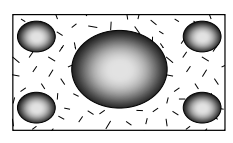

**Modo de zoom de imagem (ZOOM)**

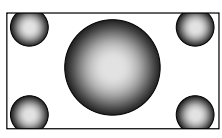

**Modo justificar imagem (JUST)**

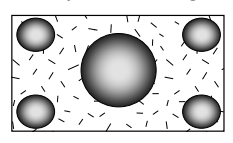

**Modo de imagem normal (NORMAL)**

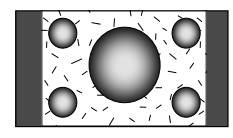

# **Definir código de segurança**

### Poderá definir um código de segurança para proteger o seu sistema receptor contra roubo.

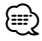

• Quando a função código de segurança é activada, não pode ser cancelada.

Note, o seu Código de Segurança é o número de 4 dígitos inscrito no seu "Car Audio Passport" neste conjunto.

## **1 Visualizar o ecrã Definir código de segurança**

Toque em [Security] no menu DEFINIR (página 66).

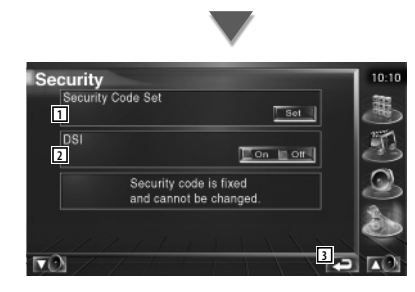

1 Mostra o ecrã de introdução do código de segurança.

2 Liga ou desliga a função DSI. Quando regulado em "On", a luz de alarme anti roubo pisca quando o painel de protecção é removido. (<sup>2</sup>On)

3 Volta para o ecrã original.

# **2 Comece a definição do código de segurança**

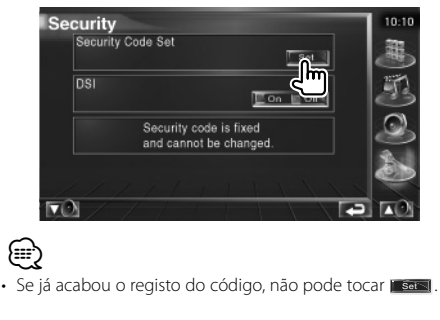

 **3 Introduza um código de segurança**

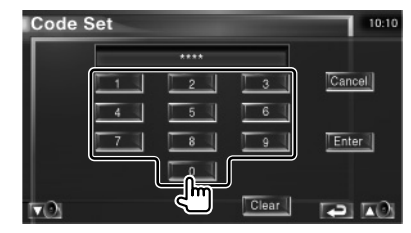

Introduza um número de quatro dígitos.

 **4 Registe o código de segurança**

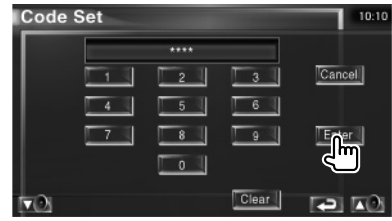

### **5 Reintroduza o código de segurança**

Reintroduza o mesmo código de segurança que introduziu no passo 3 para confirmação.

• Se introduzir um código diferente do seu código de segurança, o ecrã volta ao passo 3 (para a primeira introdução de código).

∕≕

 **6 Registe novamente o código de segurança**

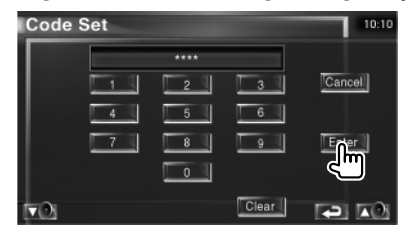

Agora o seu código de segurança está registado.

Se pressionar o botão Reset ou se desligar o receptor da bateria depois de registar o código, precisará de introduzir o código de segurança registado.

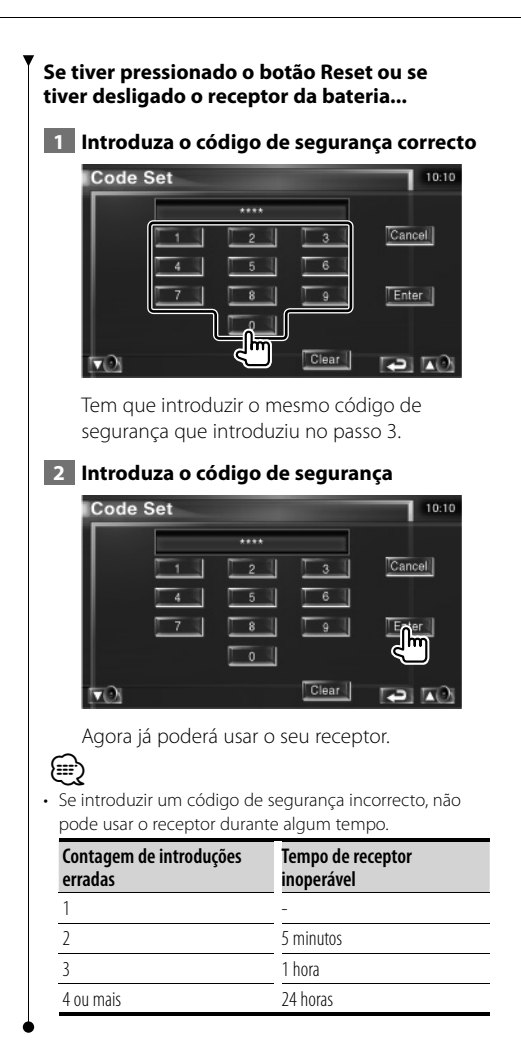

**Definir TV**

As áreas de recepção de sinal TV podem ser definidas. (apenas com o acessório opcional sintonizador TV ligado)

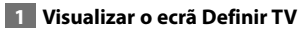

Toque em [TV SETUP] no menu DEFINIR (página 66).

# **2 Definir TV**

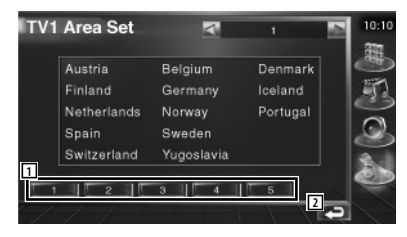

1 Define a actual área de recepção TV1.

2 Volta para o ecrã original.

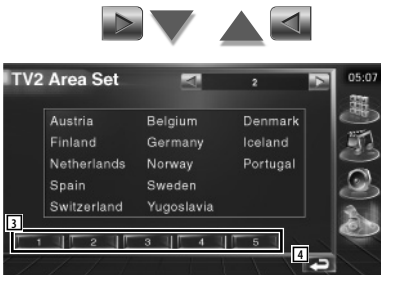

- 3 Define a actual área de recepção TV 2.
- 4 Volta para o ecrã original.

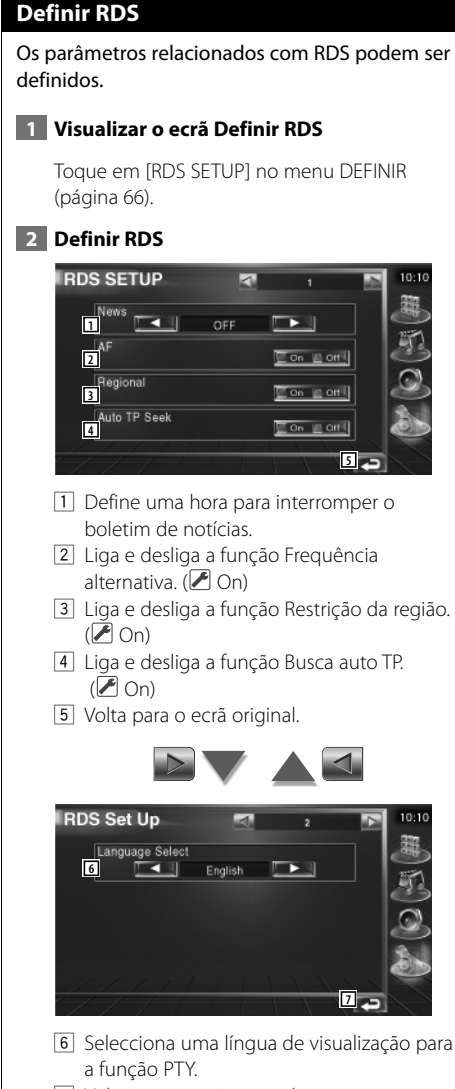

7 Volta para o ecrã original.

# **Definir DAB**

Pode definir a recepção DAB. (apenas com o acessório opcional sintonizador DAB ligado)

 **1 Visualizar o ecrã Definir DAB**

Toque em [DAB SETUP] no menu DEFINIR (página 66).

# **2 Definir DAB**

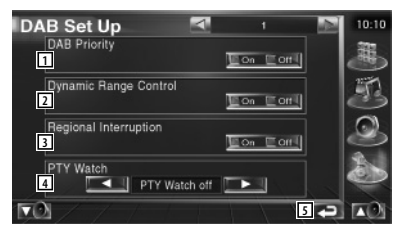

- 1 Liga e desliga a prioridade DAB.
- 2 Liga e desliga a função Controlo da gama dinâmica.
- 3 Liga e desliga a função Alerta regional.
- 4 Define o tipo de programa a ser seleccionado automaticamente quando o conjunto de recepção é activado.
- 5 Volta para o ecrã original.

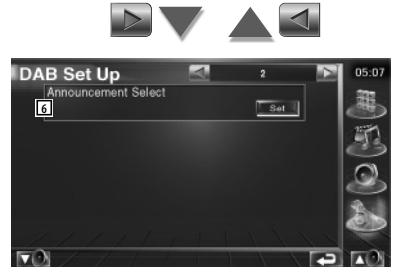

6 Mostra o ecrã Selecção do alerta. (página 83)

# **Selecção de alerta**

Poderá definir vários parâmetros de recepção de alertas.

### **1 Visualizar o ecrã Alerta**

Consulte <Definir DAB> (página 82).

#### **2 Defina os parâmetros do alerta**

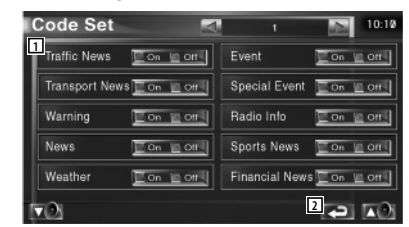

1 Liga e desliga a função Recepção de alerta.

2 Volta para o ecrã original.

# **Controlo do amplificador**

Estabelece a ligação do amplificador através do barramento LX. (apenas com o acessório opcional LX Power Amp ligado)

## **1 Visualizar o ecrã Controlo do amplificador**

Toque em [Amp Control] no menu DEFINIR (página 66).

### **2 Definir Controlo do amplificador**

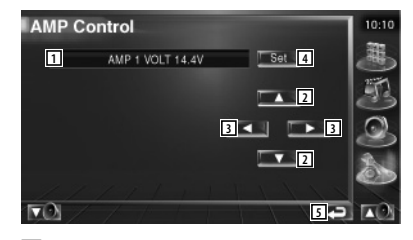

- 1 Visualização da opção e do valor definidos
- 2 Seleccione uma opção de definição.
- 3 Selecciona um valor para a definição.
- 4 Introduz o valor da definição.
- 5 Volta para o ecrã original.

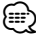

- Sobre qual nome do modelo do amplificador que é possível controlar a partir do sistema, consulte o catálogo do amplificador.
- Sobre as opções e valores que é possível alterar e para o funcionamento do amplificador quando alterado, consulte o manual de instruções do amplificador.

# **Definir memória**

As definições áudio e da interface AV podem ser memorizadas. As definições memorizadas podem ser chamadas a qualquer momento. Por exemplo, mesmo quando as definições forem apagadas devido à substituição da bateria, podem ser restauradas.

### **1 Visualizar o ecrã DEFINIR memória**

Toque em [SETUP Memory] no menu DEFINIR (página 66).

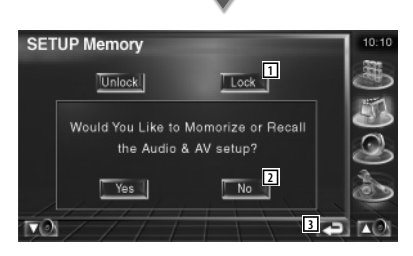

- 1 Bloqueia as definições de definir áudio e interface AV. Quando Lock lestá seleccionado, não pode fazer as definições em DEFINIR áudio e interface.
- 2 Memoriza ou chama as definições. Para cancelar a função, toque em No . Il. Para cancelar a memorização, toque em No ... O ecrã do menu Definir aparece novamente.
- 3 Volta para o ecrã original.

## **2 Comece a definição da memória**

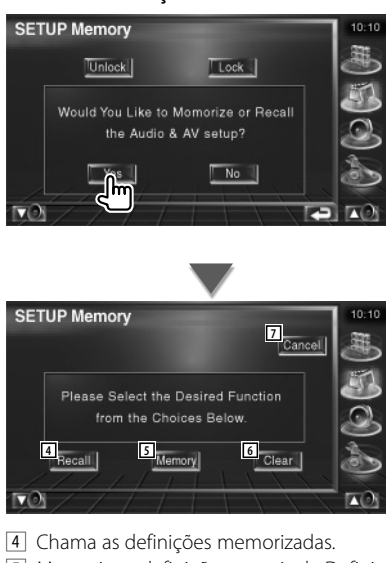

- 5 Memoria as definições actuais de Definir áudio e Interface AV.
- 6 Apaga as definições actualmente memorizadas.
- 7 Volta para o ecrã Definir memória.

### **3 Memorize or recall the settings**

### **Quando memorizar as definições de Definir áudio e Interface AV:**

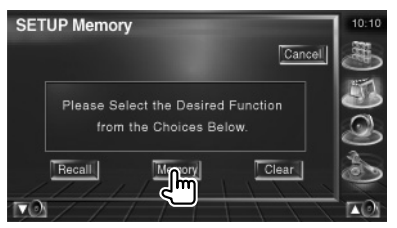

Tocando no ecrã apresenta uma mensagem de confirmação. Toque em Ves 1. Para cancelar a invocação, toque em No ...

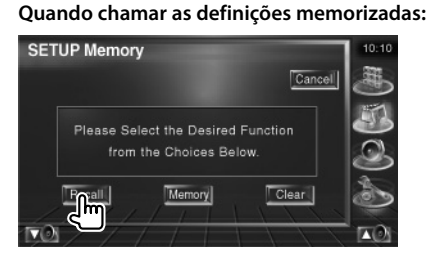

Tocando no ecrã apresenta uma mensagem de confirmação. Toque em | ves | Para cancelar a invocação, toque em No ...

# **Quando apagar as configurações memorizadas:**

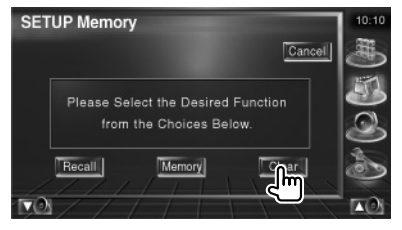

Tocando no ecrã apresenta uma mensagem de confirmação. Toque em | Yes | Para cancelar o apagamento, toque em No ...

### **4 Sair de memorizar/chamar definições**

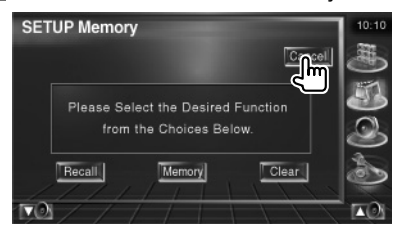

# **Controlo de áudio**

# **Menu Controlo áudio**

Mostra o menu Controlo áudio para definir a função de efeitos de som desta unidade.

深定

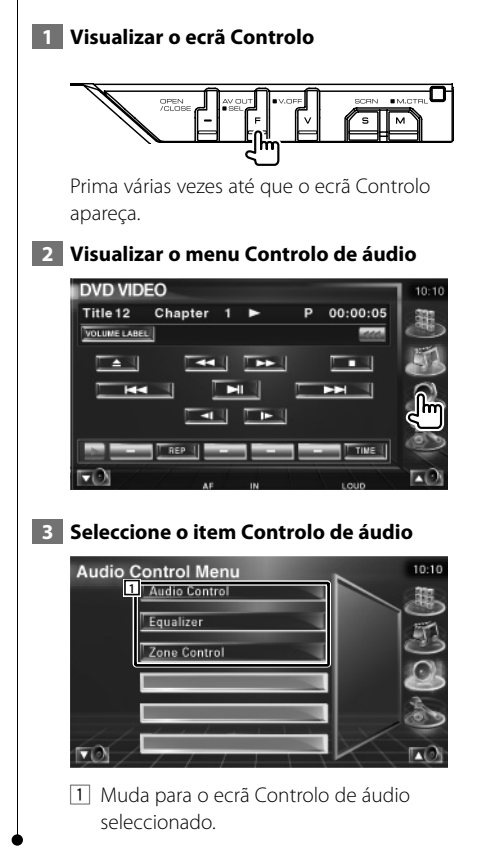

### **Controlo de áudio**

Poderá ajustar o balanço áudio dianteira/traseira e direita/esquerda.

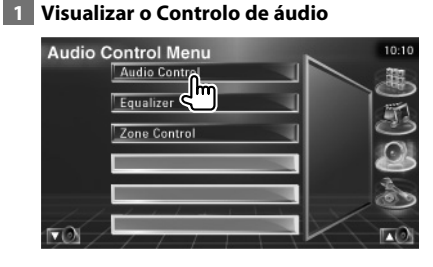

Toque em [Audio Control] no menu Controlo de áudio (página 86).

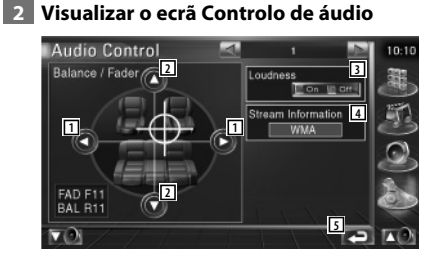

- 1 Ajusta o balanço do volume da direita e da esquerda.
- 2 Ajusta o balanço do volume da dianteira e da traseira.
- 3 Liga e desliga a função Controlo da sonoridade. Quando regulado em "On", os sons graves e agudos são automaticamente aumentados quando em baixo volume.
- 4 Mostra a informação da fonte actual. O fluxo (Dolby Digital, dts, PCM linear, MPEG, MP3, ou AAC) são visualizados.
- 5 Volta para o ecrã original.

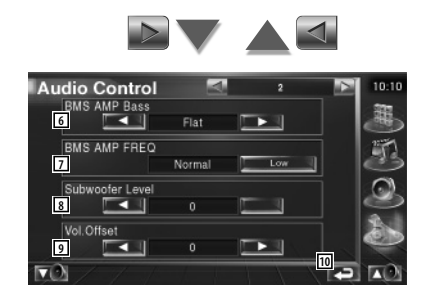

- 6 Ajusta o bass boost do amplificador de potência B.M.S. (acessório opcional).
- 7 Define a frequência central do bass boost que tem que definir para "AMP Bass". Se definir a frequência central em "Low", esta será cortada em aproximadamente 20% a 30%.
- 8 Ajusta o volume do subwoofer.
- 9 Ajusta o volume da fonte actual com base no nível de diferença do volume original.
- 10 Volta para o ecrã original.
- ⁄ • Se tiver aumentado primeiro o volume, e depois reduzido o volume usando "Vol. Offset", o som gerado se mudar repentinamente para outra fonte pode ser extremamente alto.
- Não é possível regular alguns modelos de amplificadores em "+18". Consulte o catálogo ou manual de instruções do amplificador de potência.

# **Controlo do equalizador**

Pode definir o equalizador.

### **1 Visualizar o Controlo do equalizador**

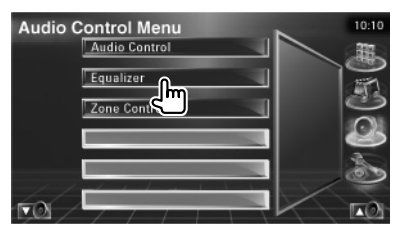

Toque em [Equalizer] no menu Controlo de áudio (página 86).

### **2 Visualizar o ecrã Equalizador**

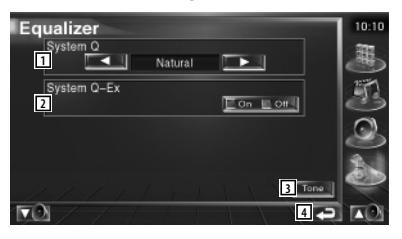

- 1 Selecciona um tipo de curva de equalizador. Pode seleccionar qualquer das seguintes curvas de equalizador.
	- "Natural"
	- "Rock"
	- "Pops"
	- "Easy"
	- "Top40"
	- $\cdot$ "Jazz"
- 2 Selecciona itens para ajustar a definição da curva de tom.

Quando regulado em "Off", apenas o nível poderá ser definido para as curvas de tom.

- 3 Mostra o ecrã de Definir curva de tom. (página 88)
- 4 Volta para o ecrã original.

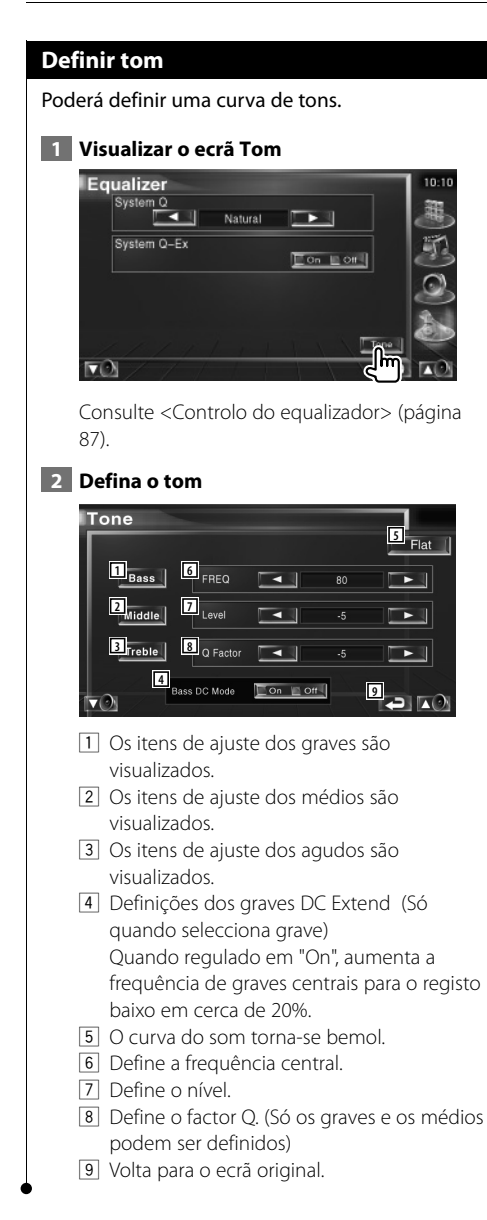

# **Controlo de zona**

Pode definir a fonte áudio dianteira e traseira.

# **1 Visualizar o Controlo de zona**

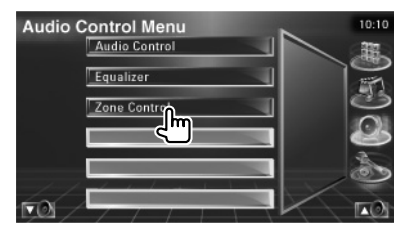

Toque em [Zone Control] no menu Controlo de áudio (página 86).

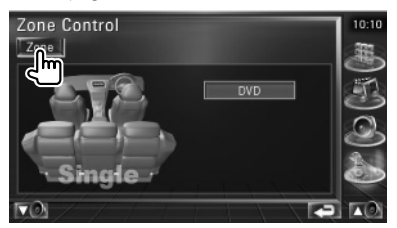

# **2 Defina o Controlo de zona**

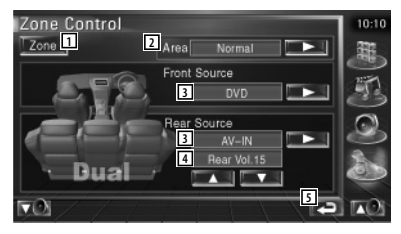

- 1 Liga e desliga a função Zona (que define diferentes fontes de som para as colunas dianteiras e traseiras).
- 2 Comuta as fontes áudio dianteira e traseira. (Este botão aparece quando a função zona está ligada.)

Use "Reverse" para trocar as fontes áudio dianteira e traseira.

3 Define a fonte áudio dianteira e traseira separadamente. (Este botão aparece quando a função zona está ligada.)

# (≡)

- Quando o som da coluna traseira estiver comutado, a fonte áudio que é debitada no terminal AV OUTPUT também é comutada para a mesma fonte. No entanto, se tiver definido "Area" em "Reverse", a fonte de áudio debitada pelo terminal AV OUTPUT é comutada dependendo da fonte de som dianteira.
	- 4 Ajusta o volume do canal traseiro. (Este botão aparece quando a função zona está ligada.)
	- 5 Volta para o ecrã original.

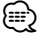

- Existem as seguintes limitações quando a função de zona é definida em "On".
	- O subwoofer não debita.
	- <Definir áudio> (página 66) e <Controlo do
	- equalizador> (página 87) não estão disponíveis.

# **Controlo remoto**

## Esta unidade pode ser operada pelo controlo remoto fornecido com a unidade.

- $\mathbb{V}$ • Coloque o controlo remoto num local onde não se possa mexer durante as travagens ou outras operações. Pode ocorrer uma situação perigosa, se o controlo remoto cair e ficar preso debaixo dos pedais enquanto conduz.
- Não coloque as pilhas perto de uma chama ou de uma fonte de calor. Pode provocar a explosão das pilhas.
- Não recarregue, não faça curto-circuito, parta ou aqueça as pilhas nem as coloque no fogo. Tais acções podem fazer com que as pilhas percam líquido. Se o líquido entornado entrar em contacto com os seus olhos ou com a roupa, lave imediatamente com água e consulte um médico.
- Coloque as pilhas fora do alcance das crianças. Se, apesar das baixas probabilidades, uma criança engolir as pilhas, consulte imediatamente um médico.

# **Instalação das pilhas**

Utilize duas pilhas de tamanho "AAA"/"R03". Faça deslizar a tampa pressionando-a para baixo para a remover, como se mostra na figura. Coloque as pilhas com os pólos + e correctamente alinhados, de acordo com a ilustração dentro da caixa.

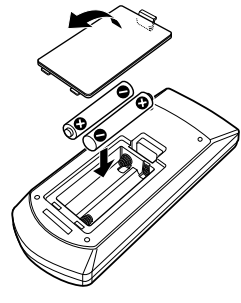

# **Interruptor de modo do controlo remoto**

As funções operadas a partir do controlo remoto diferem dependendo da posição do interruptor de modo.

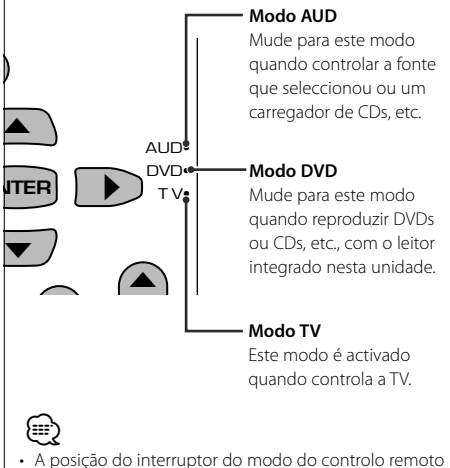

- é indicada no título de cada modo, por exemplo, "(AUD
	- mode)". • Quando controlar um leitor que não está integrado na unidade, seleccione modo "AUD".
- ⁄
- Se o controlo remoto funcionar apenas a curta distância ou se não funcionar, é possível que as pilhas estejam gastas. Nesse caso, substitua ambas as pilhas por pilhas novas.

# **Operações comuns (modo AUD)**

### **Mudança de fonte**

Muda para a fonte a ser reproduzida.

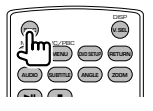

## **Controlo do volume**

Ajusta o volume.

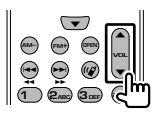

# **Atenuador de volume**

Prima a tecla uma vez para baixar o volume. Prima novamente para restaurar o volume anterior.

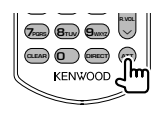

# **Dual Zone**

Liga e desliga a função zona dual.

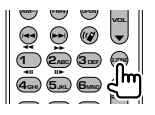

# **Controlo do volume traseiro**

Ajusta o volume traseiro quando a função zona dual está ligada.

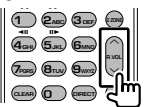

# **V. SEL**

Mudar vídeo

Muda o vídeo cada vez que é premido.

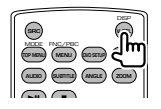

# **OPEN**

Abre ou fecha o monitor de cada vez que prime a tecla.

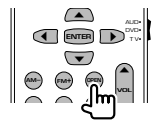

## **Tecla do cursor**

Move o cursor quando o menu é visualizado.

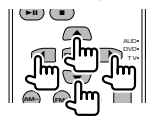

### **ENTER**

Introduz as opções.

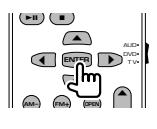

# **Comunicação mãos livres**

Introduz o modo de selecção do método de marcação.

Quando recebe uma chamada, atende a chamada.

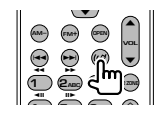

**Função** Muda o ecrã das funções.

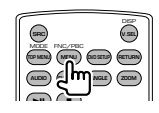

# **MODE**

Muda o modo de ecrã. O modo do ecrã muda cada vez que prime esta tecla.

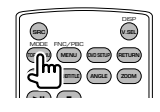

# **DVD/VCD/CD/Ficheiros áudio (modo DVD)**

### **Procura de pastas**

Selecciona a pasta a ser reproduzida.

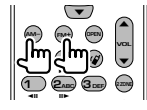

# **Procura de faixas e de ficheiros**

Selecciona a faixa ou o ficheiro a ser reproduzido.

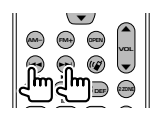

### **Reprodução/Pausa**

Pausa a faixa. Prima novamente para voltar a reproduzir.

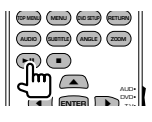

### **Parar**

Memoriza o último ponto em que o disco parou. Quando é premido novamente, o último ponto é apagado.

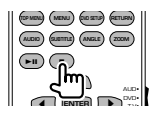

### **Procura Directa**

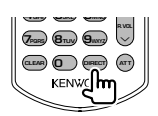

Premir este botão muda as funções que podem ser procuradas directamente.

# **DVD**

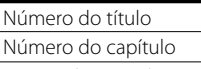

Tempo de reprodução

Número do item\*

Cancelar

\* Poderá não ser capaz de utilizar esta função com alguns discos ou com algumas cenas.

# **CD**

Número da faixa

Tempo de reprodução

Cancelar

## **Ficheiros áudio**

Número da pasta Número do ficheiro Cancelar

# **VCD1,X, VCD 2,X (PBC Desligado)**

Número da faixa Cancelar

# **VCD 2,X (PBC Ligado)**

Número da cena Número Cancelar

Assim que tiver mudado para a função de procura directa, especifique o número de procura a partir do teclado numérico, e em seguida prima a tecla **ENTER** [ENTER].

# **Teclado numérico**

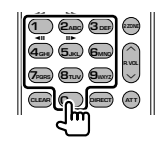

- Especifique o número a ser procurado na procura directa.
- Prima  $\textcircled{\textsf{T}}$  **2**<sub>ABC</sub> para avançar/recuar rápido. Muda a velocidade do avançar/recuar rápido cada vez que prime esta tecla.
- Prima  $\overline{4_{\text{GH}}}$   $\overline{5_{\text{H}}}$  para avançar/recuar lento. Muda a velocidade de reprodução lenta cada vez que prime esta tecla.

### **DVD Top Menu**

Volta para o menu principal DVD.

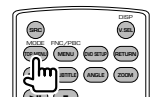

# **Menu DVD**

Mostra o menu DVD.

Liga ou desliga o controlo de reprodução enquanto reproduz o VCD.

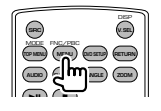

# **Subtitle**

Muda a língua das legendas.

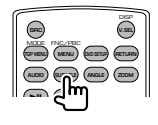

# **Zoom**

Muda a proporção do zoom cada vez que prime esta tecla.

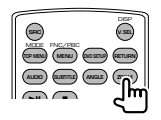

# **Ângulo da imagem**

Muda o ângulo da imagem cada vez que prime esta tecla.

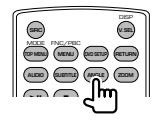

# **AUDIO**

Muda a língua da voz.

Muda a língua da voz cada vez que prime esta tecla.

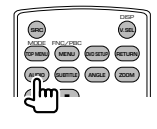

# **TV (modo TV)**

# **Mudar banda/vídeo**

Muda entre a estação da banda para receber a TV e a entrada de vídeo.

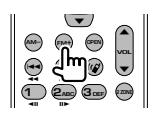

# **Selecção de canais**

Seleccionar o canal de TV a receber.

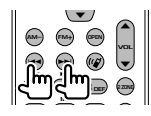

# **Numeric keypad**

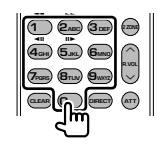

- O número da estação memorizada é seleccionado. (**1** – **6**MNO)
- Prima primeiro a tecla da sintonização directa, em seguida especifique o canal da estação a receber.

# **Rádio (modo AUD)**

### **Mudar a banda**

Muda para as bandas recebidas pela unidade.

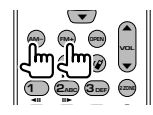

### **Selecção da estação**

Muda para as estações de transmissão recebidas pela unidade.

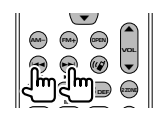

### **Sintonização directa**

Depois de premir esta tecla, utilize o teclado para especificar a estação de transmissão que deseja receber.

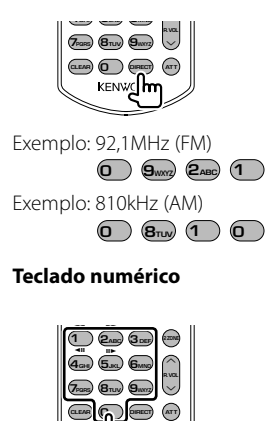

- Para utilizar a sintonização predefinida, prima o número de uma estação de rádio programada.  $($   $($   $)$   $\mathbf{6}_{\text{MNO}}$  $)$
- Prima a tecla de sintonização directa primeiro, e em seguida especifique a estação a receber.

# **Ajuda? Resolução de problemas**

Algumas das funções desta unidade poderão ser desactivadas por algumas das definições feitas neste computador.

### **! • Não é possível definir o subwoofer.**

- **Não é possível definir a fase do subwoofer.**
- **Não existe débito do subwoofer.**
- **Não é possível definir o filtro passa-baixo.**
- **Não é possível definir o filtro passa-alto.**
- ▶ O subwoofer não está ligado. ☞ <Definir áudio> (página 66)
- ▶ A função Dual zone está activada. ☞ <Controlo de zona> (página 88)

#### **! Não consegue definir a fase do subwoofer.**

- ▶ O subwoofer não está ligado. ☞ <Definir áudio> (página 66)
- ▶ O filtro passa-baixo está definido para Passagem. ☞ <Definir rede crossover> (página 67)

#### \_\_\_\_\_\_\_\_\_\_\_\_\_\_\_

- **! Não é possível seleccionar o destino de saída da sub fonte no dual zone.**
	- **Não é possível ajustar o volume das colunas traseiras.**
	- ▶ A função Dual zone está desactivada. ☞ <Controlo de zona> (página 88)

### **! Não é possível reproduzir ficheiros áudio.**

▶ O "CD Read" ou <Definir sistema> (página 71) está definido como "2".

# **! Não é possível seleccionar a pasta.**

▶ A função Reprodução de pesquisa ou Reprodução aleatória está activada.

### **! Não é possível fazer repetir reprodução.**

▶ A função PBC está activada.

# **! • Não é possível definir o equalizador. • Não consegue definir a rede crossover.**

- ▶ A função Dual zone está activada. ☞ <Controlo de zona> (página 88)
- 

Aquilo que pode parecer uma avaria da unidade pode de facto ser apenas o resultado de uma pequena má operação ou de um engano na escrita. Antes de levar o aparelho a um Serviço de Assistência Técnica para consertá-lo, verifique primeiro na seguinte tabela os possíveis problemas.

### **Geral**

### **? O tom do sensor de toque não soa.**

- ✔ A ficha pré-saída está a ser utilizada.
- ☞ O tom do sensor de toque não pode ser debitado pela ficha pré-saída.

# **Fonte do sintonizador**

### **? A recepção rádio é fraca.**

- ✔ A antena do carro não está estendida.
- ☞ Puxe a antena até o fim.
- ✔ O cabo de controlo da antena não está ligado.
- ☞ Ligue o cabo correctamente, consultando a secção <MANUAL DE INSTALAÇÃO>.

# **Fonte do Disco**

### **? O disco especificado não é reproduzido, mas outro é.**

- ✔ O CD especificado está muito sujo.
- ☞ Limpe o CD.
- ✔ O disco foi inserido numa ranhura diferente da que foi especificada.
- ☞ Ejecte o magazine de disco e verifique o número do disco especificado.
- ✔ O disco está muito riscado.
- ☞ Experimente outro disco.

# **Fonte dos ficheiros áudio**

### **? O som salta quando um ficheiro áudio está a ser reproduzido.**

- ✔ O suporte está sujo ou riscado.
- ☞ Limpe o suporte, consultando a limpeza do CD na secção sobre <Manusear os CDs> (página 8).
- ✔ A condição da gravação é má.
- ☞ Grave novamente o suporte ou utilize outro suporte.

### **Quando a unidade não funciona correctamente, a causa da falha aparece no ecrã.**

#### **Protect:**

**Ajuda? Erro**

O circuito de protecção foi activado porque o cabo da coluna sofreu um curto-circuito ou entrou em contacto com o chassis do carro.

➡ Ligue ou isole o cabo da coluna apropriadamente e em seguida prima o botão Reset.

#### **Hot Error:**

Quando a temperatura interna desta unidade sobe acima dos 60ºC ou mais, o circuito de protecção é activado e poderá não ser possível operar a unidade. Nessas alturas a seguinte mensagem aparece.

➡ Utilize a unidade novamente depois de reduzir a temperatura dentro do veículo.

#### **Hold Error:**

A activação do circuito de protecção quando a temperatura dentro do carregador de CDs é superior a 60º Celsius impede o funcionamento do carregador de CD. Nessas alturas a seguinte mensagem aparece.

➡ Utilize quando a temperatura do local onde o carregador de CDs foi montado descer.

#### **Mecha Error:**

O leitor de discos está a funcionar mal.

➡ Ejecte o disco e tente inseri-lo novamente. Contacte o concessionário Kenwood se esta indicação continuar a piscar ou se o disco não puder ser ejectado.

#### **Disc Error:**

Foi inserido um disco que não pode ser reproduzido.

#### **Read Error:**

- O disco está muito sujo.
- ➡ Limpe o disco, consultando a secção <Manusear os CDs> (página 8).
- O disco está ao contrário.
- ➡ Introduza o disco com a etiqueta virada para cima.

#### **Region code Error:**

O disco que quer reproduzir tem um código de região que não pode ser reproduzido nesta unidade.

#### **Parental level Error:**

O disco que quer reproduzir tem um nível de bloqueio parental mais alto do que aquele que definiu.

#### **Erro 07–67:**

A unidade não está a funcionar correctamente por alguma razão.

➡ Prima o botão Reset da unidade. Se a mensagem "Error 07−67" não desaparecer, contacte o seu distribuidor Kenwood mais próximo.

#### **No Device (dispositivo USB)/ Disconnected (iPod):**

O dispositivo USB/iPod está seleccionado como fonte apesar de não haver nenhum dispositivo USB/iPod ligado.

➡ Mude a fonte para qualquer outra fonte para além de USB/iPod. Ligue um dispositivo USB/ iPod e mude novamente a fonte para USB/iPod.

#### **No Music:**

O dispositivo USB não tem nenhum ficheiro áudio reproduzível.

O suporte reproduzido não tem dados áudio gravados que a unidade consiga reproduzir.

#### **USB Device Error!!:**

É atribuída ao dispositivo USB ligado uma maior capacidade do que aquela que é permitida.

- ➡ Verifique o dispositivo USB. Pode ter ocorrido algum problema com o dispositivo USB que está ligado.
- ➡ Mude a fonte para qualquer outra fonte para além de USB. Remova o dispositivo USB.

### **Authorization Error:**

A ligação ao iPod falhou.

- ➡ Remova o iPod e em seguida volte a ligar.
- A unidade não suporta o iPod.
- ➡ Consulte <Sobre os iPod que podem ser ligados a esta unidade> (página 7).

### **Update your iPod:**

A versão do software iPod é anterior e a unidade não suporta.

➡ Verifique se tem a última versão do software do iPod. Consulte <Sobre os iPod que podem ser ligados a esta unidade> (página 7).

# **Códigos de língua DVD**

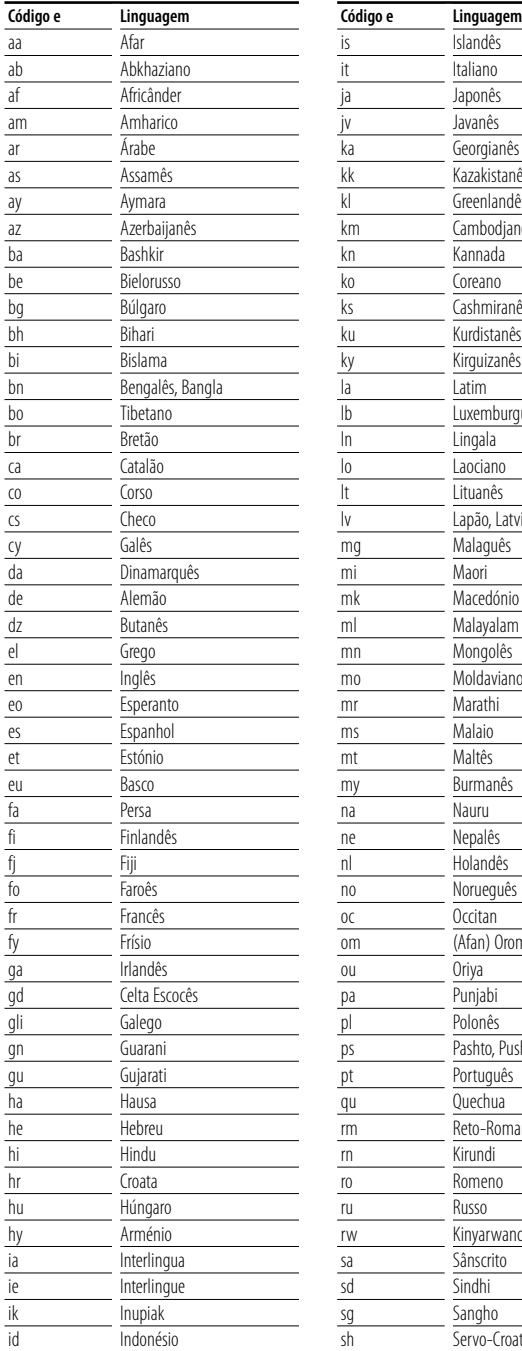

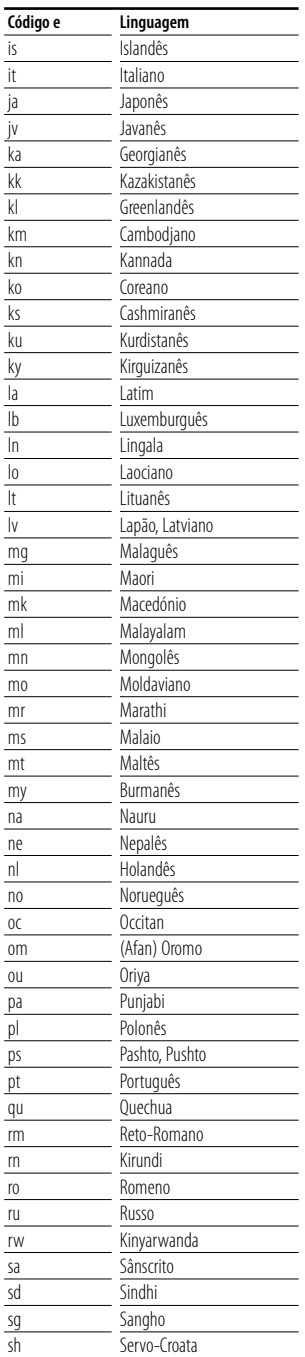

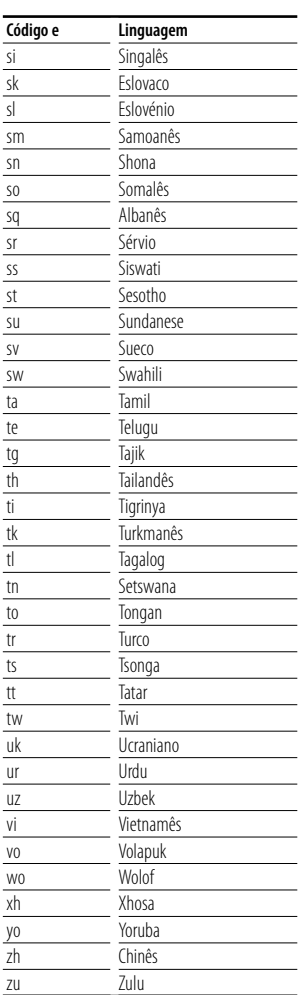

# **Especificações**

# **Secção do monitor**

Tamanho da imagem : 6,97 polegadas (diagonal) panorâmica 154,1 x 87,1 mm

Sistema de visualização : Painel transparente TN LCD

Sistema da unidade :Sistema de matriz activa TFT

Número de pixels : 336.960 (480H×234V×RGB)

Pixels efectivos : 99,99 %

Disposição dos pixels : Disposição em linhas RGB

Iluminação de fundo : Tubo fluorescente de cátodo frio

# **Secção DVD**

Conversor D/A  $\cdot$  24 bit

Descodificador : PCM linear/ Dolby Digital/ dts/ MP3/ WMA/AAC

Modulação e vibração : Abaixo do limite mensurável

Resposta de frequência Frequência de amostragem; 96 kHz  $: 20 - 44.000$  Hz Frequência de amostragem; 48 kHz : 20 – 22.000 Hz

Frequência de amostragem; 44,1 kHz : 20 – 20.000 Hz

Distorção harmónica total : 0,01 % (1 kHz)

Relação S/N (dB) : 98 dB(DVD-Vídeo 96k)

Gama dinâmica : 98 dB(DVD-Vídeo 96k)

Formato do disco : DVD-Vídeo/CD-VÍDEO/CD-DA

Frequência de amostragem: : 44.1 kHz/48 kHz/ 96 kHz

Número de bits de quantificação : 16/ 20/ 24 bit

# **Secção USB IF**

Padrão USB

 $\cdot$  USB 1.1/20

Sistema de ficheiros

: FAT 16/32

Corrente de fornecimento de potência máxima : 500 mA

Conversor D/A  $\cdot$  24 Bit

Descodificador

: MP3/WMA/AAC

### **Secção do sintonizador FM**

Amplitude de frequência : 87,5 MHz – 108,0MHz (50 kHz) Sensibilidade utilizável (S/N : 26 dB) : 0,7 μV/ 75 Ω Sensibilidade de silenciamento (S/N : 46 dB) : 1,6 μV/ 75 Ω Resposta de frequência (± 3,0 dB)  $\cdot$  30 Hz – 15 kHz S/N : 65 dB (MONO) Selectividade (± 400 kHz) : ≥ 80 dB Separação estéreo : 35 dB(1 kHz)

# **Secção do sintonizador LW**

Gama de frequência (9 kHz) : 153 kHz – 281 kHz Sensibilidade utilizável : 45μV

### **Secção do sintonizador MW**

Gama de frequência (9 kHz) : 531 kHz – 1611 kHz Sensibilidade utilizável : 25 μV

# **Secção vídeo**

Sistema de cor da entrada de vídeo externo : NTSC/PAL Nível de entrada do vídeo externo (fichas RCA) : 1 Vp-p/ 75 Ω Nível de entrada máximo do áudio externo (fichas RCA) : 2V/ 25 kΩ Entrada analógica RGB : 0,7Vp-p/ 75 Ω Nível de saída vídeo (fichas RCA) : 1Vp-p/ 75 Ω Nível de saída áudio (fichas RCA) : 1,2V/ 10 kΩ

# **Secção de áudio**

Potência máxima (dianteira e traseira)  $:50 W \times 4$ Potência da banda total (dianteira e traseira) (PWR DIN45324,+B=14.4v) :  $30 W \times 4$ Nível de pré-saída (V) : 2V/10kΩ Impedância da pré-saída  $: < 600 \Omega$ Impedância das colunas  $\cdot$  4 – 80 Acção de tom Grave: 100 Hz ±8 dB Médio: 1 kHz +8 dB Agudo: 10 kHz ±8 dB

# **Geral**

```
Tensão de operação
 : 14,4 V (11 – 16 V admissível) 
Consumo actual
 .15ATamanho da instalação (W \times H \times D)
 Unidade principal: 182 \times 53 \times 161mm
 Unidade escamoteável: 228 x 40 x176 mm
Amplitude da temperatura em funcionamento
 : -10 °C - +60 °CAmplitude da temperatura de armazenamento
 : -20 °C – +85 °C
Peso
 Unidade principal: 2,2 kg
```
Unidade escamoteável: 1,1 kg

As especificações podem ser alteradas sem prévia notificação.

Apesar do valor de pixels efectivos do painel de cristal líquido ser de 99,99% ou mais, 0,01% dos pixels podem não acender ou podem acender incorrectamente.

Este produto não é instalado pelo fabricante de um veículo na linha de produção, nem pelo importador profissional de um veículo para um Estado Membro da UE.

### **Informação sobre a forma de deitar fora Equipamento Eléctrico ou Electrónico Velho (aplicável nos países da UE que adoptaram sistemas de recolha de lixos separados)**

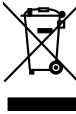

Produtos com o símbolo (caixote do lixo com um X) não podem ser deitados fora junto com o lixo doméstico.

Equipamentos eléctricos ou electrónicos velhos deverão ser reciclados num local capaz de o fazer bem assim como os seus subprodutos. Contacte as autoridades locais para se informar de um local de reciclagem próximo de si. Reciclagem e tratamento de lixo correctos ajudam a poupar recursos e previnem efeitos prejudiciais na nossa saúde e no ambiente.

# **A marca dos produtos usando laser (excepto para algumas áreas)**

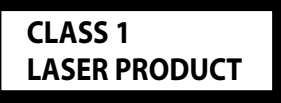

A etiqueta é presa no chassis/estojo e indica que o componente utiliza raios laser, classificados como sendo de Classe 1. Isto significa que o aparelho está usando raios laser que são de uma classe mais fraca. Não há perigo de radiação maléfica fora do aparelho.

### **Sobre o DivX**

O DivX é uma tecnologia de mídia popular criada pela DivX, Inc. Os arquivos de mídia do DivX contêm vídeo altamente compactado com alta qualidade visual que mantém um tamanho de arquivo relativamente pequeno. Os arquivos do DivX também podem incluir recursos avançados de mídia, como menus, legendas e faixas de áudio alternadas. Muitos arquivos de mídia do DivX estão disponíveis para download on-line, e você pode criar seus próprios arquivos com seu conteúdo pessoal e as ferramentas fáceis de usar do DivX.com.

### **Sobre os produtos DivX Certified**

Os produtos DivX Certified são oficialmente testados pelos criadores do DivX e reproduzem todas as versões de vídeo DivX, inclusive o DivX 6. Os produtos Certified qualificam-se para um dentre vários perfis de DivX que designam o tipo de vídeo suportado pelo produto, desde o vídeo portátil compacto até o vídeo de alta definição.

The "AAC" logo is trademark of DolbyLaboratories.

Apple, the Apple logo, and iPod are trademarks of Apple Inc., registered in the U.S. and other countries.

DivX, DivX Certified e os logotipos associados são marcas comerciais da DivX, Inc. e são usados sob licença

**DVD** is a trademark of DVD Format/Logo Licensing Corporation registered in the U.S., Japan and other countries.

Este produto incorpora tecnologia de protecção de direitos de autor que é protegida por patentes dos EUA e outros direitos de propriedade intelectual. A utilização desta tecnologia de protecção de direitos de autor deverá ser autorizada pela Macrovision, e visa exclusivamente a utilização doméstica e outras utilizações de visualização limitada, excepto se de outra forma autorizado pela Macrovision. É proibida a engenharia inversa ou desmontagem.

Fabricado sob licença da Dolby Laboratories. "Dolby" e o símbolo DD são marcas comerciais da Dolby Laboratories.

"DTS" and "DTS 2.0 + Digital Out" are trademarks of Digital Theater Systems, Inc.